# **YAYASAN LEMBAGA PENDIDIKAN ISLAM DAERAH RIAU UNIVERSITAS ISLAM RIAU FAKULTAS TEKNIK**

# MEDIA PEMBELAJARAN TANAMAN TRANSGENIK MENGGUNAKAN *AUGMENTED REALITY* (AR)

# **PROPOSAL SKRIPSI**

Diajukan Untuk Memenuhi Salah Satu Syarat Penyusunan Skripsi Pada Fakultas Teknik Universitas Islam Riau Pekanbaru

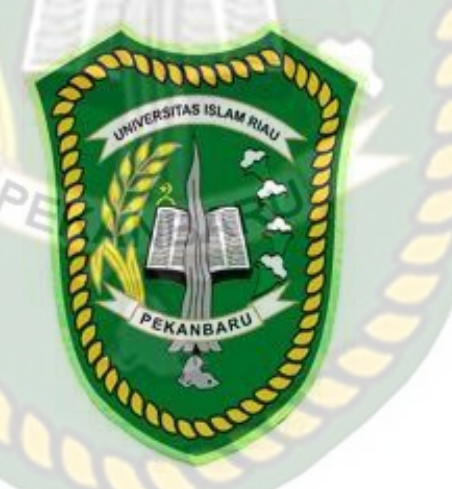

MEGA KUMALA SARI HRP 173510730

# PROGRAM STUDI TEKNIK INFORMATIKA

# FAKULTAS TEKNIK

## UNIVERSITAS ISLAM RIAU

PEKANBARU

2021

## **KATA PENGANTAR**

<span id="page-1-0"></span>Dengan menyebut nama Allah Subhanahu wa ta'ala yang Maha Pengasih lagi Maha Penyayang, Penulis mengucapkan puji syukur atas limpahan rahmat, hidayah, dan inayah-Nya, sehingga Penulis dapat menyelesaikan skripsi yang berjudul "**Media Pembelajaran Tanaman Transgenik Menggunakan** *Augmented Reality* **(AR)**" ini tepat pada waktunya.

Dalam penyusunan skripsi ini, Penulis telah mendapat hambatan maupun halangan. Maka dari itu, Penulis mengucapkan banyak terima kasih kepada semua pihak yang telah membantu dalam pembuatan skripsi ini.

Penulis menyadari bahwa skripsi ini masih banyak kekurangan baik dalam bentuk penyusunan maupun penyajian materi. Kritik dan saran konstruktif dari pembaca sangat penulis harapkan untuk memperbaiki skripsi ini. Akhir kata semoga skripsi ini dapat memberikan manfaat.

Pekanbaru, Juli 2021

Penulis

# **MEDIA PEMBELAJARAN TANAMAN TRANSGENIK MENGGUNAKAN** *AUGMENTED REALITY* **(AR)**

Mega Kumala Sari Hrp

Fakultas Teknik

Teknik Informatika

Universitas Islam Riau Email:megakumala36@gmail.com

#### **ABSTRAK**

<span id="page-2-0"></span>Tanaman transgenik adalah suatu tanaman yang telah disisipi atau memiliki gen/DNA asing dari spesies tanaman yang berbeda atau makhluk hidup lainnya. Tanaman transgenik merupakan salah satu mata kuliah Pemuliaan Tanaman pada semester 6 jurusan Agroteknologi di Fakultas Pertanian Universitas Islam Riau. Salah satu kendala dalam mempelajari materi tanaman transgenik adalah harga peralatan yang mendukung praktikum tanaman transgenik yang relatif mahal. Media pembelajaran yang menggunakan teknologi *Augmented Reality* bisa menjadi hal baru untuk mahasiswa sehingga dapat menambah keefektifan dalam proses belajar mengajar. Dengan menggunakan teknologi ini sesuatu abstrak yang tidak tampak dapat di simulasikan dalam bentuk objek animasi 3D sehingga terkesan nyata dan *realtime*. Aplikasi dibuat dengan unity menggunakan *display* 3D dengan teknik *markeless* serta menggunakan *library* ARCore SDK. Berdasarkan pengujian pada jarak 10 cm sampai 200 cm animasi 3D dapat ditampilkan, serta animasi dapat ditampilkan diluar atau didalam ruangan dan bisa melakukan *tracking* lokasi dimana saja dengan syarat memiliki intensitas cahaya yang cukup diatas 0 lux. Berdasarkan hasil pengujian *user* didapatkan persentase akurasi sebesar 90% dengan responden sebanyak 20 orang, sehingga aplikasi ini dapat diimplementasikan sebagai media pembelajaran tanaman transgenik.

#### **Kata Kunci: Tanaman Transgenik,** *Augmented Reality, Unity, ARCore SDK, Markeless*

### **LEARNING MEDIA OF TRANSGENIC PLANTS USING**

#### **AUGMENTED REALITY (AR)**

Mega Kumala Sari Hrp

Faculty of Engineering

Technical Information

Universitas Islam Riau

Email:megakumala36@gmail.com

#### *ABSTRACT*

<span id="page-3-0"></span>*Transgenic plants are plants that have been inserted or have foreign genes/DNA from different plant species or other living things. Transgenic plants are one of the Plant Breeding courses in the 6th semester majoring in Agrotechnology at the Faculty of Agriculture, Islamic University of Riau. One of the obstacles in studying transgenic plant material is the relatively expensive price of equipment that supports the practice of transgenic plants. Learning media that uses Augmented Reality technology can be new for students so that they can increase effectiveness in the teaching and learning process. By using this technology, something abstract that is not visible can be simulated in the form of 3D animated objects so that it seems real and real-time. Applications are made with Unity using 3D displays with markless techniques and using the ARCore SDK library. Based on testing at a distance of 10 cm to 200 cm, 3D animation can be displayed, and animation can be displayed outside or inside the room and can track locations anywhere provided that it has sufficient light intensity above 0 lux. Based on the results of user testing, the percentage of accuracy is 90% with 20 respondents, so this application can be implemented as a learning medium for transgenic plants.*

#### *Keywords: Transgenic plants, Augmented Reality, Unity, ARCore SDK, Markeless*

# **DAFTAR ISI**

<span id="page-4-0"></span>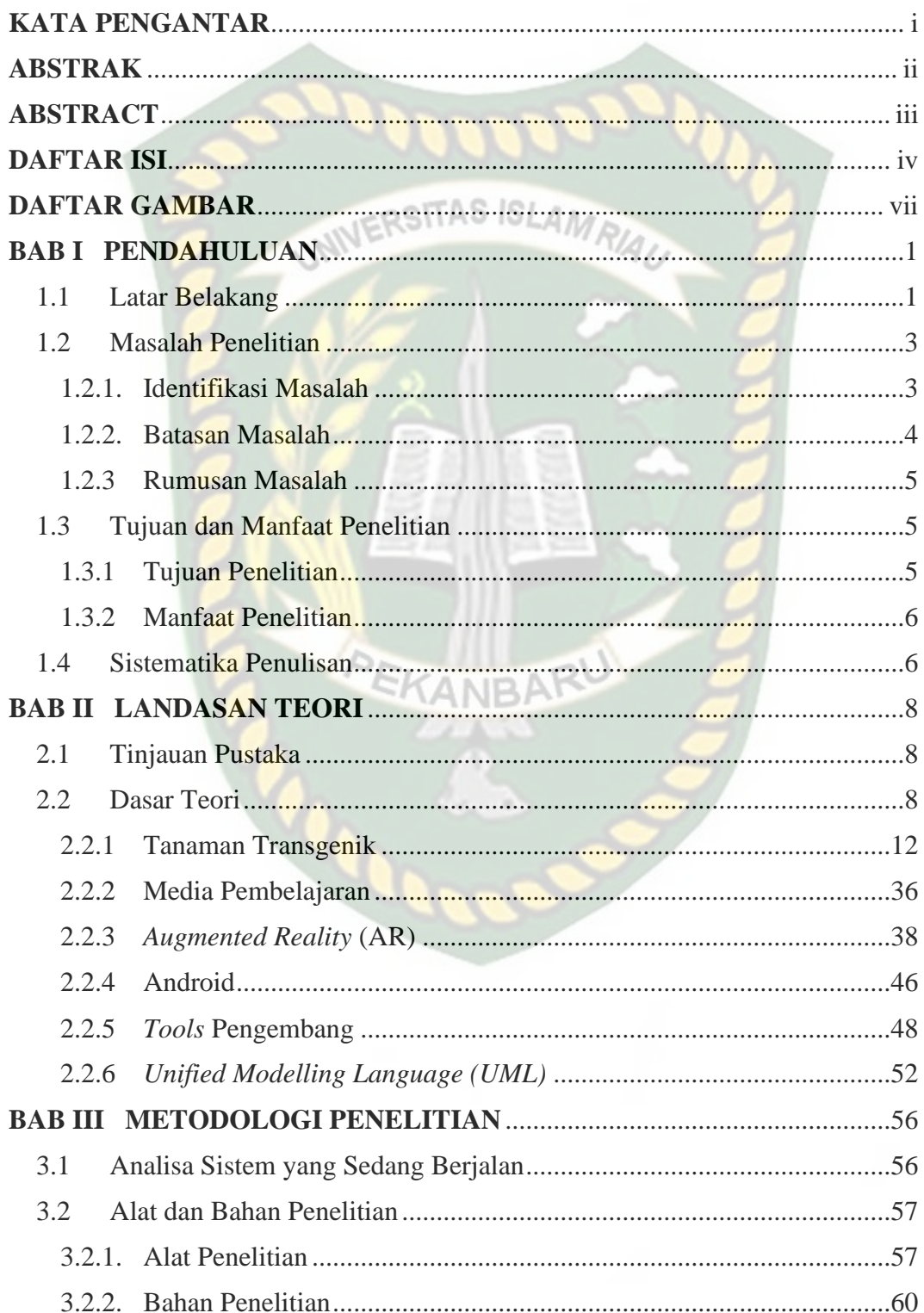

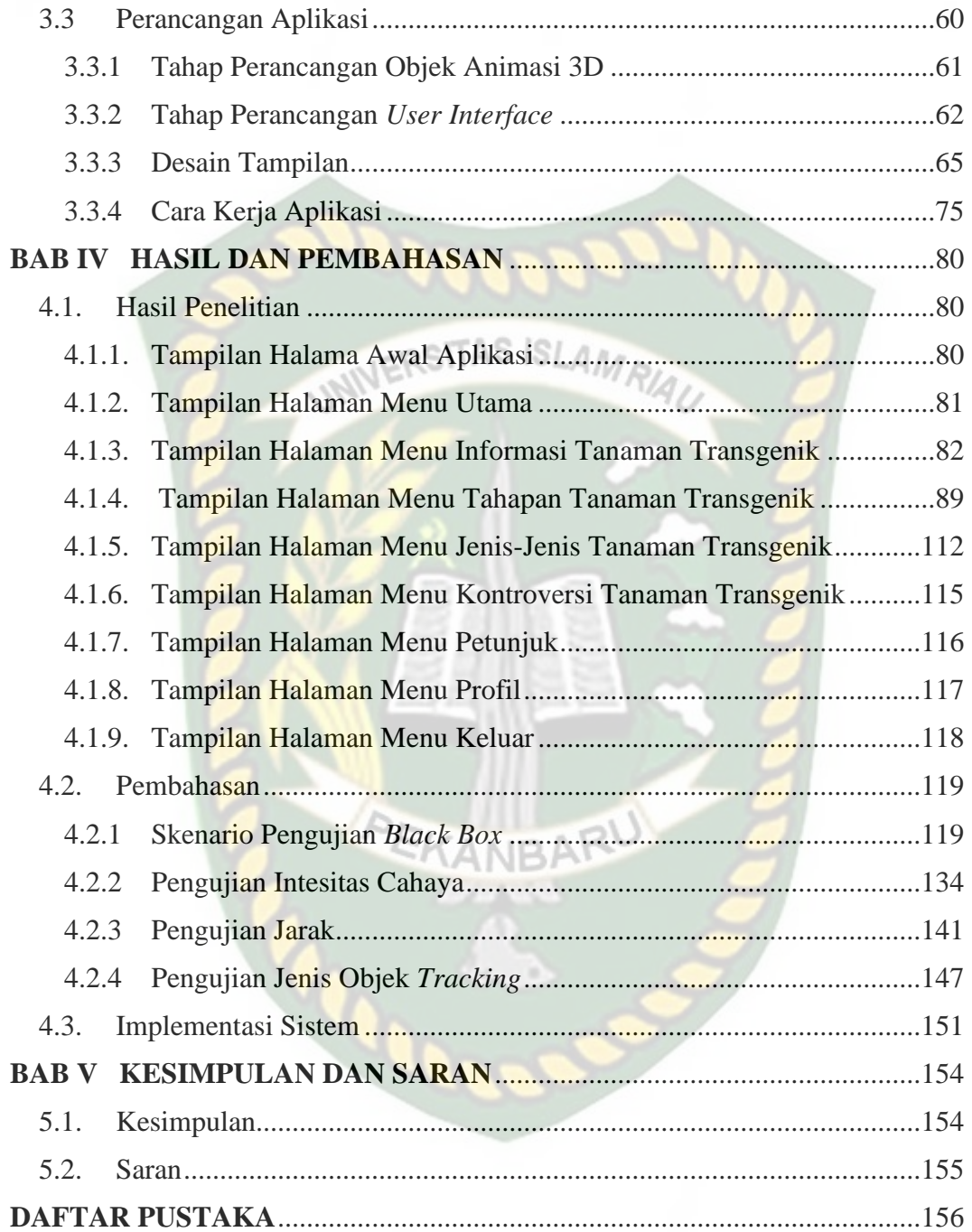

# **DAFTAR TABEL**

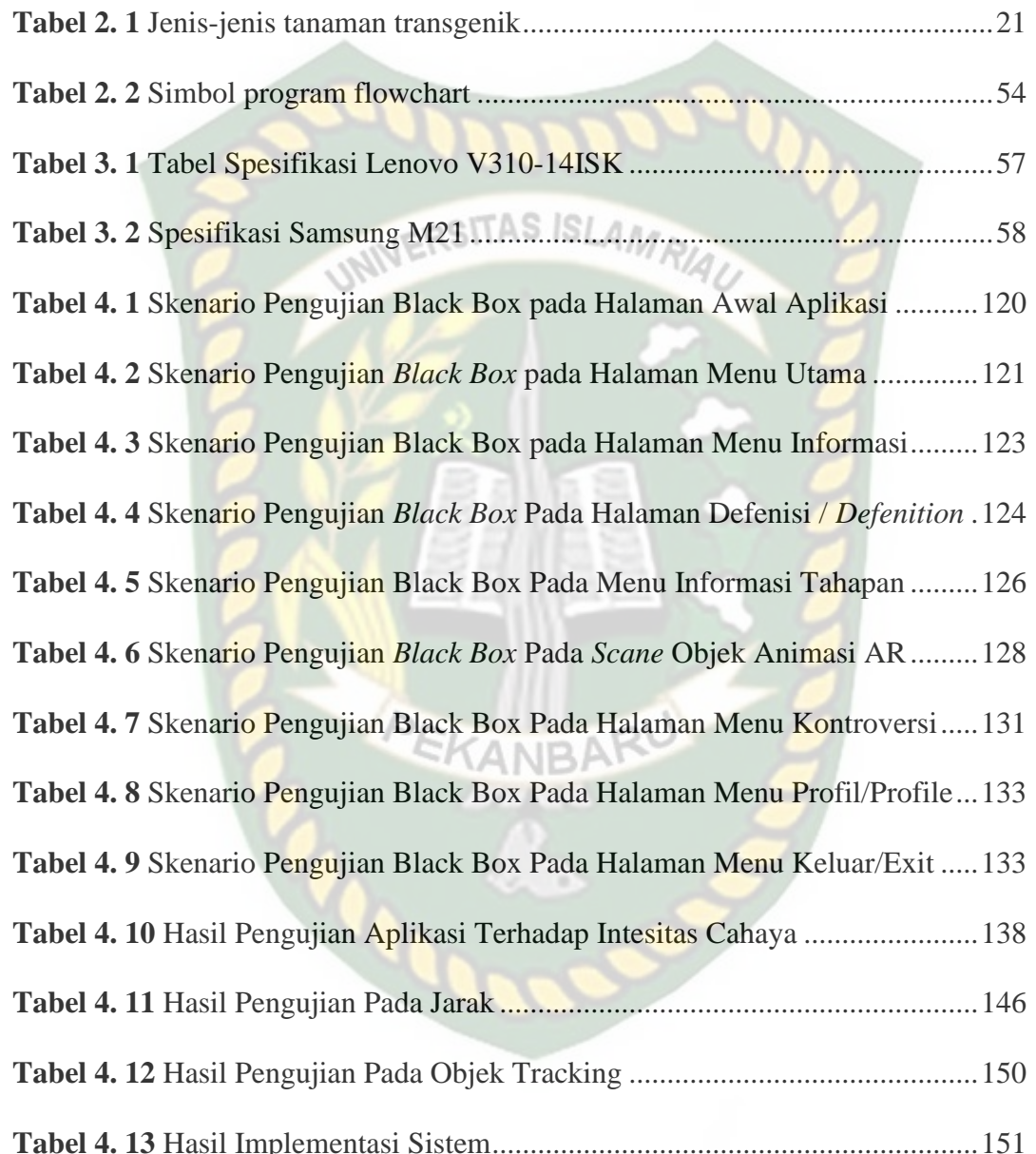

# **DAFTAR GAMBAR**

<span id="page-7-0"></span>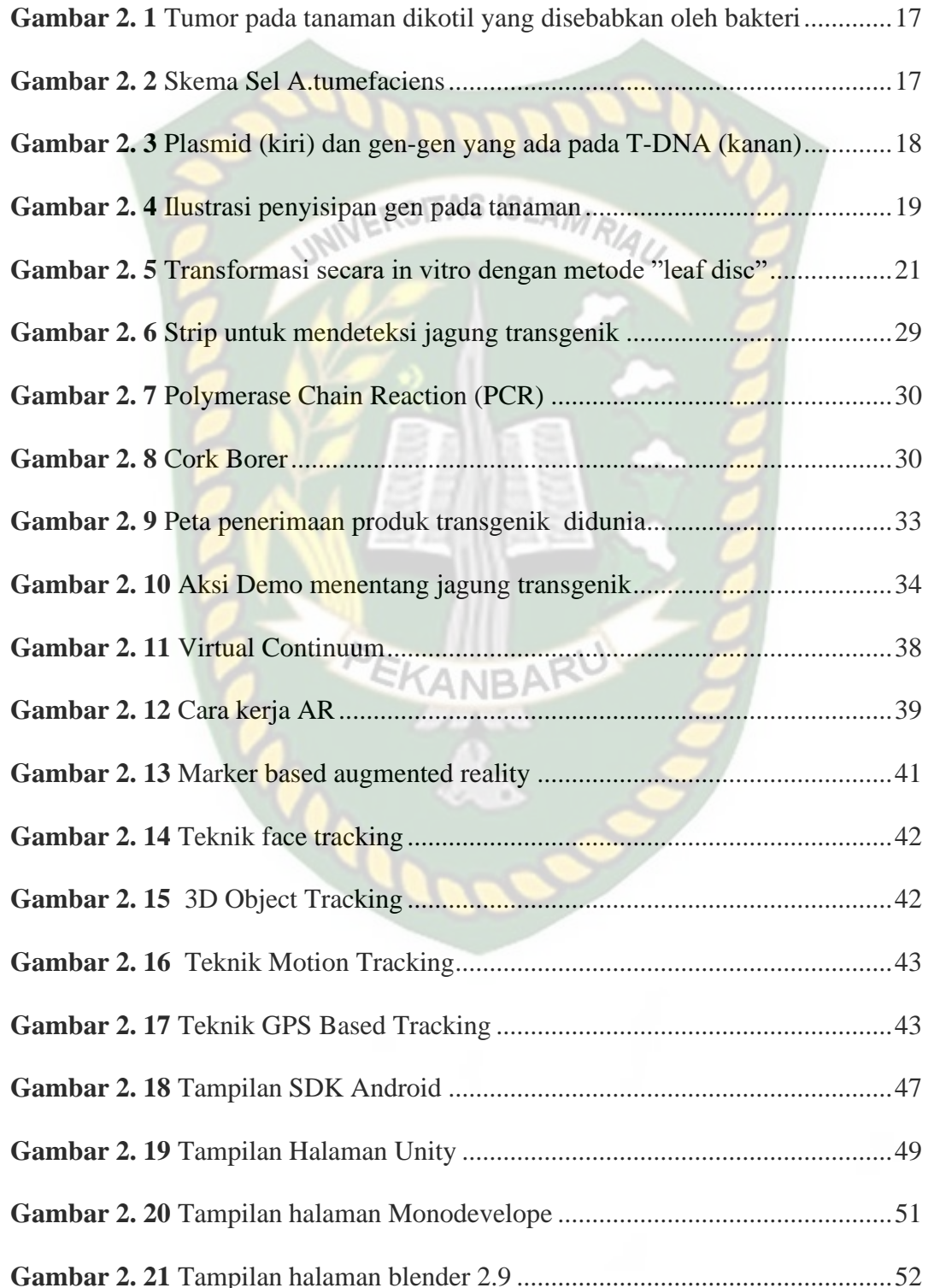

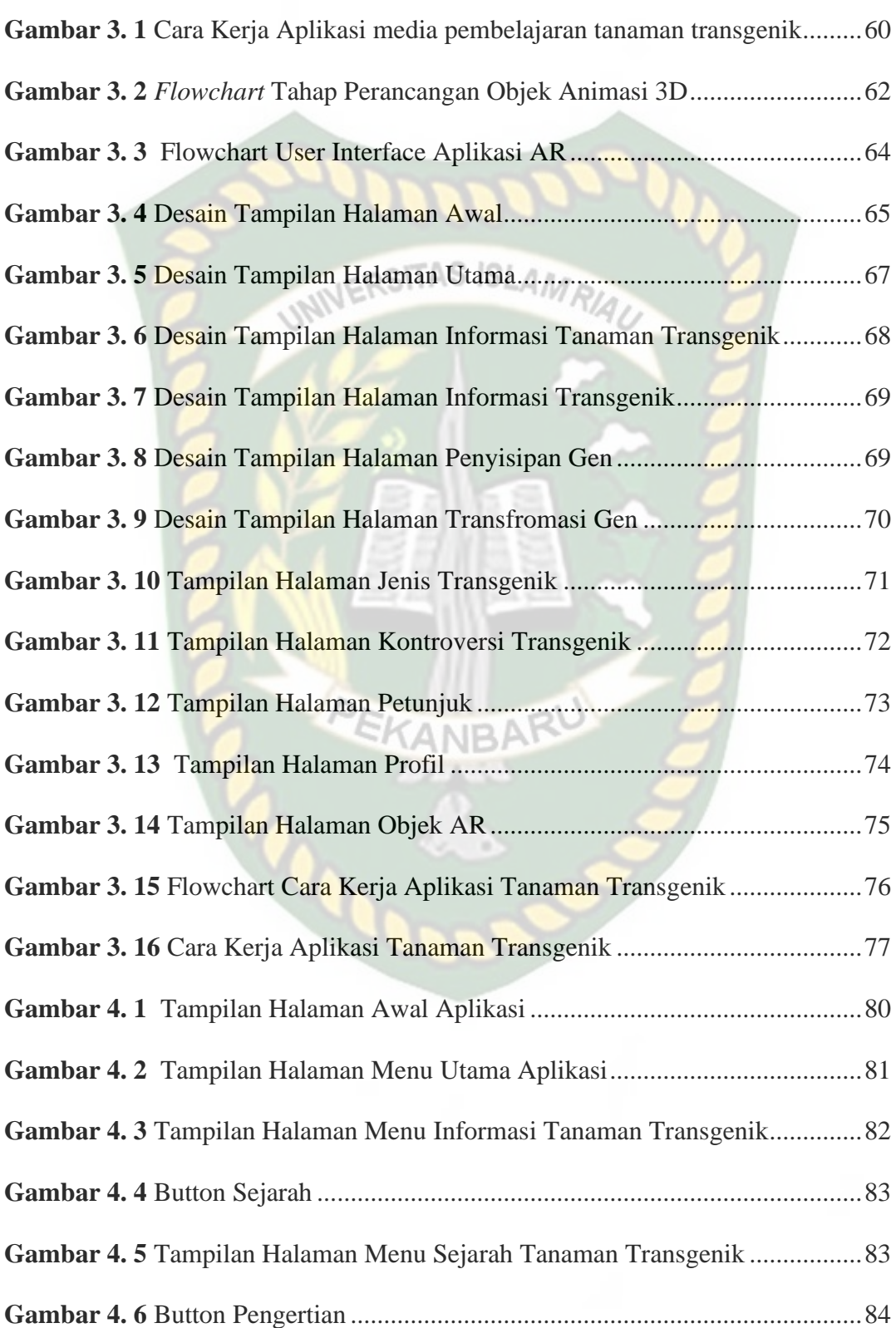

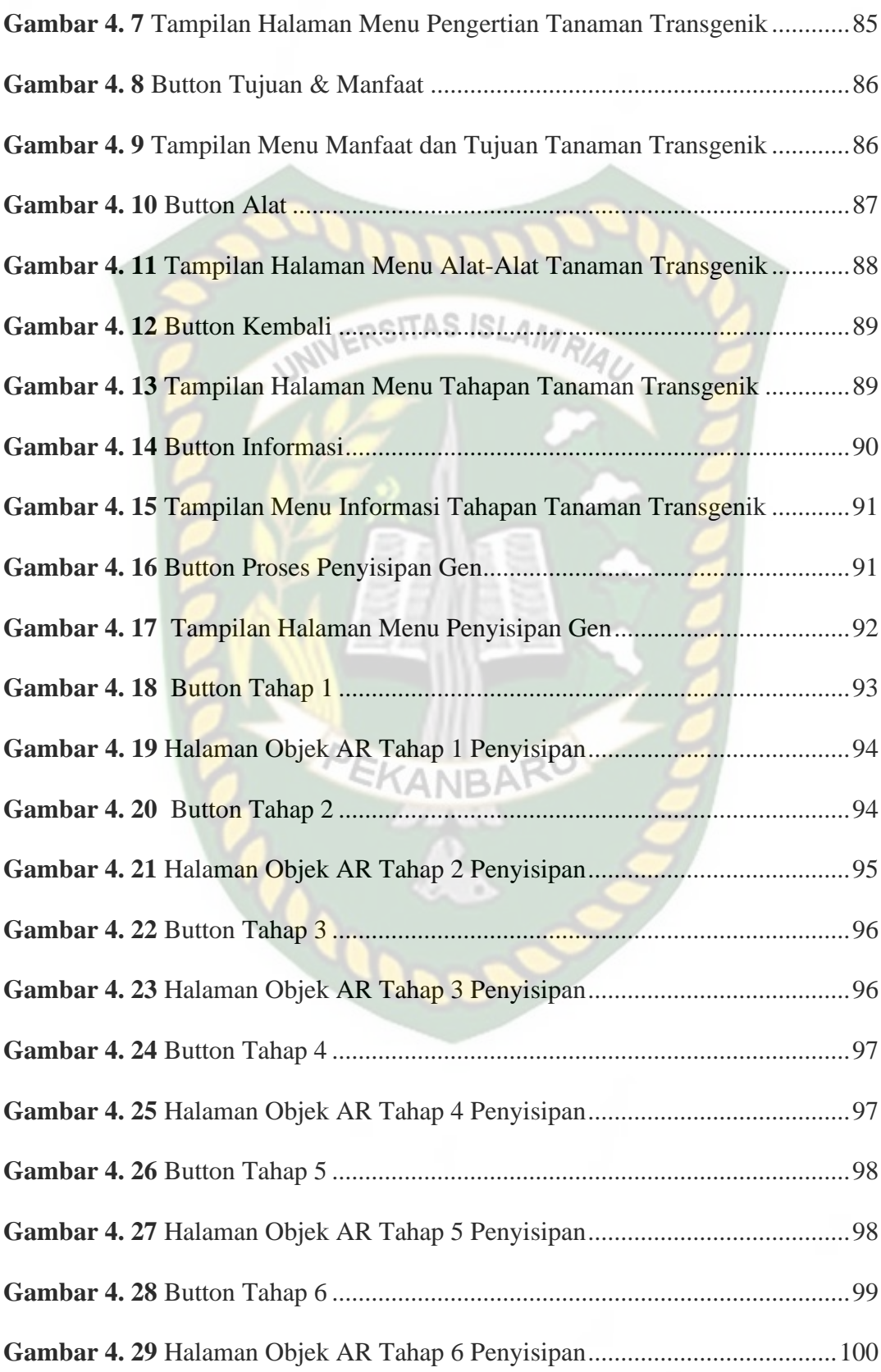

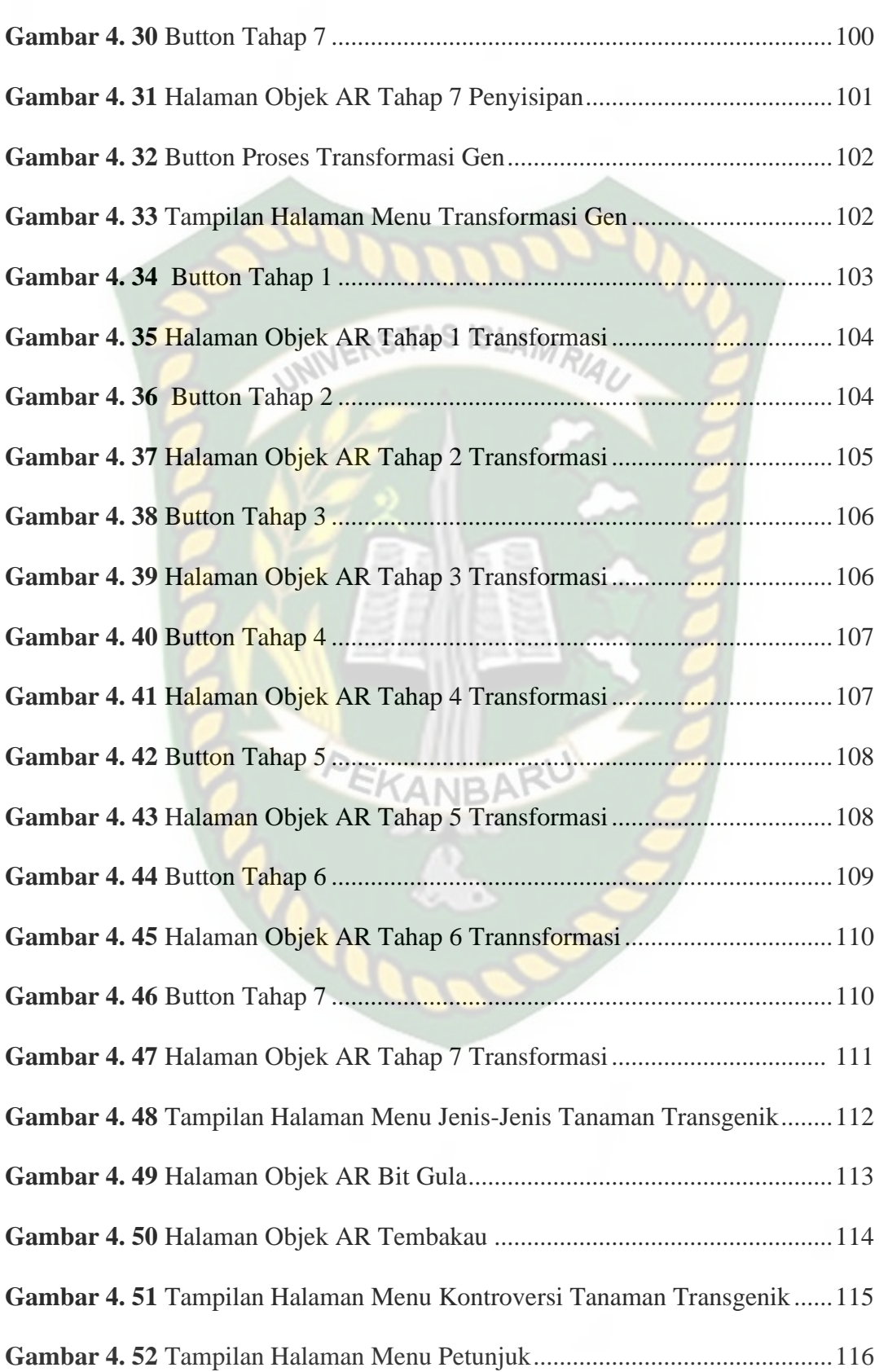

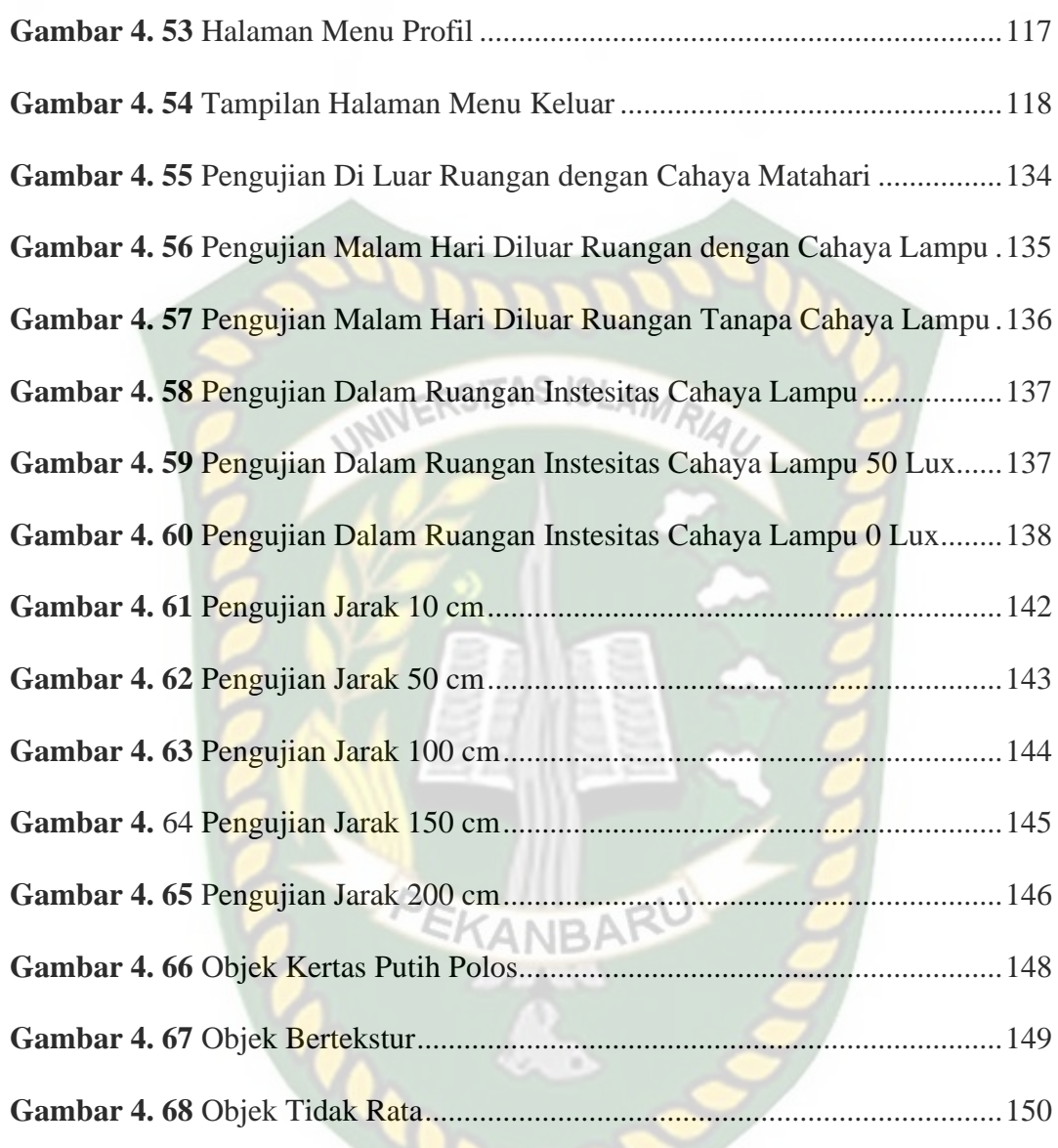

## **BAB I**

## **PENDAHULUAN**

#### <span id="page-12-1"></span><span id="page-12-0"></span>**1.1 Latar Belakang**

Menurut Matsui, Miyazaki dan Kasamo (1997) dalam Susiyanti (2003), ositas ISL menjelaskan bahwa adapun salah satu teknik yang dapat diterapkan adalah teknologi transgenik yang merupakan bagian dari Rekayasa Genetika (RG). Adapun salah satu produk dari Rekayasa Genetika yaitu tanaman transgenik (Muladno, 2002; Elrod & Stansfield, 2007). Tanaman transgenik adalah memindahkan gen atau DNA dari satu makhluk hidup ke makhluk hidup lainnya, baik dari satu tanaman ketanaman lainnya, atau diperoleh dari gen hewan ke tanaman. Tanaman ini dihasilkan dengan cara memperkenalkan gen atau DNA tertentu ke dalam sel tanaman sehingga diperoleh sifat yang diinginkan.

Saat ini teknologi yang sudah berkembang sangat pesat aadalah telepon pintar/*smartphone. Smartphone* telah menjadi salah satu barang yang sangat bermanfaat untuk kegiatan sehari-hari manusia saat ini karena dilengkapi dengan fasilitas internet yang berperan penting untuk menjelajahi berbagai macam informasi dan juga berperan sebagai sarana komunikasi. Menurut website okezone.com, Minggu(20/09/2015) pengguna smartphone di Indonesia terus semkain tinggi dari tahun ke tahun. Pada tahun 2015 pengguna *smartphone* di Indonesia mencapai 55 juta pengguna dan diperkirakan dalam tahun 2016 pengguna *smartphone* di Indonesia semakin tinggi mencapai 65,2 juta pengguna. Dari sekian

banyak jumlah pengguna *smartphone,* antara lain berusia antara 15-19 tahun sudah menduduki persentase terbesar dibandingkan pengguna dengan usia lainnya. Maka dapat disimoulkan bahwa pengguna *smartphone* terbanyaak adalah anaka-anak usia SMP dan usia SMA.

Fenomena pengguna *smartphone* yang berkembang pesat tidak diragukan lagi terdapat tantangan dan juga peluang tersendiri. Tantangan nya adalah penyalahgunaan untuk hal-ha yang negative. Sementara peluangnya yaitu mengembangkan teknologi yang bermanfaat dibidang Pendidikan. Salah satu manfaat yang didapat dari keberadaan *smartphone* ini adalah sebagai media pembelajaran yang efeketif, inovatif dan edukatif.

Penggunaan teknologi *Augmented Reality* di Indonesia sudah banyak diimplementasikan dalam dunia Pendidikan sebagai media pembelajaran. Media AR digunakan sebagai media pembelajaran terhadap motivasi belajar telah mendapatkan persentase rata-rata dari indikator perhatian (*attention*) sebesar 85,73% mendapatkan kategori sangat baik yang artinya aplikasi dengan media AR dapat menarik perhatian siswa saat proses pembelajaran berlangsung, indikator relevansi (*relevance*) sebesar 86,53% mendapatkan kategori sangat baik, indikator percaya diri (*confidence*) sebesar 85,89% mendapatkan kategori sangat baik, dan indikator kepuasan (*satisfaction*) sebesar 85,85% mendapatkan kategori sangat baik bahwa siswa merasa lebih mudah memahami pembelajaran. Membaca buku yang sebelumnya dianggap membosankan dan monoton, dengan adanya penerapan teknologi *Augmented Reality* (AR) didalamnya dapat meningkatkan minat belajar siswa. Maka dapat ditarik kesimpulan bahwa media AR sangat bagus untuk

digunakan sebagai lingkungan belajar yang memotivasi siswa untuk belajar. dan dapat menghindari rasa bosan dalam belajar.

Tanaman transgenik merupakan salah satu mata kuliah Pemuliaan Tanaman pada semester 6 jurusan Agroteknologi di Fakultas Pertanian Universitas Islam Riau. Salah satu kendala dalam mempelajari materi tanaman transgenik adalah harga peralatan yang mendukung praktikum tanaman transgenik yang relatif mahal salah satunya yaitu *Polymerase Chain Reaction* (PCR) sekitar Rp.1,252,927,000.

<span id="page-14-0"></span>Berdasarkan uraian yang telah dipaparkan diatas penulis bermaksud untuk mengambil judul yaitu "Media Pembelajaran Tanaman Transgenik Menggunakan *Augmented Reality* (AR)". Diharapkan dengan mengembangakan aplikasi media pembelajaran ini dapat menjadi salah satu solusi yang tepat dan efektif dalam mendukung proses belajar mengajar. Teknologi AR ini akan mensimulasikan objek animasi 3D secara *real-time* dan terlihat seperti nyata.

#### **1.2 Masalah Penelitian**

#### <span id="page-14-1"></span>**1.2.1. Identifikasi Masalah**

Berdasarkan uraian pada latar belakang dapat disimpulkan bahwa permasalahan yang terjadi ada beberapa faktor sebagai berikut:

- 1. Dengan menerapkan *Augmented Reality* pembelajaran mengenai tanaman transgenik akan lebih menarik.
- 2. Kegiatan belajar mengajar yang monoton menyebabkan mahasiswa mudah

bosan ketika membaca buku pembelajaran.

- 3. Mahasiswa mengalami kesulitan dalam mengenal dan memahami konsep tanaman transgenik karena keterbatasan dan mahalnya biaya alat praktikum.
- 4. Keberadaan smartphone yang masih banyak disalahgunakan dan kurang dioptimalkan sebagai sarana pembelajaran.

#### <span id="page-15-0"></span>**1.2.2. Batasan Masalah**

Mengingat keterbatasan waktu, biaya dan kemampuan dalam peneliti, maka penelitian ini dibatasi hanya dalam hal:

- 1. Media yang dibuat berupa media pembelajaran pada *handphone/smartphone* Android dengan memanfaatkan teknologi *Augmented Reality* (AR).
- 2. Metode yang digunakan dalam pembuatan AR adalah metode *Markerless*.
- 3. Media AR ini dibatasi untuk materi pengenalan tanaman transgenik sampai pada modifikasi dari sifat tanaman.
- 4. Materi tanaman transgenik ditujukan untuk tingkat universitas jenjang S1 fakultas pertanian program studi agroteknologi pada mata kuliah Pemuliaan Tanaman.
- 5. Pembuatan objek 3D dengan menggunakan Blender serta membuat aplikasi menggunakan ARCore SDK dan Unity untuk menggabungkan dan menampilkan objek maya ke dalam *Augmented Reality.*

#### <span id="page-16-0"></span>**1.2.3 Rumusan Masalah**

Berdasarkan latar belakang masalah yang telah diuraikan diatas, maka rumusan masalah dapat didefinisikan sebagai pengembangan apliaksi media pembelajaran tanaman transgenik berupa objek animasi 3D dengan menggunakan teknologi AR pada perangkat mobile Android menggunakan metode *markelss.*  Salah satu solusi untuk meningkatkan minat belajar dan pemahaman mahasiswa.

#### <span id="page-16-1"></span>**1.3 Tujuan dan Manfaat Penelitian**

#### <span id="page-16-2"></span>**1.3.1 Tujuan Penelitian**

Tujuan dari penelitian ini sebagai berikut:

- 1. Membuat aplikasi media pembelajaran tanaman transgenik menggunakan *Augmented Reality* (AR).
- 2. Aplikasi ini membantu mahasiswa dalam memahami materi tanaman transgenik dengan cara yang interaktif, kreatif dan edukatif.
- 3. Dengan adanya aplikasi media pembelajaran ini mahasiswa dapat menggunakannya secara fleksibel dan tidak membutuhkan kuota internet dalam penggunaannya.
- 4. Mengetahui kelayakan media pembelajaran tanaman transgenik dengan teknologi *Augmented Reality*.

#### <span id="page-17-0"></span>**1.3.2 Manfaat Penelitian**

Penelitian ini memberikan manfaat sebagai berikut:

- 1. Diharapkan aplikasi ini dapat membantu pengguna dalam memahami materi tanaman transgenik dengan cara yang interaktif, mudah dan menyenangkan.
- 2. Mengetahui pengembangan dan proses pengembangan aplikasi menggunakan teknologi augmented reality pada media pembelajaran tanaman transgenik.

#### <span id="page-17-1"></span>**1.4 Sistematika Penulisan**

Penulisan skripsi ini tersusun atas lima bab dengan sistematika penulisan sebagai berikut:

KANBARU

### **BAB 1 : PENDAHULUAN**

Bab ini akan menjelaskan mengenai latar belakang pemilihan judul skripsi "Media Pembelajaran Tanaman Transgenik Menggunakan *Augmented Reality (*AR*)*", identifikasi masalah, ruang lingkup masalah, rumusan masalah, tujuan penelitian, manfaat penelitian dan sistematika penelitian.

#### **BAB II : LANDASAN TEORI**

Bab ini membahas mengenai tinjauan pustaka, landasan teori tentang media pembelajaran, mata pelajaran tanaman transgenik, *Augmented Reality* (AR), Android, *Tools* pengembangan dan hipotesis.

#### **BAB III : METODE PENELITIAN**

Bab ini menjelaskan gambaran umum objek penelitian, kondisi saat ini(analisis system yang sedang berjalan), permasalahan yang dihadapi dan usulan perancangan sistem.

# **BAB IV : HASIL DAAN PEMBAHASAN**

Pada bab ini menjelaskan tentang hasil dan pembahasan penelitian. Dalam bagian ini disajikan penemuan dan pembahasannya. Pada Bab ini harus dikemukakan hasil analisis masalah yang terjadi dan solusi yang ditawarkan. Merupakan suatu penjelasan tentang solusi-solusi yang ditawarkan oleh peneliti untuk mengatasi permasalahan atau kesulitan yang dihadapi objek penelitian saat ini.

## **BAB V : KESIMPULAN DAN SARAN**

Bab ini berisi kesimpulan yang didapat dari keseluruhan uraian pada bab sebelumnya dan saran yang diharapkan dapat bermanfaat dalam pengembangan penelitian berikutnya.

## **BAB II**

## **LANDASAN TEORI**

#### <span id="page-19-1"></span><span id="page-19-0"></span>**2.1 Tinjauan Pustaka**

<span id="page-19-2"></span>Tinjauan Pustaka dilaksanakan untuk menambah pengetahuan bagi penulis ositas ISL4, dalam melakukakan penelitian. Dalam pengembangan aplikasi media pembelajaran tanaman transgenik menggunakan *Augmented Reality* (AR), penulis menggunakan beberapa kajian yang berhubungan dengan media pembelajaran menggunakan *Augmented Reality*, dari penelitian-penelitian yang telah dilakukan pada sebelumnya sebagai berikut:

Penelitian Ahmad Burhanudin (2017) tentang "Pengembangan Media Pembelajaran *Augmeted Reality* pada Mata Pelajaran Dasar Elektronika di SMK Hamong Putera 2 Pakem" telah membangun apliaksi media pembelajaran dengan teknologi AR pada platform Android untuk mata pelajaran dasar Teknik elektronika di SMK Hamong Putera 2 Pakem. Berdasarkan 7pengamatan yang telah dilakukan peneliti di SMK Hamong Putera 2 Pakem sedang berupaya untuk meningkatkan kualitas Pendidikan baik di akademik maupun di *non-*akademik. Yang sedang dipersiapkan adalah dengan memberikan bekal ilmu kepada siswa dengan pembelajaran yang berkualitas. Namun hl tersebut belum bisa tercapai karen adanya beberapa kendala, seperti kurangnya media pendukung kegiatan Pendidikan dan pembelajaran di kelas elektronika dasar.

Mengembangkan aplikasi media pembelajaran dengan menggunakan teknologi AR merupakan salah satu solusi yang tepat dan terbaik untk meningkatkan efektivitas dalam proses belajar mengajar. Metode yang digunakan dalam pengembangan aplikasi ini adalaj metode *marker augmented reality (marker-based tracking),* yang dikembangkan menggunakan *library* Vuforia SDK. Selain mengembangkan aplikasi perangkat lunak, disamping itu juga telah dikembangkan buku AR yang berisi dokumentasi singkat tentang elektronika dasar yang mendukung aplikasi AR tersebut. Buku AR yang mendukung implementasi apliaksi yang dikembangkan antara lain gamabr *marker* dan ringakasan tentang materi. Serta dilengkapi dengan soal-soal Latihan dasar mata pelajaran elektronika pada aplikasi tersebut sebagai salah satu sumber untuk menilai kemahiran dalam penguasaan materi bagi siswa. Diharapkan media pembelajaran ini dapat menjadi bahan pengenalan dan pengetahuan dasar pertaman bagi siswa SMK kelas X sebelum dilakukan praktik langsung dengan alat bantu praktik.

Berdasarkan pemaparan diatas dapat disimpulkan bahwa pengembangan aplikasi media pembelajaran menggunakan teknologi AR pada platform Android yang menggunakan metode *marker augmented reality* (*marker-based-tracking)* dan menggunakan *library* Vuforia SDK, disertai buku AR yang digunakan sebagai pendukung aplikasi AR yang berisi materi singkat yang merupakah solusi yang tepat untuk menambah keefektifan dalam pembelajaran.

Menurut Desta Aditya Reynaldi (2018) dalam penelitian "Rancang Bangun Aplikasi Mobile Untuk Media Promosi Kaos Berbasis *Augmented Reality*". Kasus penjualan kaos yang terjadi pada saat ini mayoritas menggunakan system secara online, dimana terdapat beberapa kendalanya yaitu calon pembeli yang tidak mempunyai gambaran detail lebih jauh dan hasil kaos yang akan diterima saat dibeli. Hal itu terjadi karena bisnis penjualan kaos secara online hanya sebatas mempromosikan produknya menggunakan foto kaos dan desain gambarnya saja. Adapun solusi yang efektif dan tepat untuk menanggaoi hal tersebut adalah mengembangakan sebuah aplikasi berbasis *Augmented Reaity* (AR) yang digunakan untuk mencocokkan desain yang sudah dibuat baik oleh penjual maupun pembeli dengan kaos saat dikenakan secara langsung.

Metode yang digunakan untuk perancangan apliaksi promosi menggunakan AR adalah *markeless tracking (image tracking)* dan menggunaka *libarary* Vuforia SDK. Adapun tujuan apliaksi ini dikembangakan yaitu untuk merancang dan mengembangkan serta menghasilkan sebuah apliaksi promos dengan platform Android berbasis *Augmented Reality* yang dapat digunakan untuk mempromosikan desain kaos dan mencobanya secara *realtime.* Berdasarkan pemaparan diatas ditarik kesimpulan yaitu mempromosikan desain kaos menggunakn teknologi AR pada platform Android denga metode *Markeless Tracking (Image Tracking)* dan *library*  Vuforia SDK adalah cara yang lebih efesien bagi penjual maupun pembeli.

Menurut Khalissandy Khallis (2018) mengenai "Implementasi *Augmented Reality* (AR) Sebagai Media Pengenal Alat Musik Khas Sumatera Barat Berbasi Android". Fenomena yang saat ini sedang terjadi adalah warisan budaya yang berharga telah ditinggalkan secara perlahan-lahan terutama oleh kaum muda, tetapi banyak orang Indonesia yang mungkin tidak siap untuk mengenali instrument mereka diakui oleh negara lain. Ada beberapa faktor yang menyebabkan instrument tradisional ditinggalkan, salah satu sebab nya adalah instrument tradisional yang terlihat lebih tua dari instrument modern saat ini dan kurang mendapatkan perhatian dari kaum muda (Nurlasmaya dkk, 2012). Apliaksi AR ini dikembangkan menggunakan metode tanpa penanda dengan target kustom menggunakan *library* Vuforia SDK. Objek animasi 3D yang ditampilkan dalam apliaksi AR adalah instrument khas Sumatera Barat yaitu Saluang, Talempong, Tambua, Serunai dan Bansi. Pembuatan aplikasi AR ini bertujuan untuk mempublikasikan pengetahuan mengenai alat musik tradisional khas Sumaterat Barat khususnya untuk kaum muda yang sudah mulai meninggalkan instrument alat musik tradisional ini secara kreatif, edukatif dan inovatif.

Adapun hasil penelitian ini adalah membangun sebuah aplikaki menggunakan platform Android yang dapat menginformasikan kepada public pengenalan lima jenis alat musik tradisional Sumatera Barat yang ditampilkan dalam bentik animasi 3D. Berdasarkan penjelasan diatas dapat disimpulkan bahwa penulis telah mengembangakn sebuat apliaksi pengenalan alat muik tradisional khas Sumatera Barat menggunakan platform android dengan cara yang berbeda yaitu lebih kreatif, edukatif dan inovatif kepada masyarakat khususnya untuk kaum muda. Aplikasi AR ini menggunakan metode tanpa penanda dengan target khusus dan menggunakan *library* Vuforia SDK.

Dari beberapa perbedaan yang telah disebutkan di atas, penulis mencoba hal baru yaitu menggunakan *library* ARCore SDK untuk mengembangkan aplikasi media pembelajaran tanaman transgenik menggunakan AR untuk memudahkan pengguna/mahasiswa dalam memahami materi tentang tanaman transgenik dengan cara yang interaktif, kreatif, dan edukatif.

#### **2.2 Dasar Teori**

#### <span id="page-23-0"></span>**2.2.1 Tanaman Transgenik**

# **A. Sejarah Tanaman Transgenik**

Seleksi genetika telah digunakan di Mesopotamia sejak 8000 SM. Secara tradisional, pemuliaan tanaman dilakukan dengan metode seleksi tanaman dan perkawinanan. Proses ini berlangsung dalam jangka waktu yang cukup lama dan hasil yang diperoleh tidak permanen karena mengandalkan mutase sspontan yang acak (Alexander, 2007). Contoh hasil pemuliaan tanaman secara tradisional adalah durian montong yang menerima gen atay DNA yang berbeda dengan gen durian liar lainnya. Hal ini karena durian liar telah dikawinkan atau dikawinkan denan varietas lain untuk mendapatkan durian dengan sifat unggul seperti durian montong.

Sejarah produksi tanaman transgenik dimjlai pada tahun 1977, Ketika bakteri Agrobacterium Tumefaciens mampu mentransfer DNA atau gennya ke DNA tanaman (M.K. Sateesh, 2008). Tanaman transgenik pertama yang diproduksi adalah bunga matahari (*Helianthus Annuus),*  dengan DNA yang disisipi dari buncis (*Phaseolus Vulgaris*), berhasil dikembangkan oleh manusia pada tahun 1983. Sejak saat ini, pengembangan tanaman transgenik untuk kebutuhan komersial dana perbaikan tanaman telah dikeluarkan oleh manusia (M.K. Sateesh, 2008). Tanamna transgenik pertama yang berhasil diproduksi dan dikomersialkan adalah jagung (*Zea Mayssubsp.Mays)* dan kedelai (*Glycine Max*). Keduanya pertama kali dijual di Amerika Serikat pada tahun 1996 (Kathleen Laura Hefferon, 2009). Pada tahun 2004, tanaman GMO telah ditanam lebih dari 90 juta hektar lahan budidaya di seluruh dunia, dengan 56 % kedelai dunia adalah kedelai GMO (Alexander, 2007).

#### **B. Pengertian Tanaman Transgenik**

Transgenik terdiri dari dua kata. Dengan kata lain, kata trans, yang berarti pindah, dan gen dengan karakteristik. Menurut Muladno (2002), pembentukan tanaman transgenik adalah penyediaan gen atau DNA yang diidentifikasi, diisolasi, dimasukkan atau dipindahkan ke dalam sel tanaman. Metode ini memungkinkan sel tumbuhan dengan gen diisolasi dari sel tumbuhan tanpa gen. Tanaman yang membawa gen atau DNA direplikasi secara normal atau alami. Tumbuhan ini disebut tumbuhan transgenik karena adanya gen asing atau tambahan yang berasal dari organisme atau tumbuhan lain yang telah dipindahkan ke sel tumbuhan.

Menurut Carpenter dan Gianesi (2000), penggunaan tanaman transgenik telah menguntungkan baik negara berkembang maupun negara maju. Penggunaan tanaman transgenik yang tahan terhadap hama dan herbisida serta kondisi lingkungan tertentu (tekanan kekeringan, suhu rendah, suhu tinggi, kondisi tanah). Hal ini sesuai dengan Skerrit (2000) yang menjelaskan bahwa organisme transgenik dapat digambarkan sebagai organisme hasil rekayasa genetika. Ini biasanya diperoleh dengan rekayasa genetika atau modifikasi bahan genetik tanaman.

Dari penjelasan tanaman transgenik yang telah dijabarkan dapat dismpulkan bahwa tanaman transgenik adalah tanaman GMO (*Genetically Modified Organism*), yaitu suatu tanaman yang telah disisipi atau memiliki DNA atau gen asing dari spesies tanaman yang berbeda atau makhluk hidup lainnya. Penggabungan gen asing ini bertujuan untuk memperoleh tanaman dengan sifat-sifat yang diinginkan dan lebih unggul, misalnya pembuatan tanaman yang resisten suhu tinggi, suhu rendah, kekeringan, resisten terhadap organisme pengganggu tanaman, serta kuantitas dan kualitas yang lebih tinggi dari tanaman alami.

#### **C. Manfaat dan Tujuan Tanaman Transgenik**

Adapun manfaat diiptakannya tanaman transgenik pada bidang pertanian dan kesehatan adalah sebagai berikut:

1. Toleransi terhadap hama

Ketahana terhadap hama dan penyakit, misalnya pada padi dan jagung varietas baru dengan menyisipkan gen dari bakteri Bacillud thuringiensis (Bt) untuk membuat protein (Bt Protein) menjadiu racun khusus bagi beberapa serangga hama, terutama ulat baru, tetapi tidak berbahaya bagi hewan lain dan manusia. Misalnya resisten terhadap penyakit pada tomat dengan penyisipan gen Pti memberikan toleransi terhadap *Pesudomonas Syringae*. Tomat ini akan membawa gen avrPro.

Ekspresi berlebih dari gen Pto pada sifat tanaman tomat transgenik memicu serangkaian respon protektif dan resistensi pada beberapa bakteri pathogen.

2. Toleransi terhadap herbisida

Teknik pengembangan tanaman tahan herbisida transgenik ini telah dipelajari secara rinci menggunakan tiga proses yang berbeda termasuk ekspresi berlebih dari enzim target, detoksifikasi rumput herbisida dan memodifikasi enzim target yang berbeda. Tanaman kapas transgenik yang mengandung Bt merupakan insektisida mudah yang meberikan pendapatan pertanian dan baik untuk lingkkunagan. Penyerbukan silang dapat terjadu pada jarak yang jauh hingga beberapa kilometer. Gen asing akan diturunkan kepada keturunannya jika penyerbukan terjadi secara alami. Hal ini memungkinkan untuk membedakan kebun sayur organic dari kebun sayur transgenik.

3. Toleransi terhadap organisme hidup lain

Berkisar dari 1 dalam 1.000.000 hingga 1 dalam 1.000 kemungkinakan serangga terhadap toksin Bt pada populasi tertentu. Penggunaan gen Bt yang sangat virulen dapat mempengaruhi beberapa spesies serangga menggunakan kombinasi gen yang diperlukan untuk adaptasi dalam bertahan hidup. Jika terjadi perkawinan, keturunannya akan toleransi terhadap toksin Bt yang menyerang populasin hama yang tidak lagi dikendalikan oleh tanamana Bt transgenik.

Adapun tujuan dikembangkan nya tanaman transgenik adalah sebagai berikut:

- 1. Menungkatkan kandungan nutrisi yang tinggi pada tanaman seperti paprika, pisang, ubi jalar, dan stoberi.
- 2. Meningkatkan rasa, misalnya tomat matang lebih tahan lama atau paprika, kacang-kacangan, bahkan kedelai.
- 3. Meningkatkan kualitas buah, seperti pisang dan paprika.
- 4. Mengandung bahan yang bertindak sebagai obat, seperti tomat yangn tinggi akan likopen yang berperan sebagai antioksidan untuk mengobati atau menyembuhkan kanker.
- 5. Tumbuhan yang mengandung obat atau vaksin utuk mengobati penyakit manusia atau makhluk hidup lainnya,

#### **D. Tahapan Tanaman Transgenik**

Penyisipan gen dalam suatu tanaman membutuhkan proses yang sulit dan panjang. Untuk menyisipkan sebuah gen dalam sel tanaman, kita membutuhkan vektor tertentu. Vektor merupakan organisme yang berfungsi menjadi tunggangan pembawa materi genetik yang akan disisipkan. Sel tanaman tidak mempunyai plasmid misalnya bakteri sehingga pilihan vektor yang berpotensi untuk memasukkan gen ke pada sel tanaman pula terbata. Sejauh ini, vektor terbaik untuk menyisipkan gen pada tanaman adalah *Agrobacterium tumefaciens (A.tumefaciens)*. Hal ini karena bakteri tadi mempunyai Ti-plasmid (Tumor Inducing Plasmid) yang bisa berintegrasi ke pada DNA tumbuhan. Bakteri *Agrobacterium tumefaciens* merupakan bakteri tanah dari famili Rhizobiaceae dan merupakan patogen (mikroorganisme parasit) yang secara alami menginfeksi

tanaman dikotil dan menyebabkan tumor pada batang tanaman, seperti terlihat pada Gambar 2.1.

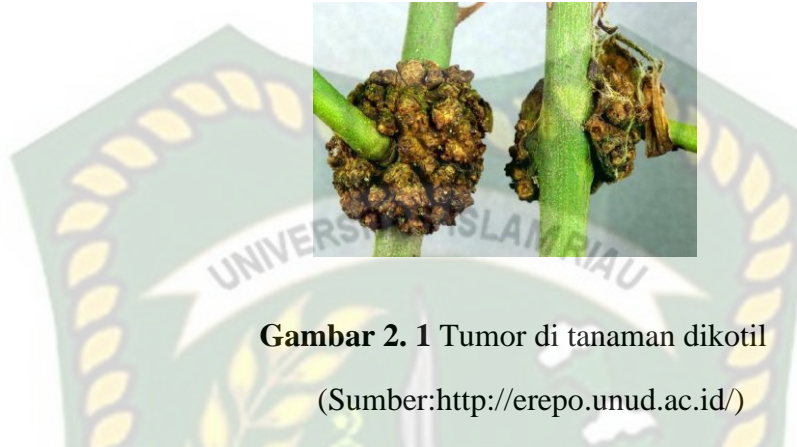

<span id="page-28-0"></span>*A. tumefaciens* memiliki dua jenis DNA, DNA dengan sifat kromosom dan

DNA plasmid melingkar di luar kromosom, seperti yang ditunjukkan pada Gambar

2.2.

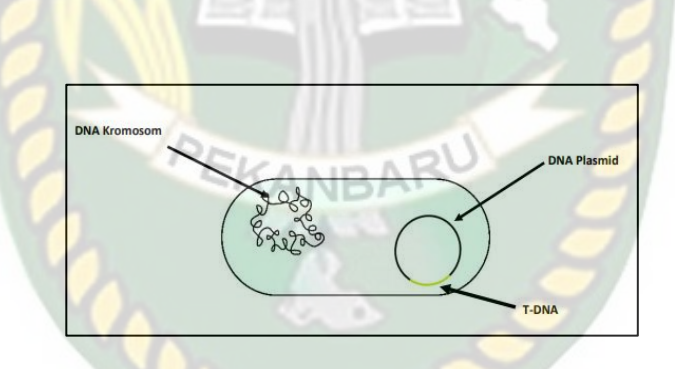

**Gambar 2. 2** Skema Sel *A.tumefaciens*

(Sumber:http://erepo.unud.ac.id/)

<span id="page-28-1"></span>Ketika A. tumefaciens menginfeksi sel tumbuhan, plasmid mengandung fragmen DNA yang terintegrasi secara stabil ke dalam genom tanaman dan diekspresikan di sana, menyebabkan tumor. DNA ini disebut TDNA (transfer DNA). Sementara itu, plasmid yang membawa TDNA disebut plasmid Ti (Ti = tumor-induced). TDNA ini dibatasi oleh Batas Kiri (LB) dan Batas Kanan (RB) sepanjang 25 bp.

Ada dua jenis gen dalam TDNA. Yang pertama adalah gen yang mengkode produksi hormon auksin dan sitokinin. Ketika TDNA diintegrasikan ke dalam genom tanaman, gen ini diekspresikan pada tanaman, sehingga auksin dan sitokinin diproduksi secara berlebihan oleh tanaman, merangsang pertumbuhan sel yang tidak teratur untuk membentuk tumor. Yang kedua adalah gen untuk sintesis opiat. Gen sintesis opin ini diekspresikan dalam sel tumbuhan saat mereka mensintesis opin, dan opin ini digunakan oleh Agrobacterium sebagai sumber karbon / nitrogen (makanan) untuk pertumbuhan Agrobacterium itu sendiri. Selain itu, plasmid juga memiliki sekelompok gen Vir yang mendukung proses transfer, tetapi tidak ditransmisikan dan diintegrasikan ke dalam genom tanaman. Secara alamiah sel tanaman yang rusak disebabkan oleh tumor oleh infeksi A. Tumefaciens Asetosiringon (AS), senyawa yang bertindak sebagai "penarik" untuk Agrobacterium. AS mengaktifkan sekelompok gen Vir dalam plasmid sel bakteri, sehingga mengekspresikan gen Vir dan menghasilkan protein Vir. Protein Vir yang dihasilkan oleh gen Vir memungkinkan transfer TDNA ke genom tanaman.

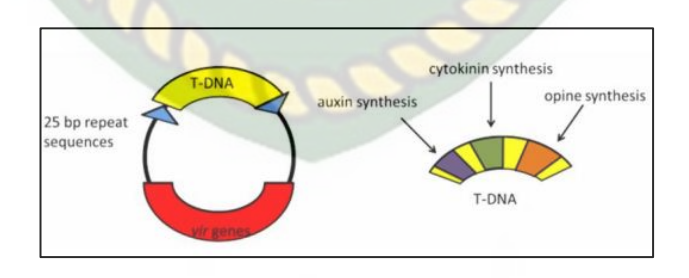

<span id="page-29-0"></span>**Gambar 2. 3** Plasmid (kiri) dan gen-gen yang ada pada T-DNA (kanan) (Sumber:http://erepo.unud.ac.id/)

Gambar 2.4 menunjukkan prosedur penyisipan gen ke dalam sel tumbuhan sebagai berikut.

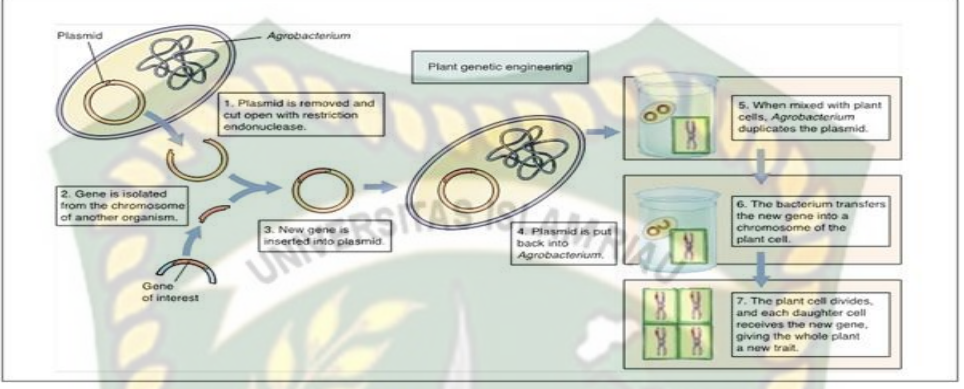

**Gambar 2. 4** Ilustrasi penyisipan gen pada tanaman

<span id="page-30-0"></span>(Sumber: Biology, 7th Edition, Raven dkk, New York: McGraw Hill Higher

Education (2005))

Di bawah ini adalah langkah-langkah menyisipkan gen ke dalam sel tumbuhan, yaitu:

- 1. TiPlasmid yang terkandung dalam Agrobacterium dikeluarkan dari sel Agrobacterium kemudian dibelah menggunakan enzim restriksi endonuklease.
- 2. Isolasi DNA yang mengkode protein (gen) yang kita inginkan dari organisme tertentu.
- 3. Masukkan gen yang kita inginkan ke dalam plasmid dan tempel dengan enzim DNA ligase.
- 4. Masukkan kembali plasmid yang telah dimasukkan ke dalam Agrobacterium.
- 5. Plasmid yang dimasukkan akan diduplikasi di Agrobacterium.
- 6. Bakteri kemudian masuk ke sel tumbuhan dan mentransfer gen.
- 7. Kemudian sel tumbuhan akan membelah. Setiap sel anak akan menerima gen baru pada kromosom sel tumbuhan dan menghasilkan sifat baru (sinkron dengan gen yang disisipkan).

Sementara itu, proses transformasi gen dalam plasmid ke sel tanaman dan proses perbanyakan (multiplikasi) sel-sel tanaman dilakukan secara in vitro.Transformasi in vitro adalah proses transformasi yang dilakukan secara in vitro di laboratorium. Dalam keterampilan ini bertujuan untuk menetapkan target transformasi, melakukan transformasi dan budidaya tanaman transgenik. Target transformasi adalah sel/jaringan tanaman yang ditargetkan di mana transgen berikutnya (mengandung gen yang diinginkan) akan dapat dimasukkan ke dalam sel target. Target untuk transformasi mempunyai beberapa persyaratan yaitu sebagai berikut:

- 1. Tidak rekalsitran, artinya memiliki respon terhadap media tumbuh
- 2. Suceptible terhadap infeksi Agrobacterium (dapat atau mudah terinfeksi
- 3. Dapat beregenerasi menjadi tanaman

Target konversi untuk transformasi in vitro dapat sebagai berikut:

- 1. Protocorm / Protocorm adalah formasi kuning/hijau yang tumbuh dari biji anggrek yang diunggulkan.
- 2. Protocorm-like body/organisme mirip plb bentuknya sama dengan Protocorm, tetapi berasal dari kultur sel somatik.

3. Kalus adalah struktur yang tidak berdiferensiasi yang dihasilkan dari jaringan/organ yang tidak berdiferensiasi. Kalus dihasilkan dari organ yang baru dikultur yang kemudian diinokulasi dengan Agrobacterium.

Kalus juga dapat terbentuk setelah organ diinokulasi dengan Agrobacterium, contohnya adalah transformasi dengan lempeng daun seperti yang ditunjukkan pada Gambar 2.5.

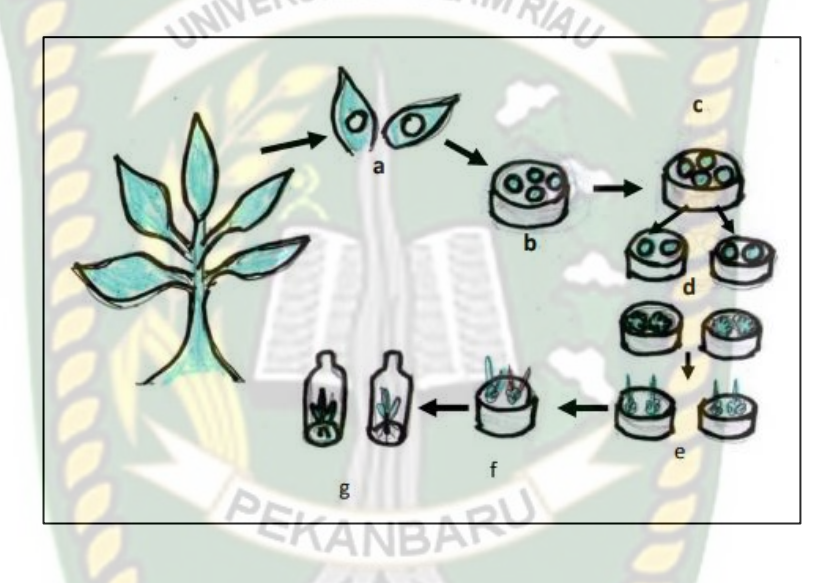

**Gambar 2. 5** Transformasi secara *in vitro* dengan metode "*leaf disc*" (Sumber:http://erepo.unud.ac.id/)

<span id="page-32-1"></span><span id="page-32-0"></span>Berikut ini adalah langkah-langkah transformasi in vitro dengan metode lempeng daun atau "*leaf disc*", yaitu:

- 1. Organ tanaman (daun) diambil sebagai eksplan dengan menggunakan "*spindle cutter*" sehingga eksplan berbentuk lingkaran seperti pelat (*leaf plate*).
- 2. Eksplan direndam dalam suspensi Agobacterium (berbiji).
- 3. Eksplan kemudian ditumbuhkan pada media padat untuk induksi kalus selama 3 hari (kultur).
- 4. Bahan peledak dicuci dengan antibiotik untuk menghilangkan Agrobacterium, kemudian dikultur pada media padat untuk induksi kalus.
- 5. Kalus kemudian dikultur dalam pucuk dengan cara inokulasi pada media induksi pucuk.
- 6. Tunas yang telah berkembang kemudian disubkultur pada media perbanyakan sebagai seleksi awal untuk mendapatkan kandidat transgenik. Selama proses seleksi awal, antibiotik spesifik biasanya digunakan tergantung pada gen penanda yang digunakan. Misalnya, untuk gen hpt, antibiotik higromisin digunakan untuk seleksi transgenik awal.
- 7. Tunas yang masih hijau dikembangkan menjadi bibit dan disebut tanaman calon transgenik. Validasi gen dilakukan dengan PCR (polymerase chain reaction) dengan primer spesifik yang dapat digunakan untuk mendeteksi keberadaan transgen dalam genom tanaman.

Kultur jaringan adalah disiplin dasar untuk keberhasilan proses transformasi. Kultur jaringan merupakan perpaduan antara ilmu dan seni dalam budidaya sel tumbuhan, jaringan atau organ tumbuhan dari pohon induk pada media buatan. Kultur jaringan tumbuhan dibagi menjadi dua kelompok besar, untuk mengetahui kultur jaringan tidak terorganisir dan kultur Kultur jaringan terorganisir terdiri dari beberapa sistem kultur, seperti kultur kalus, kultur suspensi, kultur protoplas dan kultur antera, sedangkan kultur jaringan terorganisir terdiri dari kultur meristem, kultur pucuk apikal, kultur nodus, kultur embrio dan kultur akar (George 1993). Dalam perakitan tanaman transgenik, ahli kultur jaringan diperlukan untuk pengiriman sel atau jaringan target, transformasi dan seleksi dan regenerasi sel atau jaringan transgenik. Contoh tanaman transgenik yang dihasilkan di dunia dapat dilihat pada Tabel 2.1.

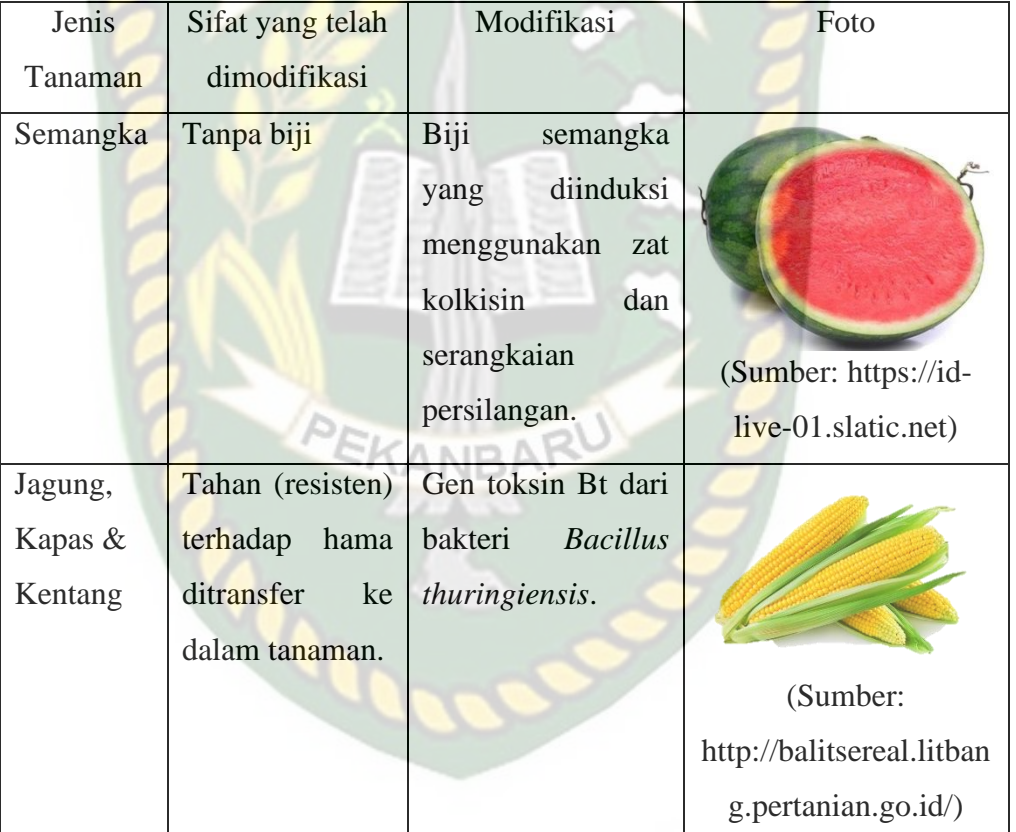

# **Tabel 2. 1** Jenis-jenis tanaman transgenik

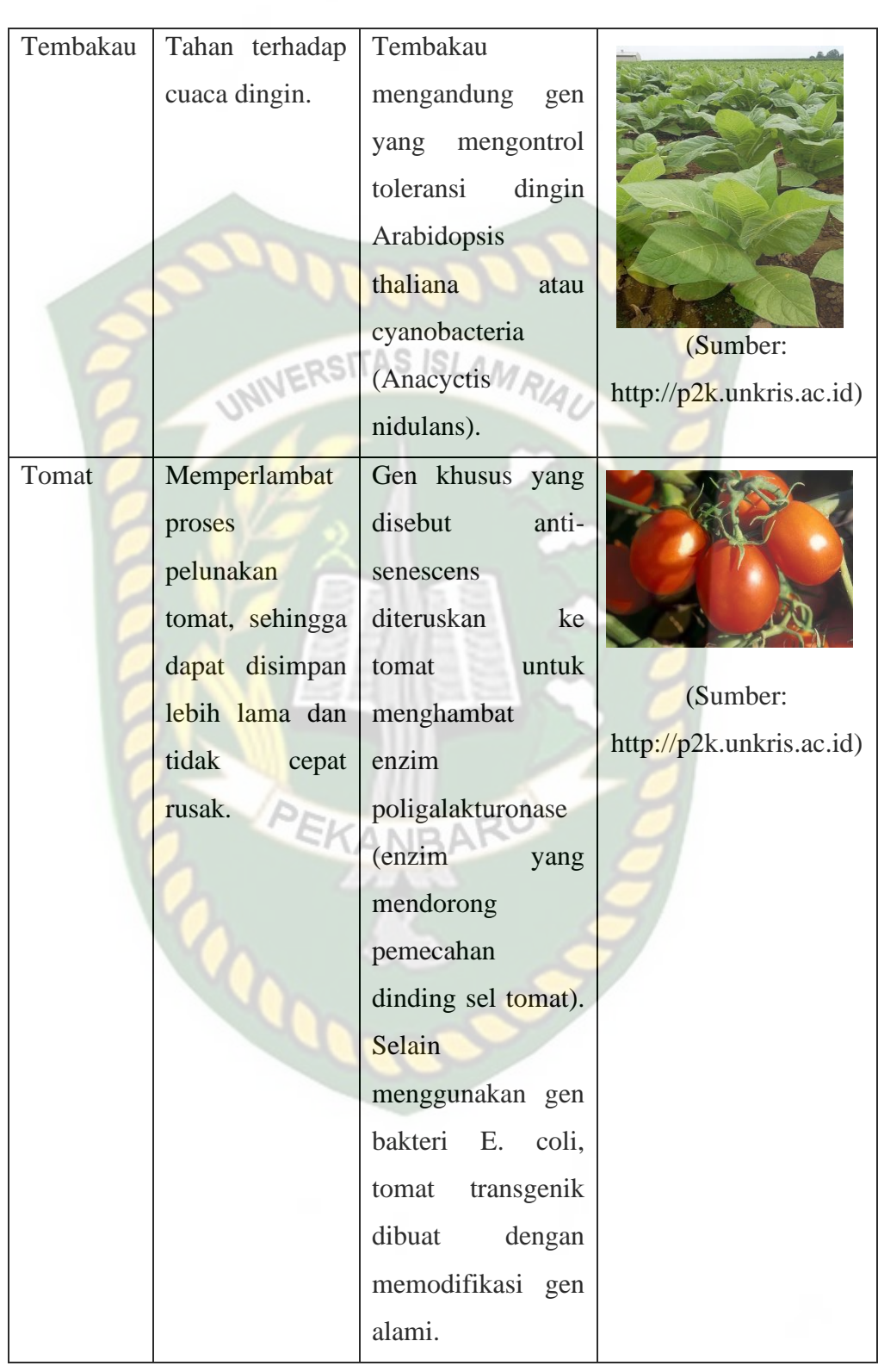
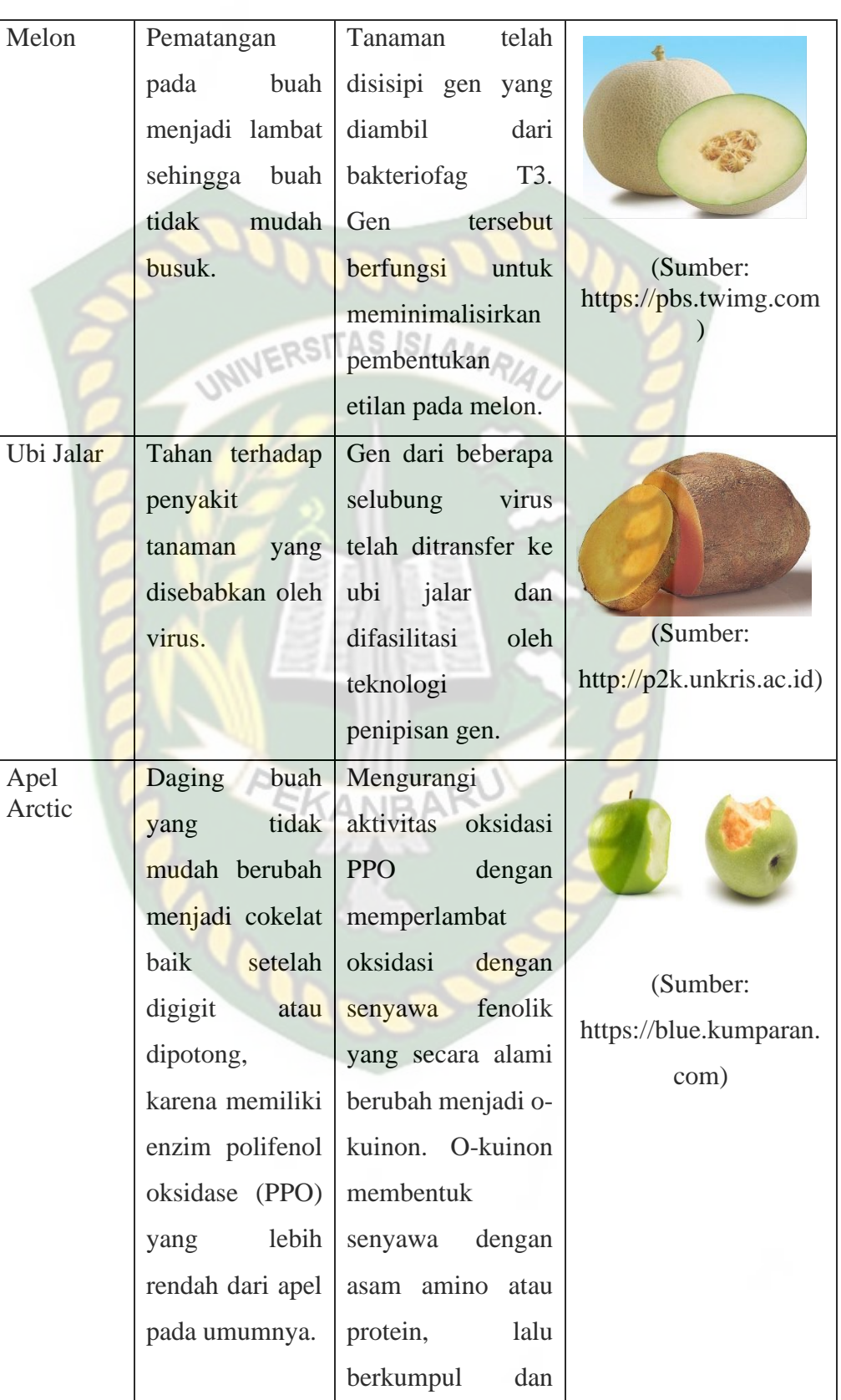

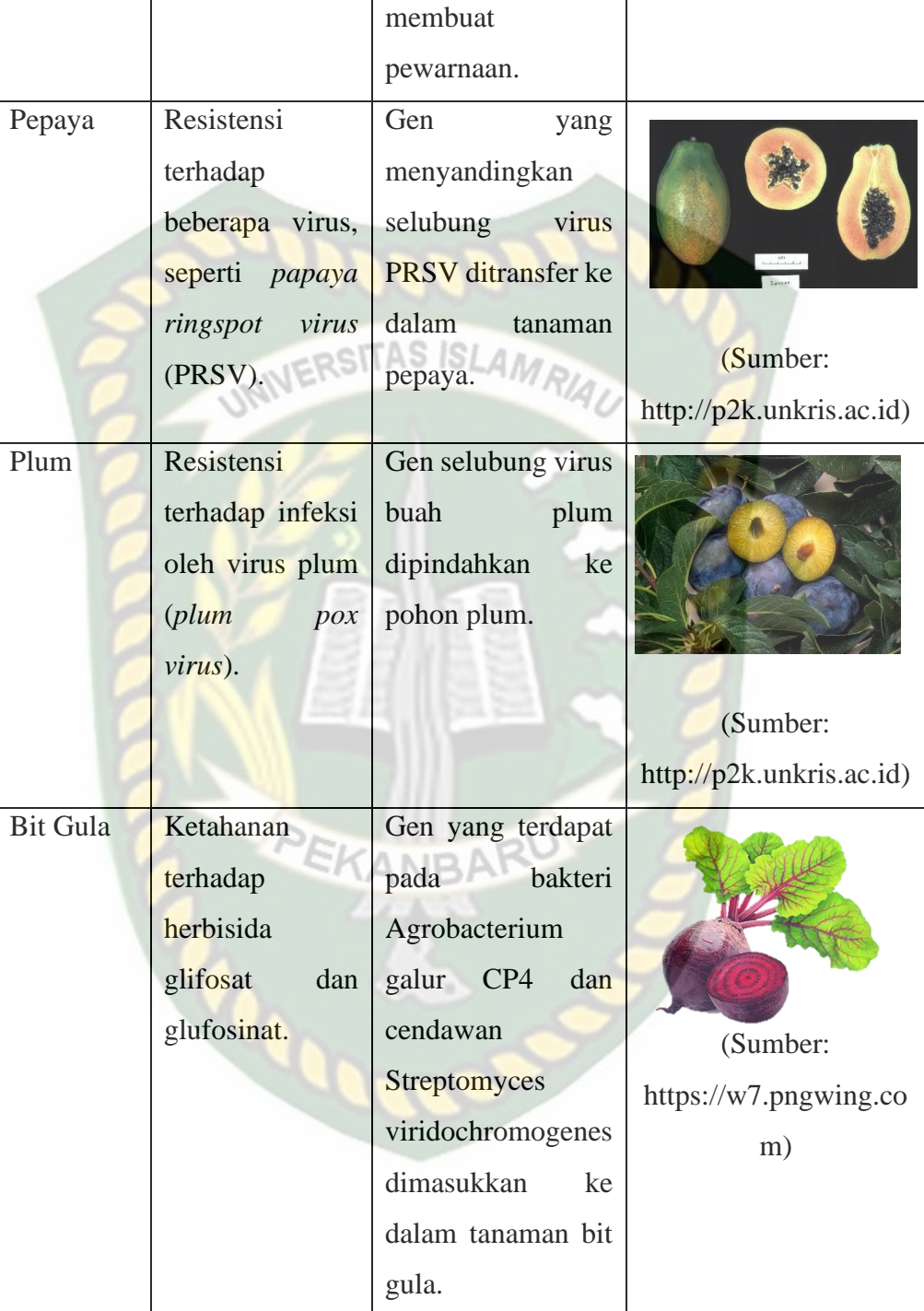

Pada tanamana transgenik jagung Bt memiliki toleransi terhadap serangan hama, sifat yang memiliki gen yang toleransi terhadap hama yaitu diperoleh dari bakteri *Bacillus Thuringiensis (*Herman, 1997*).* Hama tersebut seperti ulat daun (*Prodenia Litura*), lalat bibit (*Atherigona Exigua*), ulat tongkol (Heliothis Armigera) dan penggerek daun atau penggerek batang, ulat grayak atau ulat **JERSITAS ISLAMRI** agrotis dan belalang.

Jika proses transfer gen toksi Bt dari bakteri Bt gagal dilakukan pada tanaman jagung maka yang terjadi adalah tanaman akan tetap diserang oleh hama sehingga menurunkan produksi baik itu dari segi kuantitas maupun kualitas sehingga dapat mengurangi pendapatan para petani dan adanya residu pestisida dalam jumlah besar yang menyebabkan pulusi lingkungan.

Adapun solusi yang tepat yang telah dikembangkan oleh para ahli agar dapat menghentikan ham aini yaitu adanya bioaktif yang diperoleh dari kristal protein yang dikode oleh gen Bt, yang dapat berpeluang untuk memodifikasi gen yang terdapat pada tanaman jagung yang akan disispi gen Bt sehingga menghasilkan jagung transgenik Bt (Bt Corn). Bt protein yang didapatkan oleh gen Bt dapat meracuni hama yang menyerang tanaman jagung tersebut. Protein pendek yang mengikat pencernaan akan dihasilkan oleh larva serangga setelah memakan jagung transgenik Bt tersebut. Bt protein akan dipecah oleh suatu enzim pemecah dalam pencernaan yang bersifat alkalin pada larva serangga. Pengikatan tersebut dapat menyebabkan kerusakan pada membran sel sehingga dari larva berhenti beraktivitas (Syngenta Seeds Communication 2003).

Adapun cara pengendalian jika tanaman jagung sudah terserang oleh hama maka hal yang dilakukan yaitu denga melakukan semprotan terhadap tanaman jagung yang telah diserang oleh hama, seperti folidol atau yang lainnya dengan dosis yang sesuai dengan peraturan yang ada.

Pada tanaman transgenik papaya yang resisten terhadap virus pathogen tanaman. Virus pathogen tanaman adalah masalah serius yang sering dialami oleh para petani tanaman papaya. Penyakit yang disebabkan oleh infeksi virus dapat menurunkan kualitas pertumbuhan serta menurunnya hasil tanaman baik dari segi kualitas maupun segi kuantitas. Papaya ringspot virus (PSRV) adalah suatu penyakit yang dapat menyebabkan bercak cincin dan jika penyaki sudah parah bisa saja terdapat bercak tebal serta keras berwarna coklat sehingga buat memiliki rasa yang tidak enak untuk dimakan. Telah lama dietahui bahwa tanaman dapat dilindungi dari serangan strain virulen virus tertentu dengan menginfeksi ttanaman sebelmnya denagn strain yang sduah dilemahkan dari virus yang sama atau dari kerabatnya. Fenomena ini disebut dengan proteksi silang (cross protection). Meskipun mekanisme proteksi silang tidak diketahui seluruhnya, tetapi diduga bahwa protein selubung (coat protein) adakah yang bertanggung jawab atas pengaruh proteksi.

Jika proses transfer gen yang menyandingkan selubung virus PSRV (papaya ring spot virus) gagal pada tanaman papaya maka tanaman akan tetap diinfeksi virus patogen dan merusak sel tanaman sehingga mengurangi tingkat pertumbuhan dan hasil tanaman baik secara kuantitas maupun kualitas, dapat dilihat pada gambar berikut. Adapun solusi yang telah dikembangkan oleh para ahli agar dapat mengehentikan penyebaran virus ini yaitu dengan merakit tanaman PRG tahan virus patogen (TVP) yang menggunakan strategi pathogenderived resistance).

Sampai saat ini belum tersedia secara komersial bahan antivirus yang tidak merusak sel tanaman untuk mengobati tanaman pepaya yang terkena virus. Metode pengendalian papaya ring spot virus (PRsV) membasmi tanaman sakit sejak awal serangan dan mengendalikan vektor kutu Aphis gossypii (Homoptera: Aphididae) untuk mengendalikan bagian tanaman (tunas atau biji) sebagai bahan tanam. Selanjutnya, seleksi Inang alternatif, terutama labu kuning dan polong-polongan di sekitar kebun, kemudian disingkirkan, kebun pepaya disemprot dengan pestisida jika ada kutu daun yang terlibat, dan musuh alami, jamur entomopatogen, predator dan parasit digunakan.

#### **E. Alat Deteksi Tanaman Transgenik**

1. Strip

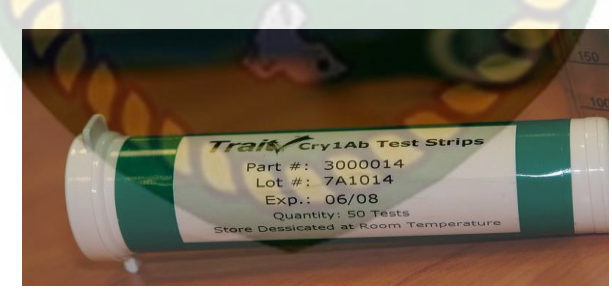

**Gambar 2. 6** Strip untuk mendeteksi jagung transgenik (Sumber:http://p2k.unkris.ac.id)

Berbagai teknik pengujian dan peralatan telah dikembangkan untuk mengenali dan membedakan tanaman transgenik dari tanaman alami lainnya. Tes kualitatif yang cepat dan mudah adalah tes aliran selanjutnya (semacam batang pengukur). Pertama-tama peras biji tanaman yang akan diuji, lalu rendam strip di dalamnya. Jika dua garis muncul dalam pita dalam waktu 5 sampai 10 menit, sampel tanaman transgenik positif, tetapi hanya satu pita yang negatif. Teknik ini didasarkan pada pendeteksian keberadaan protein atau antibodi spesifik pada tanaman transgenik.

18

2. *Polymerase Chain Reaction* (PCR)

**Gambar 2. 7** Polymerase Chain Reaction (PCR) (Sumber:http://p2k.unkris.ac.id)

Tes lain yang dapat digunakan untuk mendeteksi tanaman transgenik adalah PCR dan ELISA (enzyme-linked immunosorbent assay), yang mendeteksi protein yang dihasilkan dari ekspresi gen pada tanaman transgenik, dan ELISA (Enzyme-Linked Immunosorbent Assay) menggunakan prinsip reaksi antigenantibodi.

3. *Cork borer*

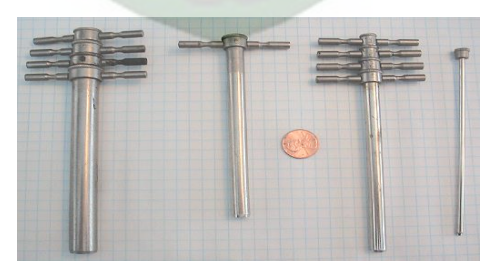

**Gambar 2. 8** *Cork Borer* ((Sumber:http://p2k.unkris.ac.id)

Sebuah penggerek gabus yang sering digunakan dalam laboratorium kimia atau biologi. Cork borrer adalah alat logam untuk memotong lubang di gabus atau karet stopper untuk memasukkan tabung kaca. Pengebor gabus biasanya datang dalam satu set ukuran bersarang bersama dengan pin padat untuk mendorong gabus (atau karet) yang dilepas keluar dari penggerek.

Pengebor individu adalah tabung berongga, meruncing di tepinya, umumnya dengan semacam pegangan di ujung lainnya. Perangkat terpisah adalah rautan penggerek gabus yang digunakan untuk mengasah ujung tombak agar lebih mudah mengiris gabus. Penggerek gabus juga digunakan untuk mengambil sampel dari pohon yang masih hidup, untuk analisis lingkaran pohon (dendrochronology), dan untuk mengambil sampel untuk percobaan ketika diperlukan diameter yang konstan, misalnya saat menguji potensi air kentang, penggerek gabus digunakan untuk memelihara luas permukaan yang konstan. Penggerek gabus juga digunakan untuk membuat lubang pada pelat agar dan untuk melakukan uji difusi yang baik dalam mikrobiologi untuk mempelajari bioaktivitas.

## **F. Kontroversi Tanaman Transgenik**

Seiring dengan semakin berkembangnya aplikasi tanaman hasil rekayasa genetika, banyak kalangan yang menyambut positif dan mendukung penerapan teknologi ini sebagai komoditi pangan yang menjanjikan, namun tak sedikit pula yang menentangnya. Kebanyakan masyarakat merasa khawatir terutama menyangkut masalah jaminan kesehatan dan efeknya terhadap keseimbangan lingkungan, sehingga pemanfaatan teknologi ini masih menjadi polemik apakah

dapat dijadikan solusi mengatasi kelaparan atau justru menjadi polusi yang membawa kerusakan dan bencana. Pengembangan tanaman GMO telah diterima dengan baik di Amerika Serikat, Argentina, Cina dan Kanada. Namun, banyak negara Eropa menjauh dari tanaman GMO karena kekhawatiran tentang potensi masalah kesehatan konsumen dan kerusakan lingkungan.

1. Dampak terhadap Kesehatan Manusia

Kekhawatiran yang muncul di masyarakat adalah kemungkinan bahwa gen asing pada tanaman transgenik dapat ditransfer ke tubuh manusia jika dikonsumsi. Pendapat ini dianggap berlebihan oleh para ilmuwan karena makanan yang berasal dari tanaman rekayasa genetika akan terurai menjadi unsur-unsur yang dapat diserap oleh tubuh, sehingga tidak akan ada gen yang aktif. Agar masyarakat bebas memilih produk transgenik atau produk alami, berbagai negara, terutama negara Eropa, telah menerapkan pelabelan produk transgenik. Pelabelan juga dimaksudkan untuk menginformasikan konsumen sebelum mengkonsumsi produk tanaman GMO. Dan mungkin memicu tumor, hasil ini diuji oleh seorang ilmuwan pada tikus yang telah diberi makan jagung transgenik selama beberapa waktu yang mengembangkan tumor di ginjal dan hati. Namun penelitian yang dilakukan GillesÉric Séralini ini memiliki kontroversi.

2. Dampak terhadap lingkungan (ekologi)

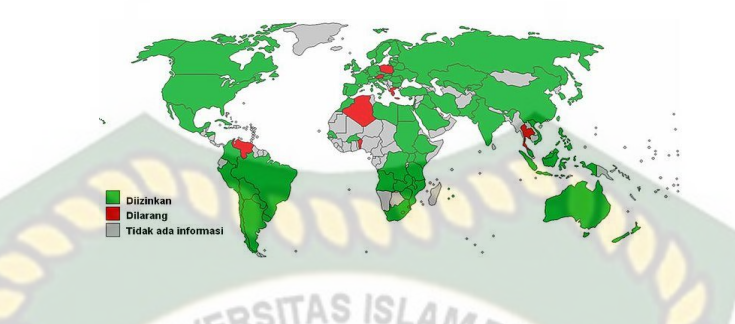

**Gambar 2. 9** Peta penerimaan produk transgenik didunia (Sumber:http://p2k.unkris.ac.id)

Penolakan untuk menanam tanaman transgenik bermula dari fakta bahwa hal itu dipandang berpotensi mengganggu keseimbangan ekosistem. Salah satunya adalah pembentukan hama atau gulma super (dengan toleransi yang lebih besar atau lebih besar) di lingkungan. Kekhawatiran ini ditunjukkan dengan baik dalam perdebatan apakah jagung Bt mengandung racun Bt untuk membunuh hama tertentu seperti ulat dan kupu-kupu.Kemungkinan hama sasaran dapat beradaptasi dengan tanaman dan menjadi hama yang lebih tahan terhadap pestisida atau racun Bt. Selain itu, kupu-kupu raja yang bukan merupakan hama tanaman jagung juga terkena dampak peningkatan kematian akibat konsumsi daun tanaman herba (Asclepias) yang terkena serbuk sari dari jagung Bt. Studi kupu-kupu raja dapat disangkal oleh studi lain yang mengklaim bahwa kupu-kupu mati karena perusakan habitatnya dan tidak ada hubungannya dengan jagung Bt Di sisi lain, penggunaan tanaman transgenik seperti jagung Bt telah sangat mengurangi penggunaan pestisida sehingga mengurangi pencemaran kimia terhadap lingkungan. Selain itu, petani juga merasakan dampak ekonomi berkat penghematan biaya pembelian pestisida.

3. Dampak terhadap etika dan agama

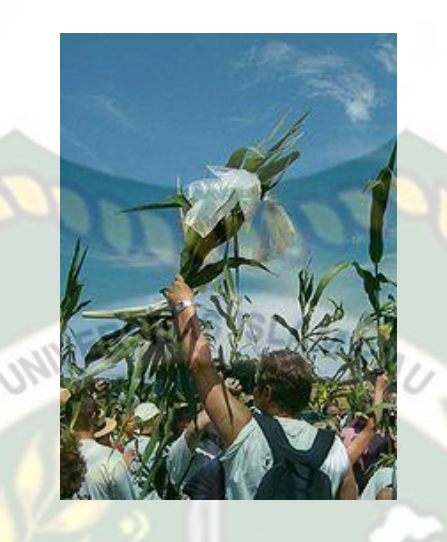

**Gambar 2. 10** Aksi demo menentang jagung transgenik

(Sumber:http://p2k.unkris.ac.id)

Dari segi etika, para penentang tanaman transgenik percaya bahwa manipulasi atau manipulasi genetik tanaman adalah tindakan yang tidak menghormati ciptaan Tuhan. Mengubah sifat tanaman dengan menambahkan gen asing juga dianggap sebagai 'tindakan bermain seperti dewa' karena mengubah makhluk ciptaan Tuhan. Pemikiran teologis Katolik menegaskan bahwa manipulasi atau manipulasi genetik adalah kesempatan yang diberikan Tuhan karena tanaman diberikan kepada manusia untuk tumbuh dan digunakan. Dari sudut pandang agama, modifikasi genetik tanaman tidak bertentangan dengan ajaran Gereja Katolik, tetapi karena itu adalah tanggung jawab manusia, pelestarian alam juga harus diperhatikan. Ketika ditanya tentang tanaman transgenik,

Dewan Fikih Islam dan Komisi Makanan dan Gizi Islam Amerika (IFANCA) menyatakan bahwa makanan dari tanaman transgenik yang dikembangkan adalah halal dan dapat dikonsumsi oleh umat Islam. Untuk tanaman yang disisipkan gen hewan najis, produk tanaman transgenik tersebut disebut Masbuh, artinya status halal atau haramnya masih menjadi masalah (belum diketahui). Sertifikat pangan yang dikeluarkan oleh IFANCA juga diakui dan disetujui oleh Majelis Ulama Indonesia (MUI), Majelis Ulama Islam Singapura (MUIS), Federasi Dunia Islam, dan pemerintah Arab Saudi dan Malaysia.

## 4. Dampak terhadap ekonomi global

Penelitian dan pengembangan tanaman transgenik membutuhkan biaya yang mahal dan biasanya dilakukan oleh perusahaan swasta dan pemerintah di negara maju. Tanaman GMO yang diproduksi untuk menutup investasi perusahaan dan untuk melindungi produk investasinya akan dipatenkan. Salah satu laporan kerja Komisi Eropa menunjukkan bahwa mematenkan produk transgenik dapat menyebabkan fakta bahwa petani kehilangan kemampuan untuk memproduksi benih mereka sendiri dan harus membeli benih dari produsen di negara maju.

### **2.2.2 Media Pembelajaran**

#### **A. Pengertian Media Pembelajaran**

Menurut Heinich dkk dan Daryanto (2010:4), kata "media" berasal dari bahasa Latin yang merupakan bentuk jamak dari kata "medium". Alat ini dapat diartikan sebagai pengantar asal pesan yang dikirimkan pengirim kepada penerima. Hal ini sesuai dengan Rusman dkk (2015:169) bahwa kata media berasal dari kata latin yang berarti media. Pembelajaran merupakan terjemahan dari kata "direction" yang mengacu pada transmisi pikiran dan ide yang telah diolah secara bermakna dan bermakna dalam proses pembelajaran.

Manurut Sadiman (1986: 6) media pembelajaran dapat didefenisikan sebagai penyaluran pesan dari pengirim kepenerima sehingga dapat menstimulasi pikiran, perasaan, dan minat serta menarik perhatian siswa sedemikan rupa sehingga proses pembelajaran terjadi. Menurut Gagne' dan Brigs yang dikutip oleh Azhar Arsyad (2015: 4) media pembelajaran terdiri dari alat yang secara fisik digunakan untuk menyampaikan isi materi pengajaran, seperti buku, tape recorder, kaset, video camera, video recorder, film, slide (gambar bingkai), foto, gambar, grafik, televisi dan komputer.

Dari pengertian di atas dapat ditarik suatu kesimpulan bahwa media pembelajaran adalah suatu metode, instrumen, metode atau proses yang digunakan untuk menyampaikan pesan dari sumber pesan kepada penerima pesan yang berlangsung dalam proses pendidikan. Penggunaan perlengkapan sekolah dalam proses belajar mengajar dapat merangsang keinginan,

membangkitkan minat terhadap hal-hal baru, menimbulkan motivasi dan merangsang kegiatan belajar, bahkan menimbulkan efek psikologis bagi siswa.

### **B. Jenis Media Pembelajaran**

Menurut Asyhar (2012:44) terdapat 4 kelompok jenis media pembelajaran diantaranya sebagai berikut:

- **TTAS IS** 1. Media visual, yaitu jenis media yang digunakan dengan hanya mengandalkan indera penglihatan semata-mata dari peserta didik. Dengan jenis media ini, pengalaman belajar yang dialami peserta didik sangat tergantung pada kemampuan penglihatannya.
- 2. Media audio, yaitu jenis media yang digunakan dengan hanya mengandalkan indera pendengaran peserta didik. Pengalaman belajar yang diperoleh hanya dengan mengandalkan indera kemampuan pendengaran.
- 3. Media audio-visual, yaitu jenis media yang digunakan dengan mengandalkan 2 indera yaitu pendengaran dan penglihatan sekaligus. Pesan dan informasi yang didapat berupa pesan verbal dan *nonverbal* yang melibatkan kemampuan penglihatan maupun pendengaran.
- 4. Media multimedia, yaitu jenis media yang mengandalkan beberapa jenis media dan peralatan. Pembelajaran multimedia melibatkan indera kemampuan penglihatan dan pendengaran melalui media teks, visual diam maupun gerak, dan audio serta media interaktif berbasis teknologi informasi.

### **2.2.3** *Augmented Reality* **(AR)**

### **A. Pengertian** *Augmented Reality* **(AR)**

Menurut Wang (2011: 494), definisi augmented reality (AR) adalah teknologi yang terkait dengan virtual reality (VR), yang menciptakan lingkungan di mana objek di dunia nyata dan virtual dikendalikan secara bersamaan secara real time pada satu perangkat. aspek.

Dari uraian di atas, dapat disimpulkan bahwa AR adalah teknologi yang menggabungkan objek virtual secara 3D dengan lingkungan interaktif nyata yang dibuat oleh komputer. Menurut Milgram dan Hisino (1994: 3), mereka memperkenalkan konsep kontinum virtual yang sangat membantu untuk memahami VR dan AR, seperti yang ditunjukkan pada Gambar 2.11.

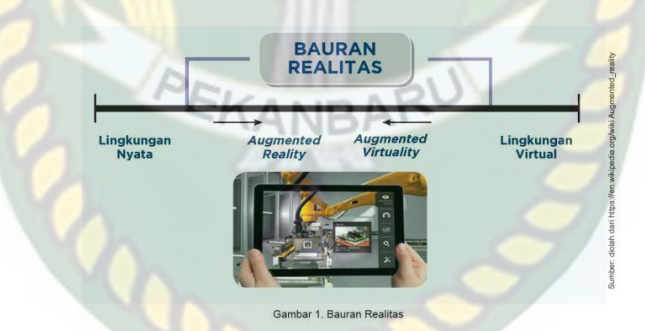

**Gambar 2. 11** Virtual Continuum

(Sumber:https://pebiboni.blog.institutpendidikan.ac.id/)

Dalam *Virtual Continuum* sisi paling kiri yaitu lingkungan (dunia) nyata yang terdapat benda-benda nyata, dan sisi paling kanan adalah lingkungan maya yang terdapat benda-benda maya. Pada bagian tengah *continuum* yang lebih dekat dengan sisi kiri disebut sebagai *Augmented Reality* (AR), sedangkan bagian tengah yang lebih dekat dengan sisi kanan disebut *Augmented Virtual* (AV). Pada AR, benda-benda maya melengkapi dunia nyata(lingkungan), sedangkan pada AV benda-benda nyata melengkapi dunia maya. Gabungan antara AR dengan AV dikenal sebagai *mixed reality*.

Menurut Villagomez,G (2010) Adapun cara kerja AR dalam menambah objek virtual ke lingkungan nyata dapat dilihat pada gambar 2.12.

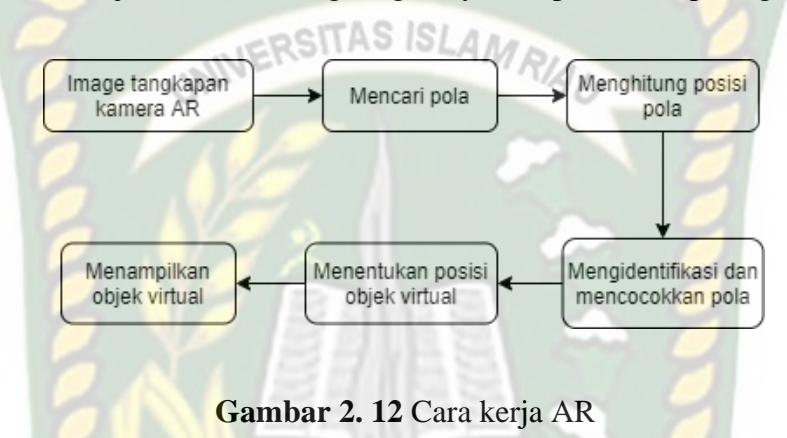

- 1. Perangkat kamera input menangkap foto dan mengirimkan ke prosesor.
- 2. Perangkat lunak dalam prosesor mencari posisi pola.
- 3. Perangkat lunak menghitung posisi pola untuk mengetahui posisi objek virtual yang akan ditampilkan.
- 4. Perangkat lunak mengidentifikasi dan mencocokkan letak pola dengan informasi yang ada pada perangkat lunak.
- 5. Objek virtual akan ditambahkan sesuai dengan hasil pencocokan informasi dan diletakkan pada posisi pola yang telah dihitung sebelumnya.
- 6. Objek virtual akan ditampilkan melalui perangkat tampilan.

#### **B. Sejarah** *Augmented Reality* **(AR)**

Augmented reality ditemukan pada tahun 1957-1962 ketika sinematografer Morton Heilig berpikir tentang bagaimana menggunakan semua indranya untuk menarik perhatian penonton ke layar. Oleh karena itu, Heilig mengembangkan, mengembangkan, dan mematenkan simulator yang disebut sensorrama dengan efek visual, getaran, dan bau.

Mobile AR pertama kali dikembangkan oleh Bruce Thoms pada tahun 2000, dan sejak itu teknologi AR berkembang dalam aplikasi mobile.Contohnya adalah aplikasi panduan perjalanan Wikiitude AR yang dirilis pada tahun 2008. Teknologi AR saat ini berkembang pesat dan banyak aplikasi baru yang dikembangkan. Teknologi AR saat ini sedang diterapkan di berbagai bidang seperti kedokteran, hiburan, pelatihan militer, desain teknik, pendidikan dan media promosi. EKANBAR

## **C. Metode Penerapan** *Augmented Reality* **(AR)**

AR memiliki dua metode yaitu *marker based* dan *markerless based.*

## 1. *Marker Augmented Reality* (*Marker Based Tracking*)

*Augmented reality* berbasis *marker* adalah metode *augmented reality* yang menggunakan *marker* untuk merepresentasikan objek virtual. *Marker* nya berupa gambar persegi hitam putih (Martono, 2011). Komputer mengenali posisi dan orientasi penanda dan membuat objek virtual berupa model atau objek 3D pada titik (0, 0, 0) dan sumbu (X, Y, Z). Contoh *augmented reality* berbasis penanda ditunjukkan pada Gambar 2.13.

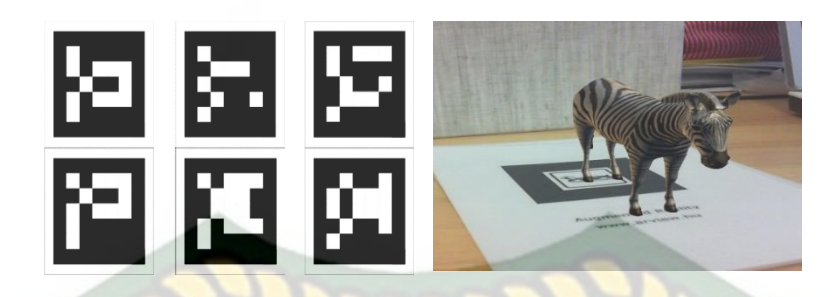

**Gambar 2. 13** *Marker based augmented reality* (Sumber[:http://arview.hu/index.en.aspx](http://arview.hu/index.en.aspx) & https://www.researchgate.net)

2. *Markeless Augmented Reality*

Metode *Markeless Augmented Reality* yaitu suatu metode yang tidak menggunakan sebuah *marker* untuk menampilkan objek animasi 3D. Terdapat beberapa teknik yang dapat digunakan dengan metode *Markeless Tracking* pada aplikasi AR yaitu sebagai berikut:

a. *Face Tracking* 

*Face tracking* adalah teknik algoritme berbasis komputer yang secara umum dapat mengidentifikasi bentuk wajah manusia dengan mendeteksi posisi mata, hidung, dan mulut serta mengabaikan objek di sekitarnya seperti pohon, rumah, dan objek lainnya. Contoh teknologi pelacakan wajah tanpa *marker* ditunjukkan pada Gambar 2.14.

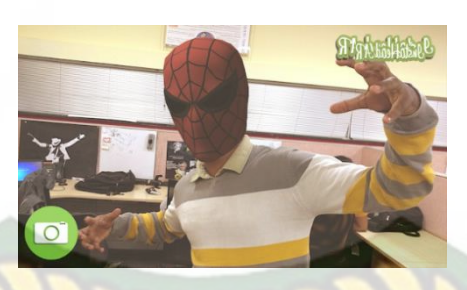

**Gambar 2. 14** Teknik *face tracking*

(Sumber: https://apkpure.com/id/face-tracking-ar/com.instahead.ar)

# b. 3D *Object Tracking*

Teknik 3D *object tracking* yaitu teknik yang menggunakan benda nyata sebagai acuan untuk menampilkan objek virtual 3D. Contoh *markeless tracking* untuk teknik 3D *object tracking* dapat dilihat pada Gambar 2.15.

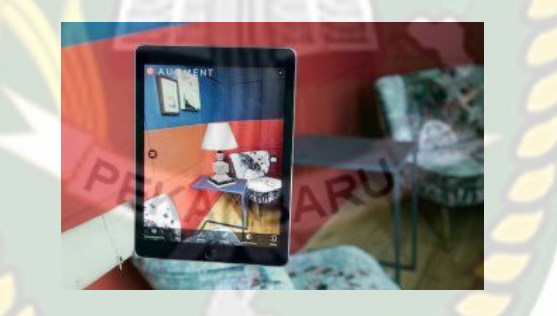

(Sumber:https://pebiboni.blog.institutpendidikan.ac.id/) **Gambar 2. 15** 3D *Object Tracking*

c. *Motion Tracking*

Teknik *motion tracking* yaitu Teknik yang tidak dapat mengidentifikasi objek didepan kamera, namun dengan cara mengidentifikasi gerakan. Contoh teknik *motion tracking* dapat dilihat pada Gambar 2.16

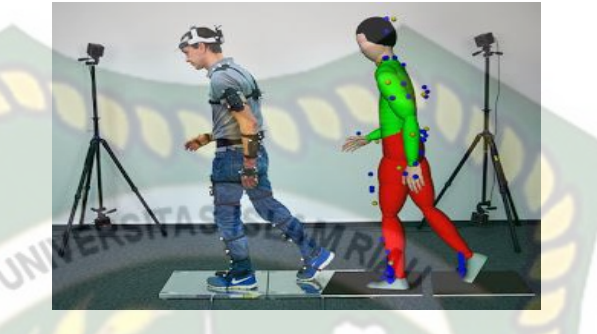

**Gambar 2. 16** Teknik *Motion Tracking* (Sumber:https://www.tekno-app.com)

# d. GPS *Based Tracking*

Teknologi pelacakan berbasis GPS adalah teknologi yang menggunakan kemampuan GPS smartphone yang ada. Aplikasi mengambil data dari lokasi di koordinat lokasi dan menampilkan objek virtual 3D. Contoh teknologi pelacakan berbasis GPS ditunjukkan pada Gambar 2.17.

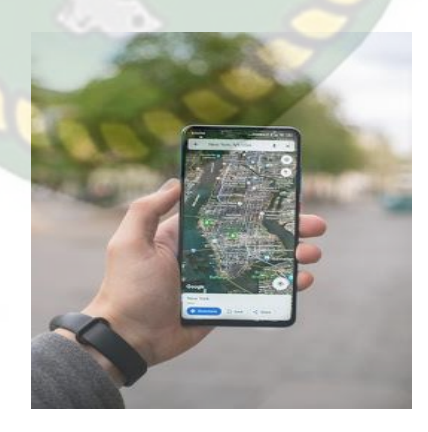

**Gambar 2. 17** Teknik GPS *Based Tracking* (Sumber:https://www.tekno-app.com)

#### **D.** *Augmented Reality* **(AR) dalam Dunia Pendidikan**

Teknologi AR dapat digunakan dalam pendidikan untuk menampilkan model 3D dari objek virtual yang tidak dapat dilihat di dunia nyata. Misalnya, planet dan galaksi sangat besar, sedangkan atom dan molekul sangat kecil. Dengan kemajuan teknologi yang sedang berlangsung, guru harus mahir dalam bermedia untuk mendorong keterlibatan guru dalam menjelaskan materi kepada siswa. Menurut Yuen, Yaouyuneong, dan Johnson (2011), manfaat AR sebagai alat pembelajaran meliputi beberapa keunggulan, antara lain:

- 1. Ada potensi dan manfaat yang luar biasa bagi kemajuan proses belajar mengajar.
- 2. Memiliki potensi untuk melibatkan, merangsang dan memotivasi siswa untuk mengeksplorasi materi dari perspektif dan pengalaman yang berbeda.
- 3. Ini mengajarkan siswa mata pelajaran yang tidak dapat dilihat di dunia nyata dan mendukung siswa dengan pengalaman dunia nyata (seperti astronomi dan geografi).
- 4. Memperluas kerjasama antara siswa, guru dan siswa untuk mengembangkan aplikasi yang menggunakan teknologi AR.
- 5. Mengembangkan kreativitas dan imajinasi siswa, menjadikan pembelajaran lebih menarik. 6. Gunakan teknologi AR untuk membuat pembelajaran lebih realistis, membantu siswa memahami dan mengasimilasi materi.

#### **E. Perbedaan** *Game* **dan** *Augmented Reality*

*Game* atau dalam bahasa Indonesia disebut permainan, Pratama (2014) menyatakan permainan adalah kegiatan kompleks yang didalamnya terdapat peraturan, *play* dan budaya. Kemunculan *game* pertama kali pada tahun 1962 yang diprakarsai oleh Steven Rusel dalam proyeksinya yang bernama *Computer Games*  dengan produk andalannya yaitu *Star Wars.*

Pada umumnya tujuan dari sebuah *game* atau permainan adalah untuk mencapai kepuasan, kepuasan yang dimaksud seperti mendapatkan penghargaan atau *record* karena telah menyelesaikan misi pada *game* tersebut.

*Augmented Reality* (AR) atau realitas bertambah, Azuma (2013) mendefenisikan AR sebagai teknologi yang menggabungkan benda maya dua dimensi dan ataupun tiga dimensi lalu memproyeksikan benda-benda maya tersebut dalam lingkungan nya. Sehingga objek atau model yang ada didunia maya seperti berada didunia nyata. *Augmented Reality* lebih tepatnya digunakan sebagai saana menyampaikan informasi baik dalam dunia pendidikan ataupun dalam dunia bisnis. AR dalam dunia bisnis dapat meningkatkan kualitas dari pemasaran sebuah produk, contohnya seperti perusahaan yang bergerak dibidang properti, dengan AR produk yang ditawarkan dapat lebih menarik calon pembeli, pembeli dapat elihat contoh model atau bentuk keseluruhan dari produk yang ditawarkan oleh penual melalui aplikasi AR.

Perbedaan antara *game* dan aplikasi AR adalah pada setiapa *game* selalu memiliki *reward* atau penghargaan jika telah menyelesaikan misi pada *game*  tersebut, penghargaan yang dimaksud seperti mendapatkan poin atau naik level,

sehingga pengguna memiliki keterikatan emosi pada saat memainkan *game*  tersebut. Sedangkan aplikasi AR tidak memiliki *reward* dan tidak memiliki misi yang harus diselesaikan oleh pengguna, melainkan pengguna hanya medapatkan informasi dari aplikasi tersebut. Baik informasi berupa edukasi, bisnis atau informasi-informasi lainnya.

INERSITAS ISLAM

## **2.2.4 Android**

## **A. Pengertian Android**

Menurut Jazi Eco Istianto (2013: 4), Android adalah perusahaan yang fokus pada *embeddings* dan *software* untuk perangkat mobile, dipatenkan oleh Google pada tahun 2000. Dalam perkembangannya, Android telah membangun hubungan dan kemitraan dengan *Open Handset Alliance* (OHA). Kembangkan keterampilan Android. Android kemudian berkembang menjadi sistem operasi seluler berbasis Linux yang pertama kali menawarkan pengembang platform open source untuk mengembangkan aplikasi. Sejak Android secara resmi diluncurkan sebagai sistem operasi open source, Android telah diperbarui secara berkala dari versi Android pertama ke versi beta 11.

### **B. Tingkatan Versi Android**

Terdapat 10 versi android yang telah dirilis secara resmi yaitu Android 1.0 (Astro Boy/Alpha), Android Beta (Versi 1.0/1.1), Android Cupcake (Versi 1.5), Android Donut (Versi 1.6), Android Eclair (Versi 2.0 / 2.1), Android Frozen Yogurt/ Froyo (Versi 2.2), Android Gingerbread (Versi 2.3), Android Honeycomb (Versi 3.0/ 3.1), Android Ice Cream Sandwich /ICS (Versi 4.0), Android Jelly Bean (Versi 4.2) , Android KitKat (Versi 4.4), Android 5.0

(Lollipop), Android 6.0 (Marshmallow), Android 7.0 (Nougat), Android 8.0 (Oreo), Android 9.0 (Pie) , Android 10 (Q), dan Android 11 (R).

# **C. Android** *Software Development Kit* **(SDK)**

Android SDK adalah *tool* API (*Application Programming Interface)* yang di perlukan untuk memulai mengembangkan aplikasi pada *platform* Android. Android berjlaan didalam *Dalvik Virtual Machine* (DVM) bukan di *Java Virtual Machine* (JVM). Android SDK sebagai alat bantu dan API untuk memulai mengembangkan aplikasi pada *platform* Android menggunakna bahasa pemrogramana Java. *Source* SDK Android dapat diunduh langsung pada situs resmi pengembanga SDK Android, gambar versi SDK Android dapat dilihat pada gambar 2.18.

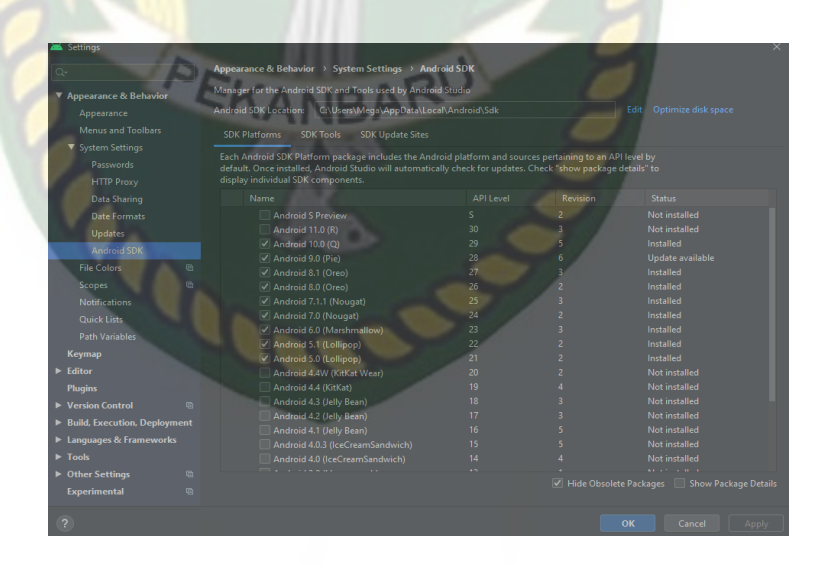

**Gambar 2. 18** Tampilan SDK Android

#### **2.2.5** *Tools* **Pengembang**

### **A. ARCore** *Software Development Kit (***SDK)**

ARCore adalah *Software Development Kit* (SDK) untuk Android dan iOS, pertama kali dirilis pada Maret 2018. Sebelum SDK ini dirilis, Tango dibuat pada tahun 2014 dan diharapkan berkembang secepat GPS yang mampu memetakan dunia dengan teknologi sensor dan kamera gerak. Namun hal itu tidak terjadi karena Google berubah pikiran saat Apple merilis ARKit.

Google membuat AR SDK dengan dua cara: pembuatan dan pelacakan lingkungan. Pelacakan adalah lokasi yang tepat dari perangkat seluler pengguna saat mengemudi. Sistem kemudian mengubah lingkungan di sekitar Anda agar terlihat nyata.

Teknologi pelacakan gerak (*motion tracking)* digunakan untuk mengenali dan menemukan tempat menarik atau tempat menarik menggunakan kamera smartphone dan kemudian melacak pergerakan dari waktu ke waktu. Melalui kombinasi gerakan titik dan pembacaan sensor inersia, ditentukan oleh lokasi dan posisi smartphone saat pengguna bergerak dan bergerak.

ARCore dibangun menggunakan beberapa API, kerangka kerja, dan kumpulan alat lainnya. Beberapa dari API ini mungkin telah diimplementasikan menggunakan Android dan iOS tertentu. Mendukung Android 7.0 (Nougat) dan perangkat yang lebih tinggi.

#### **B. Unity 3D**

Menurut Ni Komang Oktari (2014: 78), Unity 3D adalah alat terintegrasi untuk objek 3D dalam video game atau konteks interaktif lainnya seperti rendering arsitektur atau animasi 3D waktu nyata. Pengalaman integrasi objek 3D berjalan di sistem operasi Windows, Mac, Xbox 360, Playstation 3, Wii, iPad, iPhone, dan Android. Unity 3D dapat diunduh secara gratis dari situs resmi Unity (www.unity3d.com). Tampilan halaman Unity dapat dilihat pada Gambar 2.19.

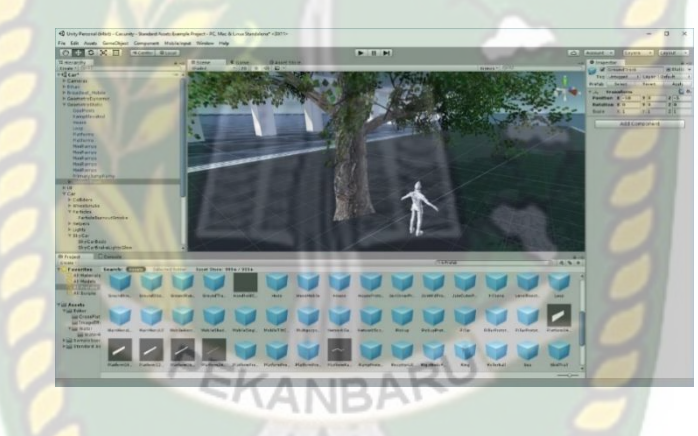

**Gambar 2. 19** Tampilan Halaman Unity

Unity 3D memberikan dasar yang sempurna untuk pembuatan dan pengembangan berbagai keahlian. Sistem engine ini menggunakan beberapa varian bahasa pemrograman, seperti C#, javascript, dan BooScript. Alat ini memiliki banyak fitur yang dapat Anda gunakan untuk mengembangkan berbagai jenis aplikasi profesional. Fitur dan fitur yang termasuk dalam Unity antara lain:

1. Script Skrip game engine

Diciptakan menggunakan Mono 2.6, sebuah implementasi *open source* dari *Net Framework. Programmer* dapat mengembangkan aplikasi menggunakan Unity Script, C# atau BooScript. Penelitian ini menggunakan bahasa pemrograman C# untuk mengembangkan aplikasi media edukasi tanaman transgenik menggunakan *augmented reality* (AR).

2. *Movie Texture*

Unity telah mengembangkan fungsi pemutaran video menggunakan fungsi *movie texture*. M*ovie texture* dapat diimplementasikan dalam sebuah adegan untuk menampilkan tayangan slide atau merender film.

3. Platform Unity

Mmendukung pengembangan perangkat lunak di berbagai platform/OS. Selama pengembangan proyek, pengembang mengontrol pembuatan perangkat lunak pada perangkat seluler, browser web, komputer desktop, atau konsol. Unity juga mendukung pengaturan resolusi dan kompresi tekstur yang ditentukan pada setiap platform yang didukung.Pada penelitian ini dikembangkan aplikasi multimedia pembelajaran tanaman transgenik menggunakan *augmented reality* (AR) pada platform Android.

4*. Asset Store Unity*

*Asset Store* adalah sumber daya yang tersedia di Editor Unity yang mendukung proses pengembangan aplikasi/perangkat lunak. Resource Store terdiri dari lebih dari 4.400 paket sumber daya dan koleksi besar model 3D, tekstur dan bahan, efek suara, panduan dan proyek, skenario dan jaringan.

#### C. **Monodevelope**

Monodevelope adalah *integrated development environment (IDE)* yang dirancang untuk bahasa C# dan bahasa Net Framework lainnya. Monodevelope dibuat agara pengembang dapat membuat aplikasi desktop dan web di Linux, Windows dan Mac OSX. Tampilan halaman Monodevelope dapat dilihat pada **ISLAM** Gambar 2.20.

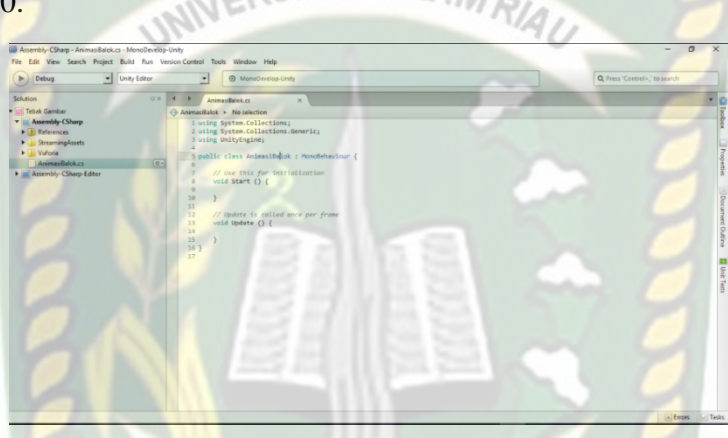

**Gambar 2. 20** Tampilan halaman Monodevelope

# **D. Blender**

.

Blender adalah suatu perangkat lunak 3D untuk membuat objek 2D atau 3D. Alat yang disediakan sederhana, tetapi mencakup semua kebutuhan pengembangan kartun. Misalnya untuk menganimasikan karakter 3D, Blender telah menyediakan fasilitas dasar meskipun tidak serumit *software* komersial seperti 3D Studio Max. Ukuran *software* juga relatif kecil, sekitar 50MB Halaman Blender menampilkan versi 2.9 pada Gambar 2.21.

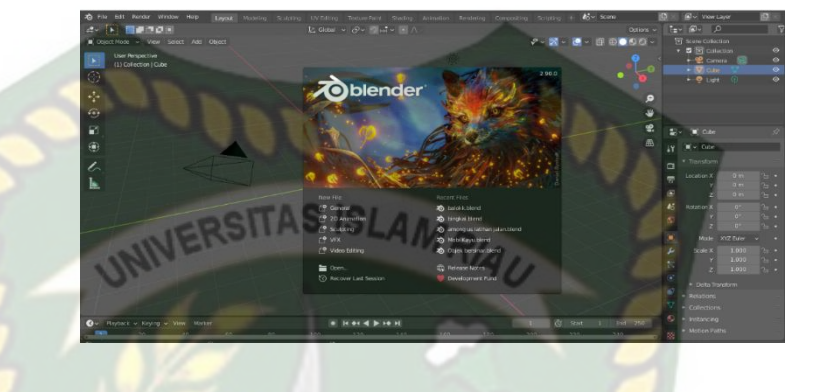

**Gambar 2. 21** Tampilan halaman blender 2.9

# **2.2.6** *Unified Modelling Language (UML)*

*Unified Modelling Language* (UML) adalah sebuah "bahasa" yang telah menjadi standar industri untuk visualisasi, merancang dan mendokumentasikan sistem piranti lunak. UML menawarkan sebuah standar untuk meranang model sebuah sistem.

Menurut Martin Fowler (2005: 1), *Unified Modeling Language* (UML) adalah keluarga simbol grafis yang didukung oleh metamodel tunggal yang membantu menggambarkan dan merancang sistem perangkat lunak, terutama Sistem yang dibangun menggunakan pemrograman berorientasi objek. Menurut Rosa (2014:133), UML adalah salah satu standar bahasa yang paling banyak digunakan di industri untuk mendefinisikan persyaratan, melakukan analisis dan desain, dan menggambarkan arsitektur pemrograman berorientasi objek.

Dengan menggunakan UML, kita dapat memodelkan semua jenis aplikasi perangkat lunak, di mana aplikasi ini dapat berjalan di perangkat keras, sistem operasi, dan jaringan apa pun dan ditulis dalam bahasa apa pun, bahasa pemrograman apa pun. Tetapi UML juga menggunakan kelas dan matematika serta konsep yang mendasarinya, sehingga paling cocok untuk menulis perangkat lunak dalam bahasa berorientasi objek seperti C++, Java atau VB.NET. Namun, UML masih digunakan untuk memodelkan aplikasi prosedural di VB dan C.

Seperti bahasa pemrograman lainnya, UML mendefinisikan notasi dan sintaks/semantik. Notasi UML adalah kumpulan format khusus untuk menggambarkan berbagai diagram perangkat lunak. Setiap bentuk memiliki arti tertentu, dan sintaks UML mendefinisikan cara menggabungkan bentuk-bentuk ini. Notasi UML terutama didasarkan pada tiga notasi yang ada: Grady Booch OOD (*Object Oriented Design*), James Rumbaugh OMT (*Object Modelling Technique*), dan Ivar Jacobson OOSE (*Object Oriented Software Engineering*).

Dari definisi di atas, dapat disimpulkan bahwa UML (*Unified Modeling Language*) adalah notasi bahasa standar yang digunakan dalam pengembangan berorientasi objek untuk mendefinisikan atau menggambarkan sistem perangkat lunak yang terkait dengan objek. UML terdiri dari 13 jenis diagram, namun saat merancang dan membangun aplikasi *augmented reality* untuk lingkungan pembelajaran tanaman transgenik ini, peneliti hanya menggunakan tiga jenis **INIVERSITAS ISLAMRIAL** diagram UML:

# **A. Program** *Flowchart*

*Flowchart* adalah bagan-bagan atau diagram yang mempunyai alur yang dapat menggambarkan atau mendeskripsikan langkah-langkah penyelesaian suatu masalah. *Flowchart* merupakan sebuah cara penyajian dari suatu algoritma. Simbol *flowchart* dan fungsinya dapat dilihat pada Tabel sebagai berikut (Ladjamudin, 2006:265): PEKANBARU

# **Tabel 2. 2** Simbol program *flowchart*

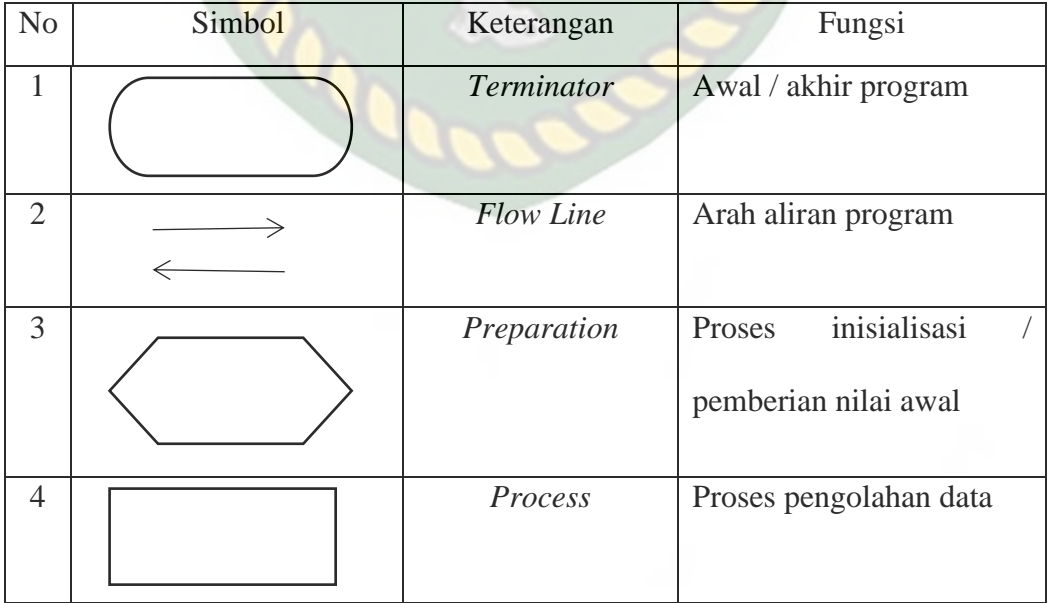

Dokumen ini adalah Arsip Milik:<br>Perpustakaan Universitas Islam Riau

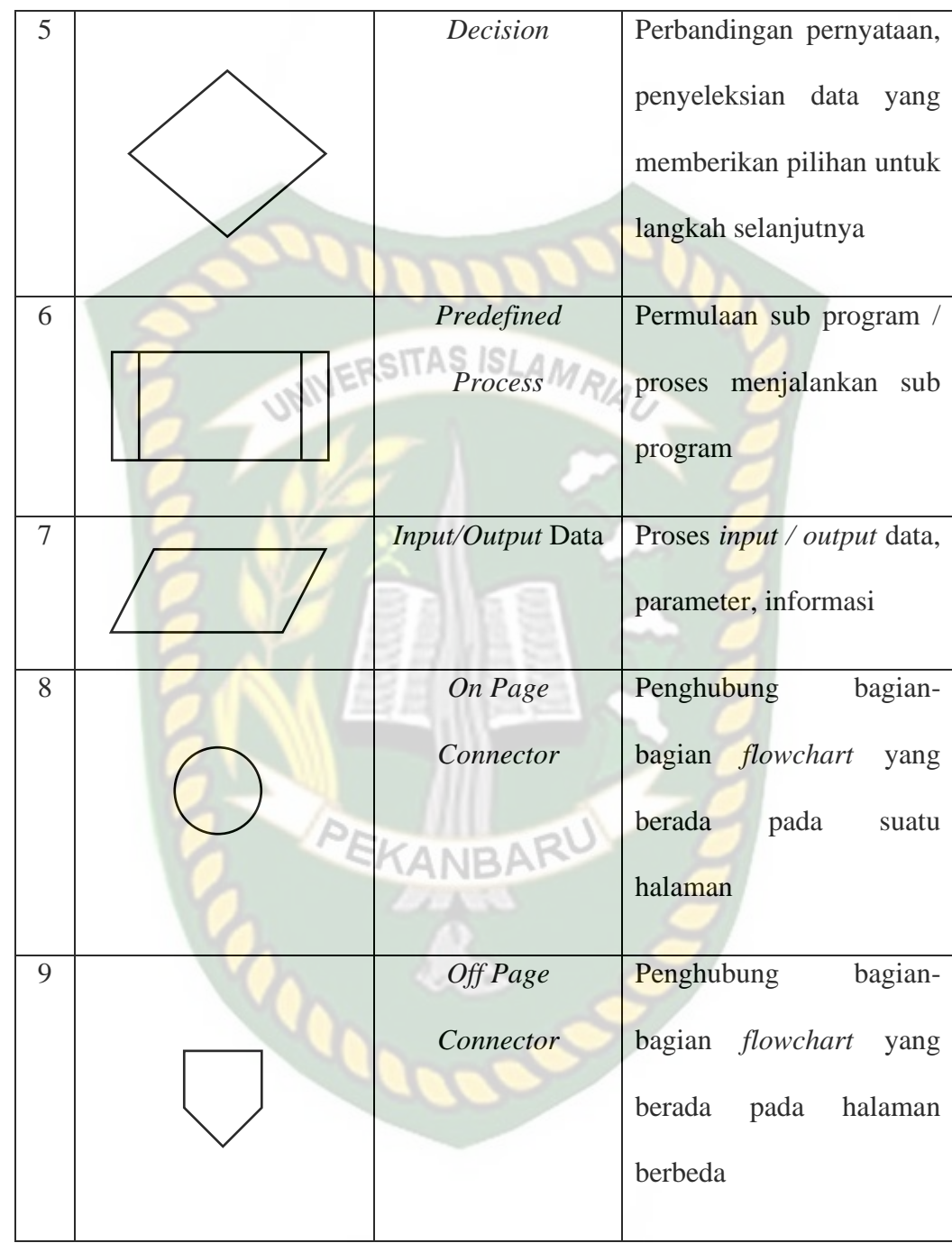

# **BAB III**

# **METODOLOGI PENELITIAN**

## **3.1 Analisa Sistem yang Sedang Berjalan**

Pada analisis masalah yang sedang berjalan ini, pembelajaran tanaman transgenik ini masih dalam bentuk buku maupun media *power point* yang hanya dalam bentuk tulisan dan gambar 2D dan selain itu alat praktikum yang terbatas.

Berdasarkan pengamatan peneliti saat melakukkan observasi di Laboratorium Dasar Fakultas Teknik Pertanian (FAPERTA) Universitas Islam Riau (UIR), bahwa terbatasnya alat praktikum untuk mendukung proses belajar mengajar tentang tanaman transgenik ini. Mahasiswa hanya dapat membayangkan proses tanaman transgenik dari buku atau dari media lain seperti *power point*, dimana gambar objek masih berbentuk 2D, sehingga membuat mahasiswa cepat bosan dalam proses belajar mengajar. Maka dari itu penulis membuat sebuah media pembelajaran yang dapat meningkatkan efektifitas belajar mahasiswa, yaitu dengan menerapkan teknologi *Augmeneted Reality* (AR) pada pengenalan tanaman transgenik. Aplikasi ini berjalan pada sistem operasi Android dengan menggunakan teknik *markerless*, sehingga mahasiswa tidak perlu menggunakan buku panduan pembelajaran dalam proses belajar tanaman transgenik ini.

Perancangan sebuah aplikasi media pembelajaran tanaman transgenik menggunakan *Augmeneted Reality* (AR) ini diperlukan untuk meningkatkan motivasi belajar mahasiswa, dengan adanya aplikasi tersebut mahasiswa dapat

mengetahui dan memahami materi pelajaran tentang tanaman transgenik dengan berinteraksi langsung pada model objek animasi 3D, sehingga mahasiswa dapat mengetahui dan memahami tentang tanaman transgenik dengan mudah, dimana saja maupun kapan saja, karena menjalankan aplikasi ini tidak menggunakan kuota internet.

**ISLAMRIA** 

# **3.2 Alat dan Bahan Penelitian**

### **3.2.1. Alat Penelitian**

Penelitian ini membutuhkan alat-alat penelitian sebagai pendukung proses pembuatan aplikasi dimana alat tersebut berupa perangkat keras (*hardware)* dan perangkat lunak (*software).* 

## **3.2.1.1. Perangkat Keras (***Hardware)*

Perangkat keras yang digunakan dalam perancangan aplikasi adalah laptop Lenovo V310-14ISK. Berikut ini adalah spesifikasi kebutuhan perangkat keras yang digunakan dalam pembuatan aplikasi pembelajaran tanaman transgenik menggunakan *Augmented Reality* (AR) dapat diuraikan pada tabel 3.1.

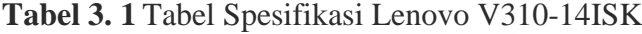

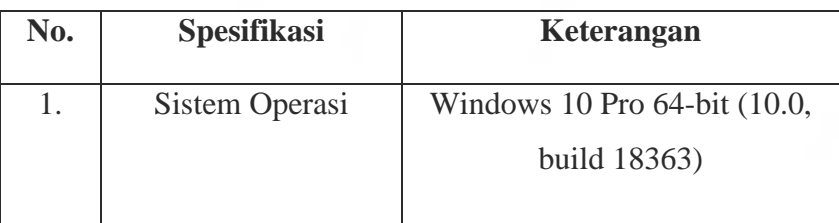

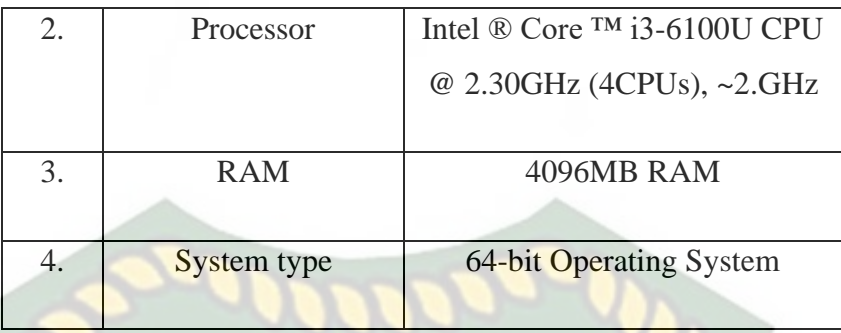

Selain perangkat untuk merancang aplikasi, penelitian ini juga membutuhkan perangkat lain untuk menguji aplikasi, perangkat yang digunakan untuk pengujian aplikasi adalah *Smartphone* Samsung M21, yang mempunyai spesifikasi yang dapat diuraikan pada tabel 3.2.

| No. | <b>Spesifikasi</b>    | Keterangan                                                                                                    |
|-----|-----------------------|----------------------------------------------------------------------------------------------------|
| 1.  | <b>Sistem Operasi</b> | Android 10, One UI 2.1                                                                                                    |
| 2.  | Chipset               | Chipset Exynos 9611,<br>GPU Mali-G72 MP3                                                                                                    |
| 3.  | Memori                | $RAM 4GB + ROM 64GB,$<br>MicroSD sampai 512GB                                                                                                    |
| 4.  | Kamera                | Triple camera 48 MP, f/2.0, 26mm<br>(wide); 8 MP, $f/2.2$ , 12mm<br>(ultrawide); $5 MP$ , $f/2.2$ , (depth),<br>Resolusi video<br>4K@30fps,<br>1080p@30fps |

**Tabel 3. 2** Spesifikasi Samsung M21

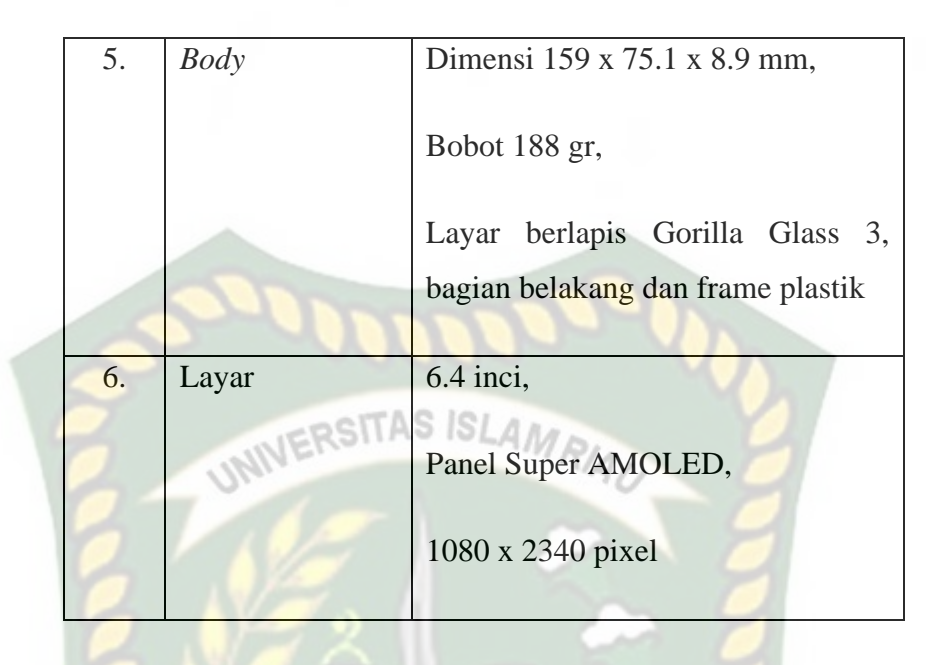

# **3.2.1.2. Perangkat Lunak (***Software)*

 Berikut ini adalah spesifikasi kebutuhan perangkat lunak yang digunakan dalam pembuatan aplikasi media pembelajaran tanaman transgenik menggunakan AR adalah sebagai berikut:

- **SARU** 1. Sistem Operasi Windows 10
- 2. Aplikasi Unity 3D versi 2018, *software* utama untuk pengembangan aplikasi *Augmented Reality*.
- 3. Library ARCore SDK, *software* yang di *import* ke Unity 3D *untuk Augmented Reality* sebagai *image recognition*.
- 4. Java JDK 7, Java Development Kit merupakan komponen penting untuk membangun sebuah aplikasi Android.
- 5. Monodevelope, *software* untuk *editing script* program dengan bahasa pemrograman C#.
- 6. Blender, *software* untuk membuat objek 3 dimensi.
- 7. Draw.io, *software* membuat desain UML pada aplikasi.

Perancangan dan pembangunan aplikasi AR tidak terbatas pada beberapa *software* diatas, melainkan juga dapat menggunakan *software-software* lainnya seperti ARToolkit, Library Kudan SDK, Vuforia SDK dll. Perancangan model objek animasi juga dapat menggunakan *software* lainnya seperti 3DSlash, 3D Max atau *software* sejenis lainnya.

**ISLAMRA ERSITAS 3.2.2. Bahan Penelitian**

# **3.3.2.1. Teknik Pengumpulan Data**

Adapun teknik pengumpulan data yang dilakukan dalam perancangan aplikasi media pembelajaran tanaman transgenik menggunakan *Augmented Reality* (AR) yaitu dengan cara pengambilan data secara sekunder atau dari internet maupun buku tentang tanaman transgenik yang sudah ada.

#### **EKANBAR 3.3 Perancangan Aplikasi**

Aplikasi ini dibangun menggunakan teknik *markerless,* sehingga tidak memerlukan *marker* yang dicetak sejak awal pembuatan aplikasi. Adapun *markerless* yang dimaksud adalah penanda lokasi sebagai *marker* menggunakan kamera *smartphone.* Berikut cara kerja metode *markerless* pada aplikasi media pembelajaran tanaman transgenik dengan *Augmented Reality* (AR) pada gambar 3.1.

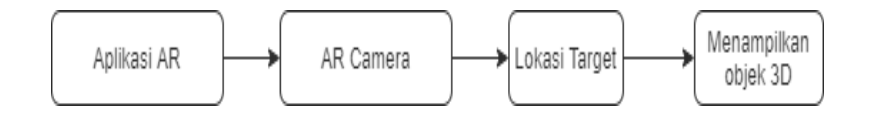

**Gambar 3. 1** Cara Kerja Aplikasi media pembelajaran tanaman transgenik dengan *Augmneted Reality* (AR)
Aplikasi AR yang akan dirancang hanya dapat digunakan pada *smartphone*  Android dengan minimal versi 7.0 atau Nougat. Dalam merancang aplikasi AR, ada beberapa tahapan yang harus dilakukan yaitu, tahap perancangan objek animasi dan tahap perancangan aplikasi AR *markerless*.

Berikut tahap-tahap dalam perancangan aplikasi *Augmented Reality* INIVERSITAS ISLAMRIA, *markerless.*

### **3.3.1 Tahap Perancangan Objek Animasi 3D**

Dalam tahap perancangan objek animasi ini menggunakan aplikasi Blender. Ada beberapa hal yang akan dibuat yaitu pembuatan objek dan pemberian tekstur atau warna.

- 1. Membuat objek 3D sesuai dengan bentuk dari tahapan tanaman transgenik dan jenis-jenis dari tanaman transgenik. Objek animasi tidak dapat dibuat dengan unity 3D karena unity 3D tidak memiliki *tool* untuk membuat animasi dan objek animasi.
- 2. Objek animasi dibuat dengan aplikasi Blender.
- 3. Objek 3D yang sudah jadi diberi tekstur atau warna agar tampilan objek 3D lebih menarik.
- 4. Setelah pembuatan animasi 3D, selanjutnya animasi disimpan dalam format .blend dan .fbx supaya objek animasi dapat di import kedalam *software*  unity 3D.

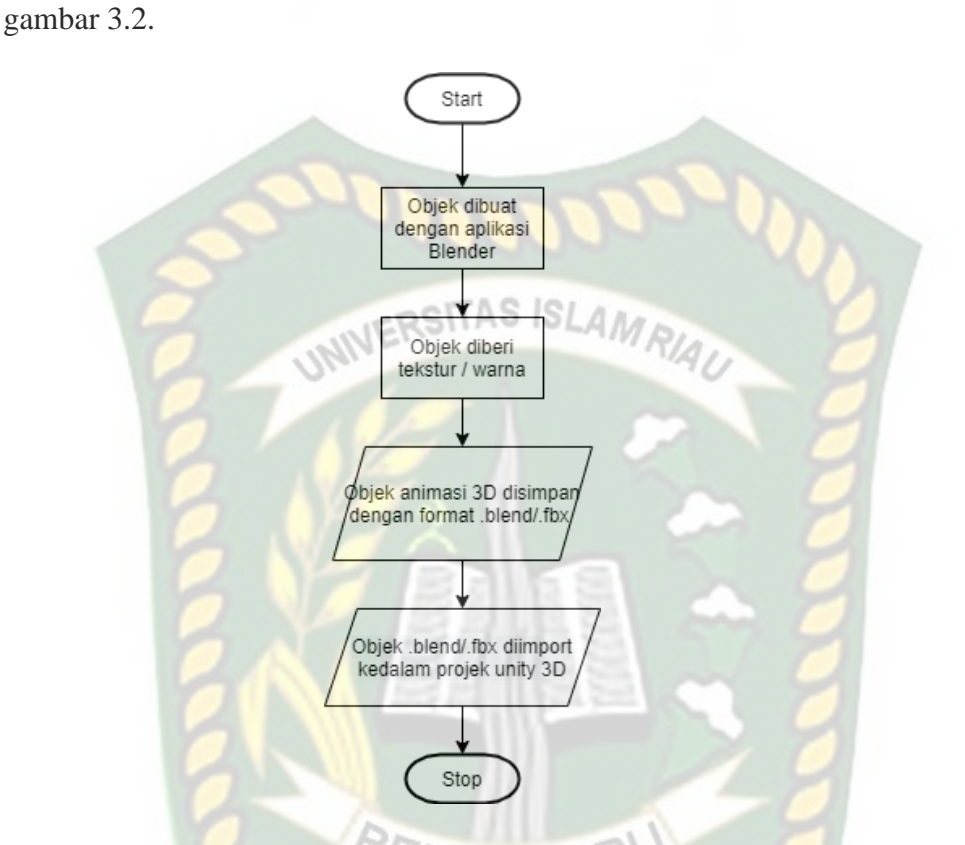

Berikut *flowchart* perancangan animasi dan objek 3D dapat dilihat pada

**Gambar 3. 2** *Flowchart* Tahap Perancangan Objek Animasi 3D

### **3.3.2 Tahap Perancangan** *User Interface*

- 1. *Download* unity 3D dan lakukan instalasi sesuai intruksi instalasi.
- 2. Download library ARCore SDK yang nantinya akan digunakan dalam pembuatan aplikasi *Augmented Reality*.
- 3. Jalankan unity yang telah di install dan klik *icon new* pada unity dan isi form yang tersedia pada aplikasi. Selanjutnya klik c*reate project*.
- 4. Setelah *new scene* dari Unity 3D tampil, maka selanjutnya adalah melakukan import ARCore SDK yang telah di download sebelumnya. *Drag library* ARCore kebagian folder *Asset*.
- 5. Import model animasi 3D dan suara penjelasan materi tanaman transgenik yang akan dijadikan *augmeneted reality* kedalam folder *asset.* Model harus dalam format .fbx atau .blend dan suara penejelasan materi dalam format .mp3 saat sebelum memindahkan nya kedalam folder *asset.*
- 6. Tempatkan model animasi kedalam folder *markerless* didalam folder Drivers. *Drag* animasi yang telah diimport tadi kedalam folder *markerless*.
- 7. Setelah model selesai di import dan dilakukan *setting* maka model animasi, seperti pembuatan halaman utama yang terdiri dari *button* informasi transgenik, *button* tahapan tanaman transgenik, *button* jenis tanaman transgenik, *button* kontroversi tanaman transgenik dan profil**.** Halaman informasi transgenik yang terdiri dari *button* sejarah, *button* pengertian, *button* manfaat dan tujuan dan *button* alat dari tanaman transgenik. Halaman tahapan tanaman transgenik yang terdiri dari *button* proses penyisispan gen yang terdapat 7 *button* tahapan dan *button* proses transformasi gen yang terdapat 7 *button* tahapan. Halaman jenisjenis tanaman transgenik yang terdiri dari *button* apel arctic, bit gula, tembakau, tomat, semangka, ubi jalar, jagung, melon, papaya, dan prem/plum. Dan terdapat halaman kontroversi tanaman transgenik dan halaman profil digunakan untuk informasi penulis, pembimbing, dan program studi (prodi). *Button* Kembali digunakan untuk kembali kehalam sebelumnya.

8. Setelah selesai, aplikasi AR siap untuk di *build* dalam format .apk supaya dapat dijalankan pada OS Android.

Berikut ini *flowchart* perancangan aplikasi Media Pembelajaran Tanaman Transgenik Menggunakan *Augmented Reality* (AR) pada gambar 3.3.

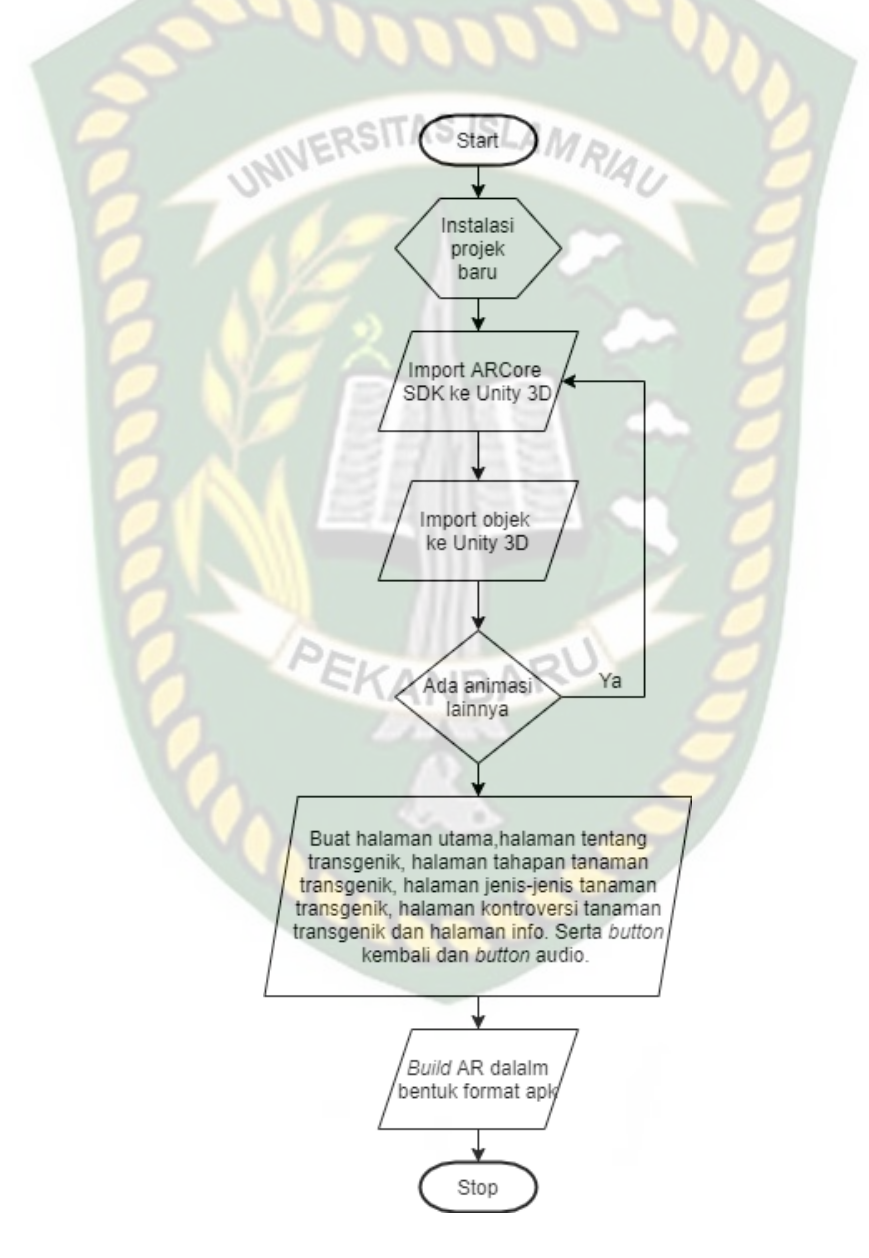

**Gambar 3. 3** *Flowchart User Interface* Aplikasi AR

#### **3.3.3 Desain Tampilan**

Desain tampilan dari aplikasi media pembelajaran tanaman transgenik menggunakan *Augmented Reality* ini berupa desain halaman awal, halaman utama aplikasi, desain tampilan halaman tentang tanaman transgenik, desain tampilan halaman tahapan tanaman trasgenik, desain tampilan halaman jenis tanaman transgenik, desain tampilan halaman kontroversi tanamana transgenik, dan halaman profil.

### **1. Desain Tampilan Halaman Awal**

Pada halaman awal terdapat *button* untuk 2 bahasa yaitu bahasa Indonesia dan bahasa Inggris. *User* dapat memilih bahasa sesuai kebutuhan. Selain itu terdapat *button* Mulai untuk mengarahkan *user* kemenu utama aplikasi. Rancangan halaman awal aplikasi dapat dilihat pada gambar 3.4.

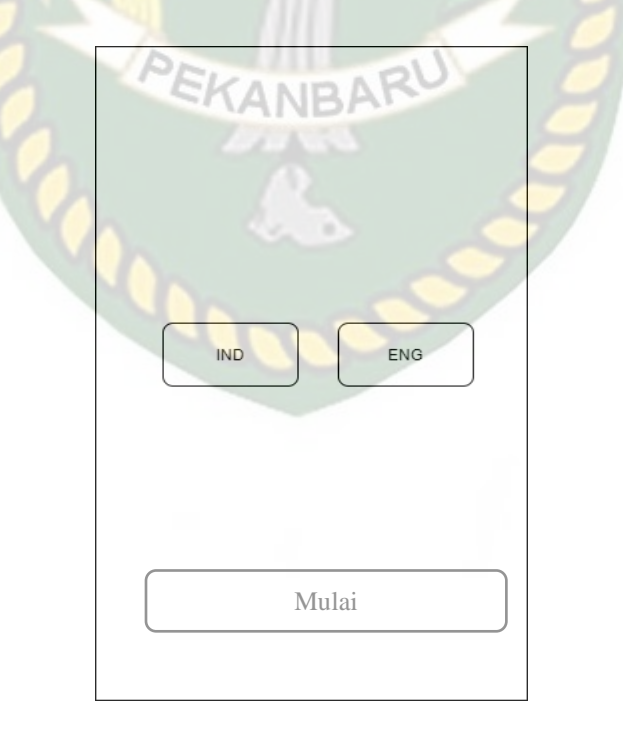

**Gambar 3. 4** Desain Tampilan Halaman Awal

#### **2. Desain Tampilan Halaman Utama Aplikasi**

Pada halaman utama aplikasi akan menampilkan 8 *button*, yaitu *button* informasi tanaman transgenik, tahapan tanaman transgenik, jenis tanaman transgenik, kontroversi tanaman trangenik, petunjuk, profil, kembali dan keluar. *Button* informasi tanaman transgenik yang terdiri dari 4 *button* yaitu *button*  sejarah, *button* pengertian, *button* manfaat dan tujuan dan *button* alat. *Button*  tahapan tanaman transgenik yang terdiri dari 2 *button* yaitu *button* proses penyisipan gen yang terdapat 7 tahapan dan *button* proses transformasi gen yang terdapat 7 tahapan. *Button* jenis tanaman transgenik yang terdiri dari 10 *button*  jenis tanaman yaitu apel artic, bit gula, jagung, plum, papaya, semangka, melon, tomat, tembakau, ubi jalar. *Button* kontroversi tanaman transgenik yang berisi penjelasan mengenai pro-kontra tanaman transgenik dimata dunia. *Button*  petunjuk yang berisi petunjuk penggunaan aplikasi. *Button* profil yang berisi tentang profil prodi TI, dosen pembimbing dan penulis. *Button* keluar untuk keluar dari aplikasi. Rancangan halaman utama aplikasi dapat dilihat pada gambar 3.5.

**COOOO** 

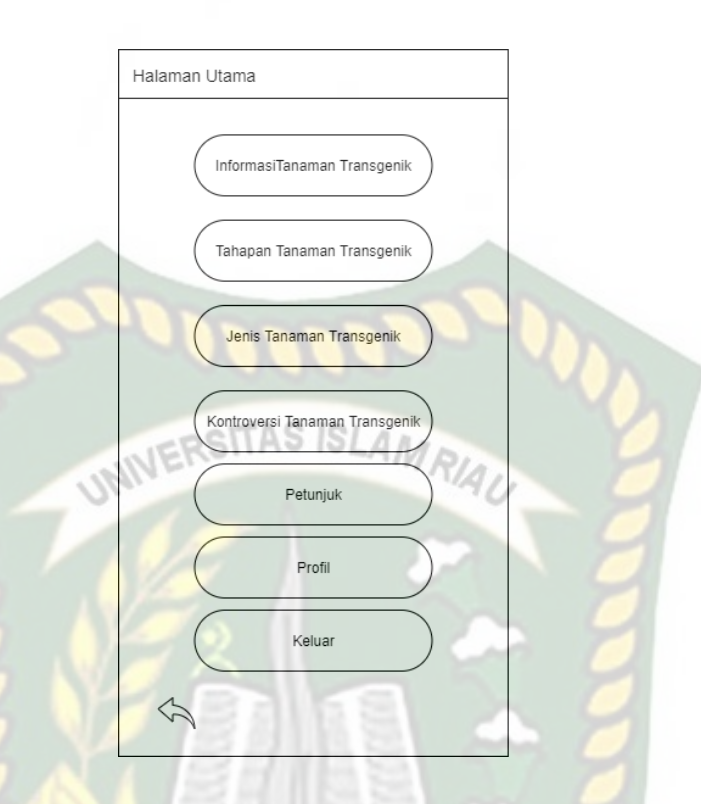

**Gambar 3. 5** Desain Tampilan Halaman Utama

### **3. Desain Tampilan Halaman Informasi Transgenik**

Pada halaman informasi transgenik akan menampilkan 5 *button* yaitu sejarah, pengertian, manfaat dan tujuan, alat deteksi dan *back*. *Button* sejarah menampilkan halaman tentang pemaparan sejarah dari tanaman transgenik. *Button* pengertian menampilkan halaman tentang pemaparan pengertian dari tanaman transgenik. *Button* manfaat dan tujuan menampilkan halaman tentang pemaparan manfaat dan tujuan dari tanaman transgenik. *Button* alat deteksi menampilkan halaman tentang pemaparan alat-alat yang digunakan untuk mendeteksi tanaman transgenik. *Button back* digunakan untuk kembali kehalaman sebelumnya*.* Rancangan halaman informasi transgenik dapat dilihat pada gambar 3.6.

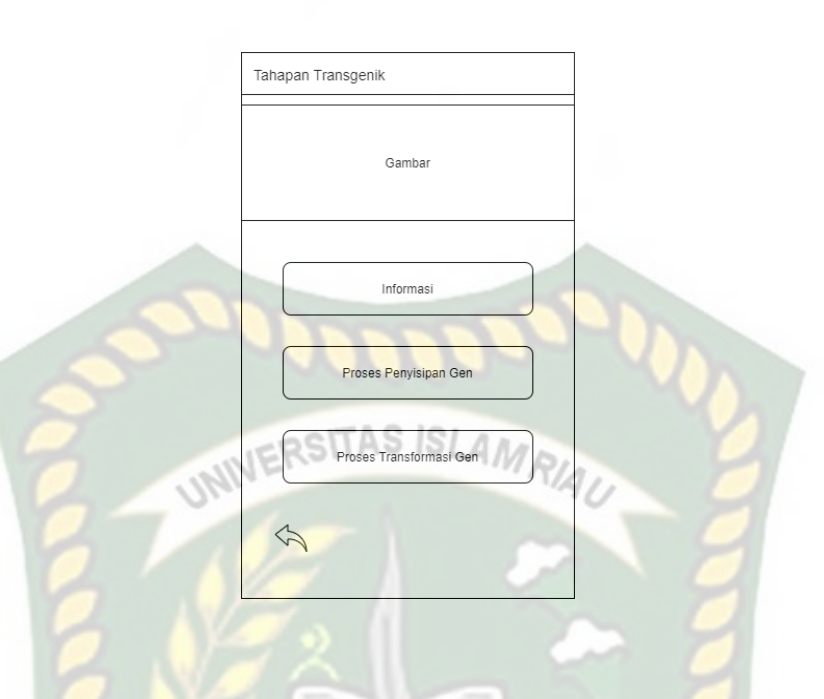

**Gambar 3. 6** Desain Tampilan Halaman Informasi Tanaman Transgenik

### **4. Desain Tampilan Halaman Tahapan Transgenik**

Pada halaman tahapan transgenik akan menampilkan 4 *button* yaitu informasi, proses penyisipan gen, proses transformasi gen dan *back*. *Button*  informasi berisi penjelasan tentang tahapan transgenik. *Button* proses penyisipan gen terdiri dari 7 tahapan sehingga terdapat 7 *button*. *Button* proses transformasi gen terdiri dari 7 tahapan sehingga terdapat 7 *button*. Setiap tahapan akan menampilkan objek animasi 3D. *Button back* digunakan untuk kembali kehalaman sebelumnya*.* Rancangan halaman tahapan transgenik dapat dilihat pada gambar 3.7.

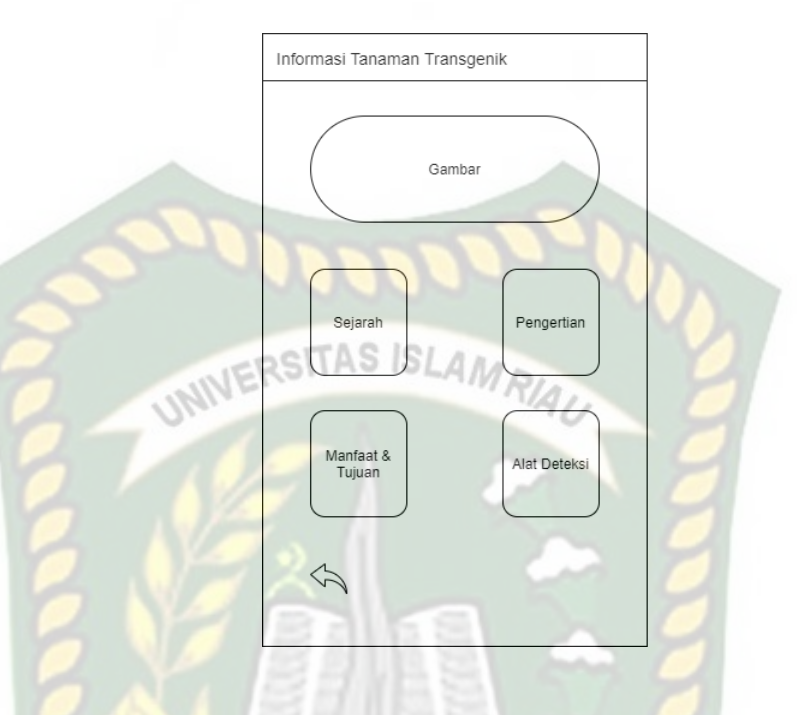

**Gambar 3. 7** Desain Tampilan Halaman Informasi Transgenik

Rancangan halaman *button* penyisipan gen dapat dilihat pada gambar 3.8.

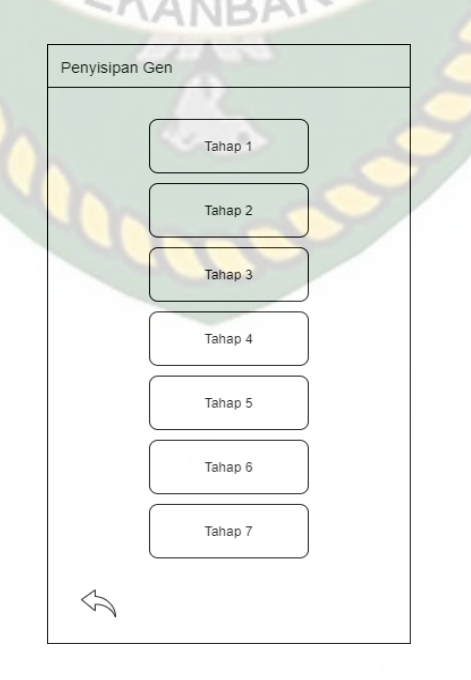

**Gambar 3. 8** Desain Tampilan Halaman Penyisipan Gen

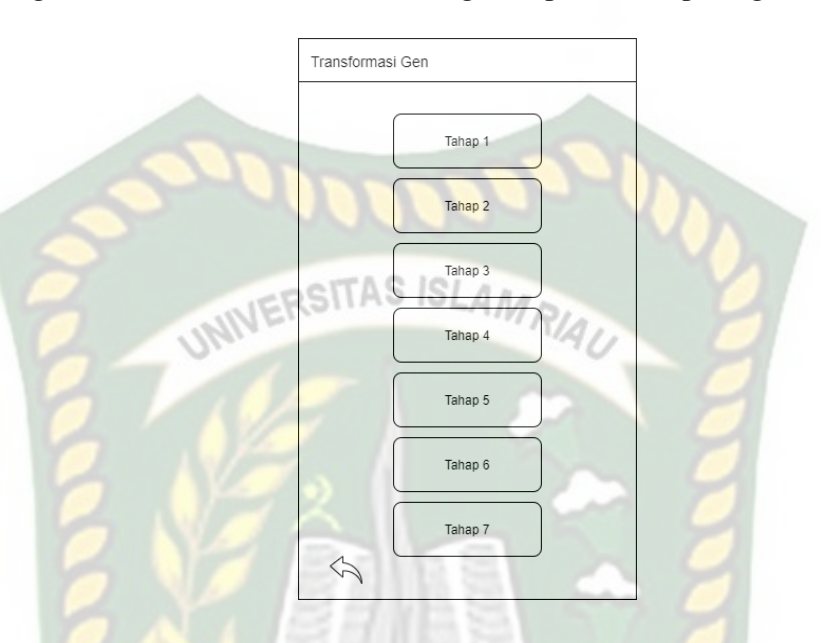

Rancangan halaman *button* transformasi gen dapat dilihat pada gambar 3.9.

**Gambar 3. 9** Desain Tampilan Halaman Transfromasi Gen

### **5. Desain Tampilan Halaman Jenis Transgenik**

Pada halaman jenis transgenik akan menampilkan 11 *button* yaitu *button*  apel artic, bit gula, jagung, plum, papaya, semangka, melon, tomat, tembakau, ubi jalar dan *back*. Setiap *button* akan menampilkan objek animasi 3D dari jenis tanaman transgenik ini dan berisi penjelasan singkat mengenai sifat yang dimodifikasi serta hasil modifikasi dari tananaman tersebut. *Button back*  digunakan untuk kembali kehalaman sebelumnya*.* Rancangan halaman jenis transgenik dapat dilihat pada gambar 3.10.

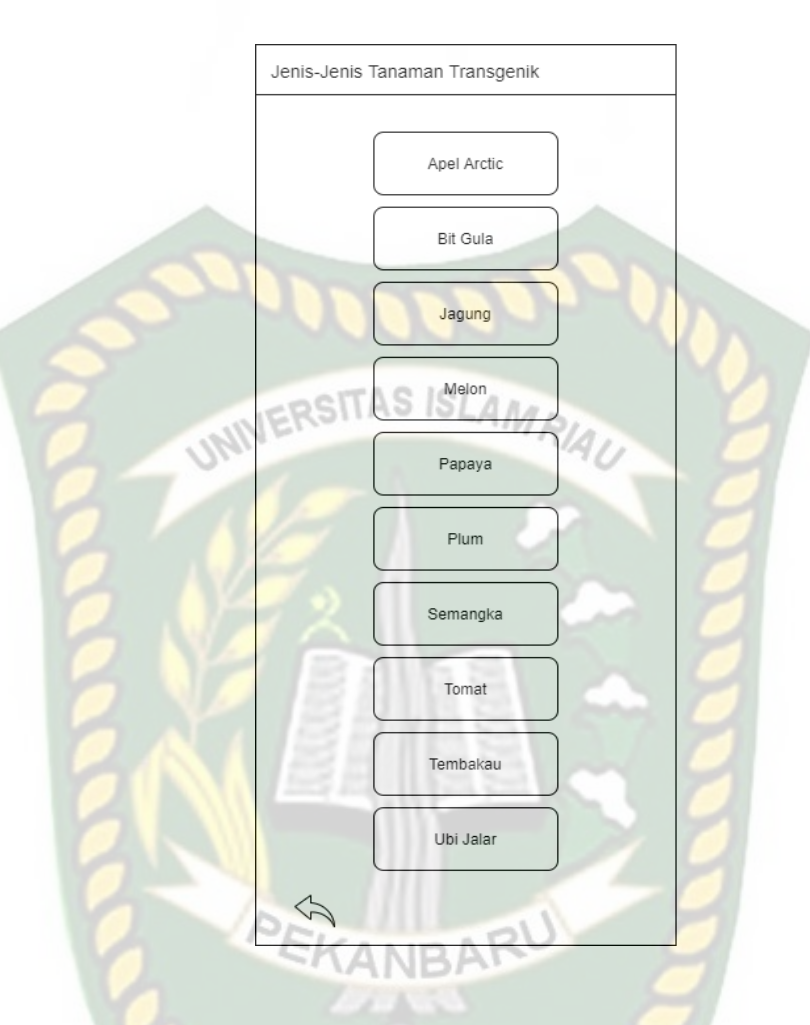

**Gambar 3. 10** Tampilan Halaman Jenis Transgenik

### **6. Desain Tampilan Halaman Kontroversi Transgenik**

Pada halaman kontroversi transgenik akan menampilkan pemaparan pro-kontra dari tanaman transgenik dimata dunia seperti pengaruh pada kesehatan manusia, pengaruh pada lingkungan, pengaruh etika dan agama dan pengaruh terhadap ekonomi global. Terdapat 2 *button* yaitu *button back dan button* audio. *Button back* digunakan untuk kembali kehalaman sebelumnya*. Button* audio digunakan untuk menampilkan suara penjelasan keterangan. Rancangan halaman kontroversi transgenik dapat dilihat pada gambar 3.11.

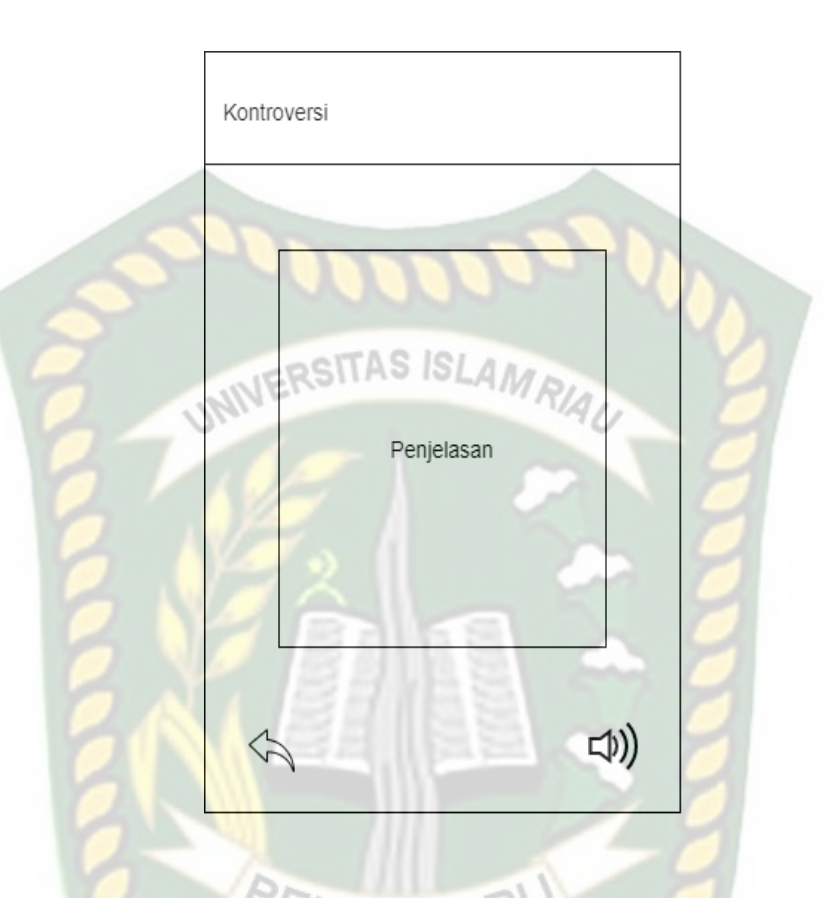

**Gambar 3. 11** Tampilan Halaman Kontroversi Transgenik

## **7. Desain Tampilan Halaman Petunjuk**

Pada halaman petunjuk akan menampilkan pemaparan penggunaan aplikasi. Tedapat 2 *button* yaitu *button back* dan *button* audio. *Button back*  digunakan untuk kembali kehalaman sebelumnya*. Button* audio digunakan untuk menampilkan suara penjelasan keterangan. Rancangan halaman petunjuk dapat dilihat pada gambar 3.12.

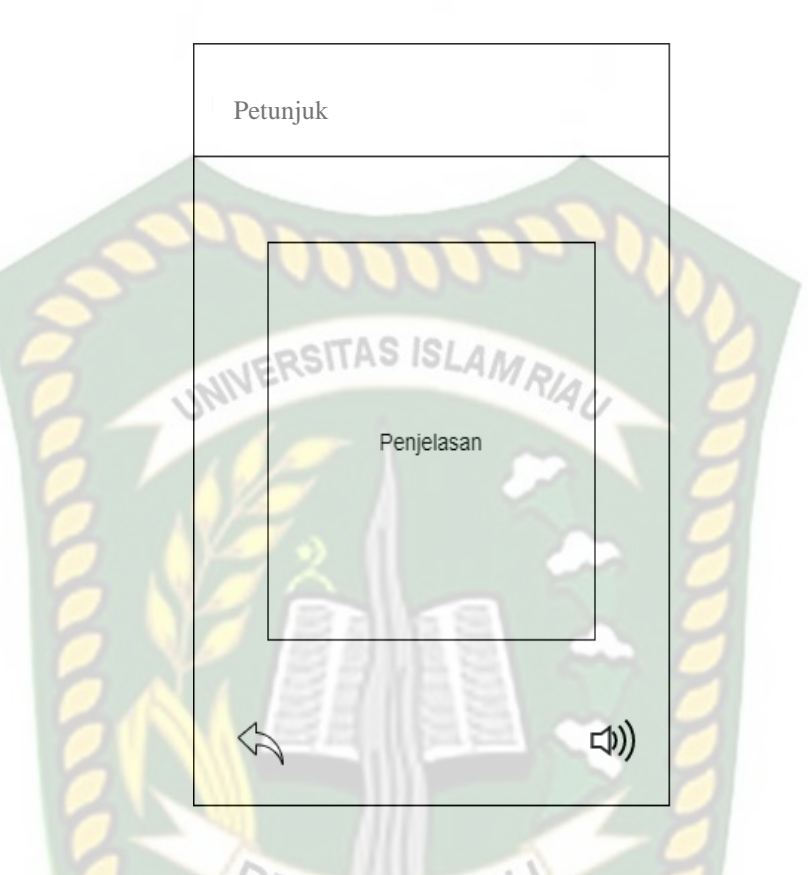

**Gambar 3. 12** Tampilan Halaman Petunjuk

# **8. Desain Tampilan Halaman Profil**

Pada halaman profil akan menampilkan informasi program studi (prodi studi) Teknik Informatika (TI), dosen pembimbing dan penulis. Terdapat 2 *button*  yaitu *button back* dan *button* audio. *Button back* digunakan untuk kembali kehalaman sebelumnya*. Button* audio digunakan untuk menampilkan suara penjelasan keterangan. Rancangan halaman kontroversi transgenik dapat dilihat pada gambar 3.13.

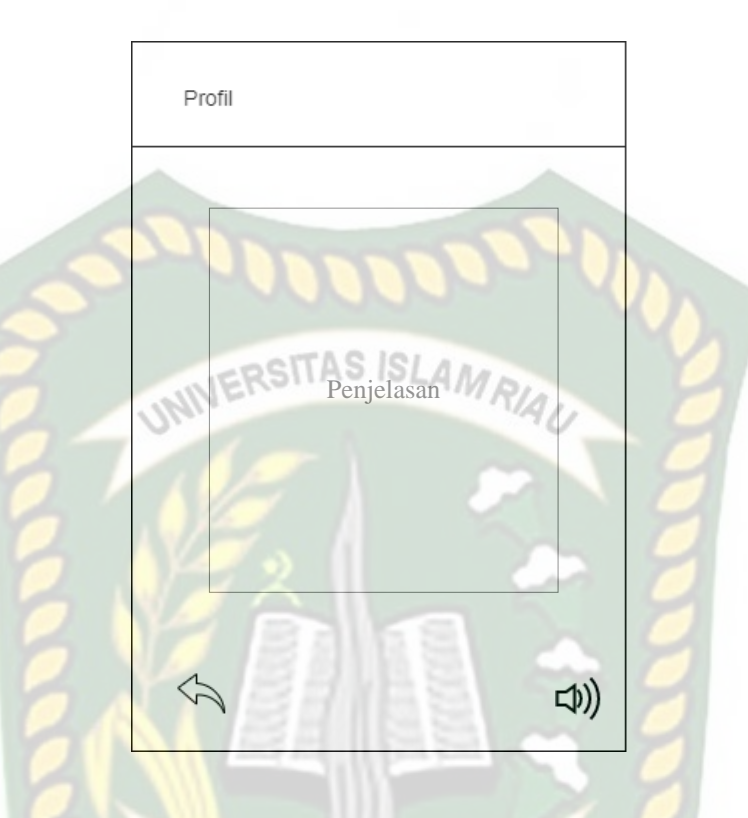

**Gambar 3. 13** Tampilan Halaman Profil

## **9. Desain Tampilan Halaman Objek AR**

Pada halaman ini akan menampilkan objek animasi AR dan penjelasan mengenai objek AR . Terdapat 5 *button* yaitu *button previous, button next, button back, button* detail dan *button* audio. *Button back* digunakan untuk kembali kehalaman sebelumnya*. Button previous* digunakan untuk kembali kehalaman objek AR sebelumnya*. Button next* digunakan untuk menuju kehalaman objek AR selanjutnya *Button* detail digunakan untuk menampilkan detail dari suatu proses*. Button* audio digunakan menampilkan suara penjelasan keterangan. Rancangan halaman petunjuk dapat dilihat pada gambar 3.14.

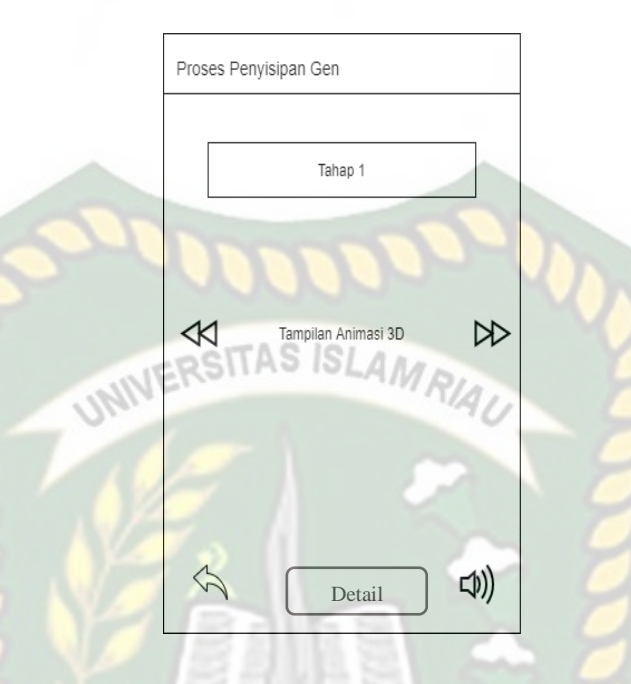

**Gambar 3. 14** Tampilan Halaman Objek AR

### **3.3.4 Cara Kerja Aplikasi**

Aplikasi Media Pembelajaran Tanaman Transgenik Menggunakan *Augmented Reality* (AR) ini menggunakan teknik *markerless*, dimana teknik *markerless* yang dimaksud adalah *marker* yang digunakan untuk menampilkan animasi 3D tidak didaftarkan sejak pembuatan aplikasi tersebut, melainkan aplikasi tersebut akan mencari dan menandai lokasi pada area kamera sebagai *marker* dan lokasi tersebut didaftarkan sebagai *marker* untuk menampilkan model animasi 3D.

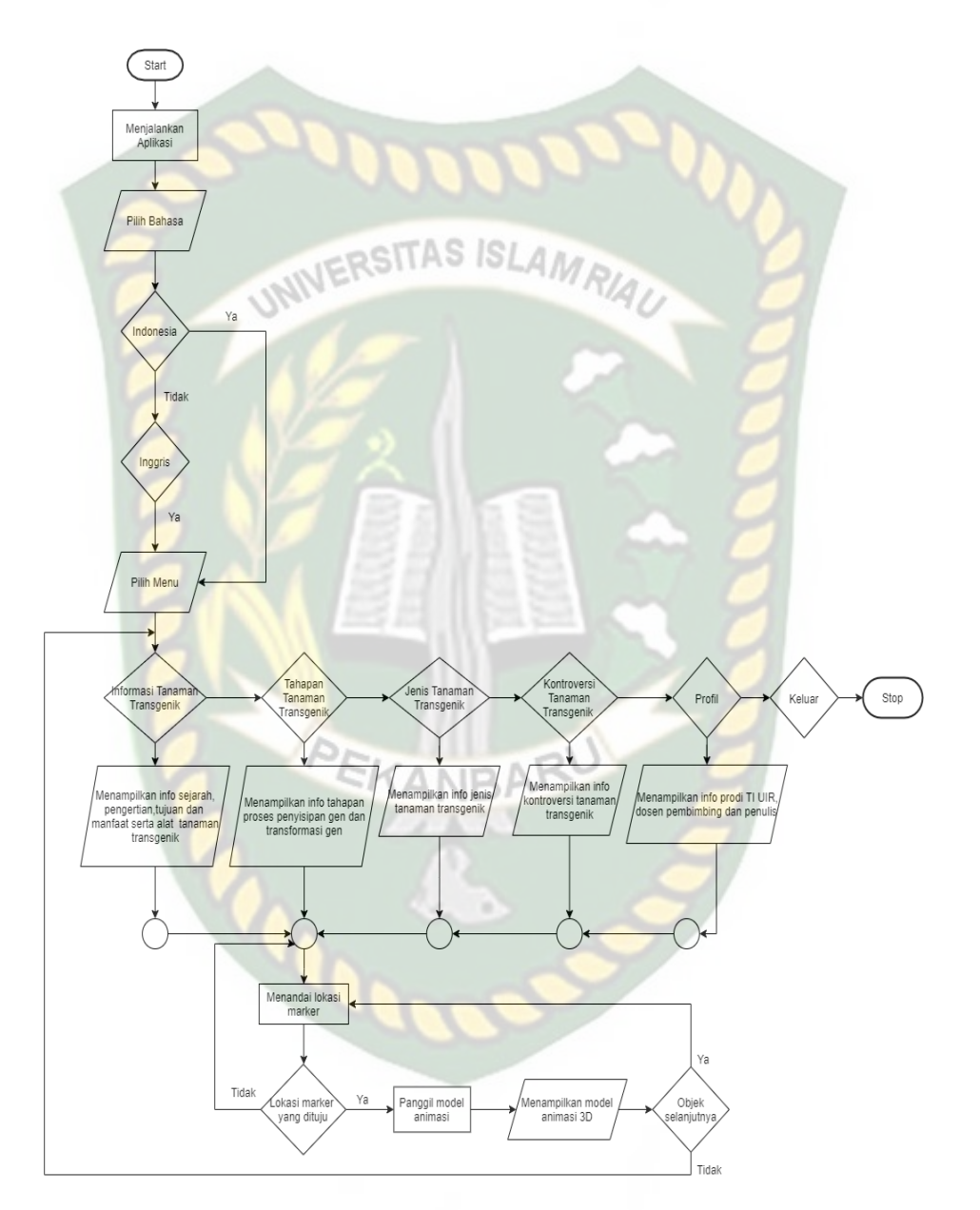

Gambaran cara kerja aplikasi dan *flowchart* aplikasi dapat dilihat pada gambar 3.14 dan 3.15.

**Gambar 3. 15** *Flowchart* Cara Kerja Aplikasi Tanaman Transgenik

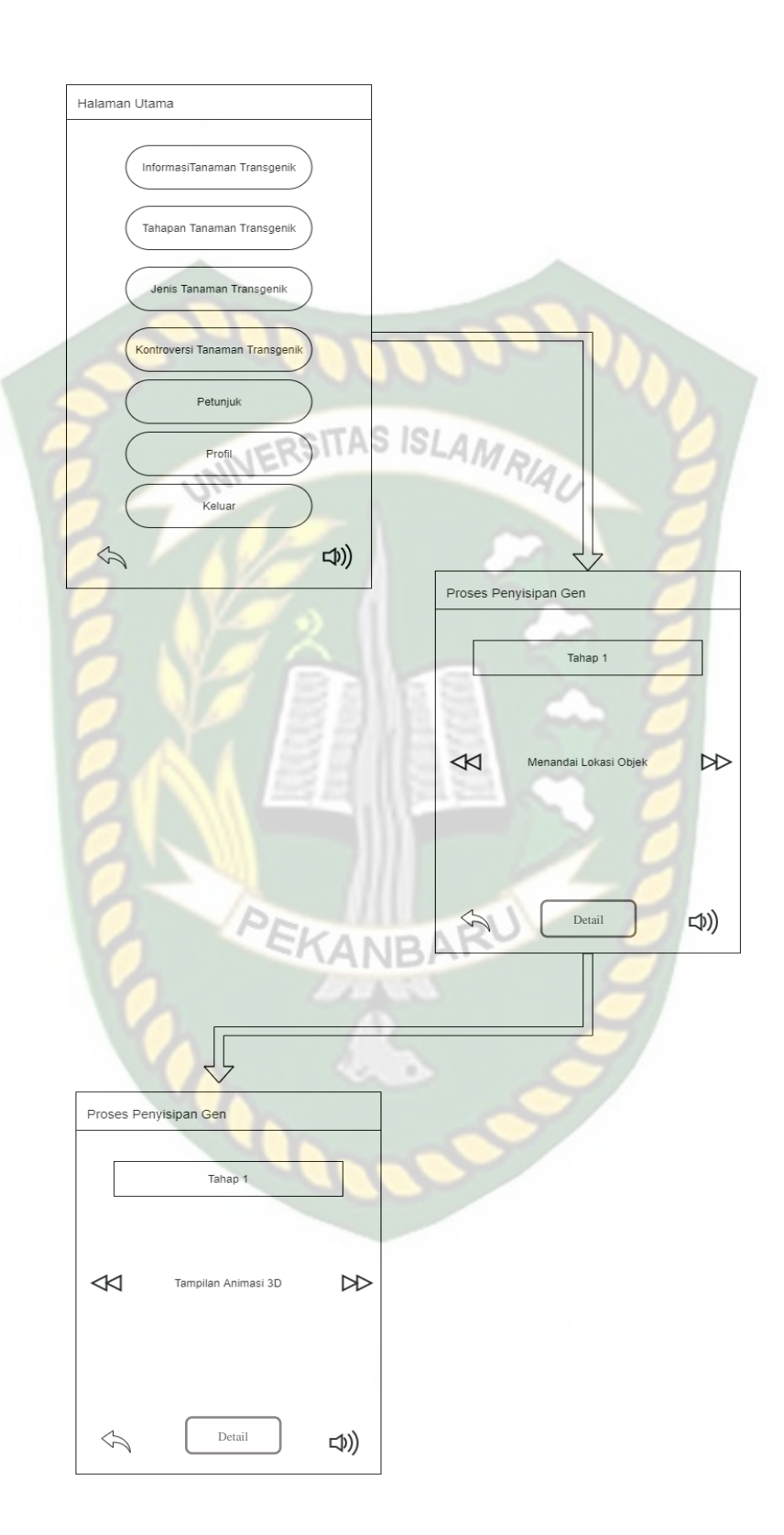

**Gambar 3. 16** Cara Kerja Aplikasi Tanaman Transgenik

Pada gambar 3.15 dan 3.16 digambarkan bagaimana cara kerja Aplikasi Media Pembelajaran Tanaman Transgenik Menggunakan *Augmented Reality* (AR). Sebelum mulai dengan menggunakan *Augmented Reality*, *user* akan dihadapkan pada halaman awal yaitu memiliha bahasa yang akan digunakan *user.* Kemudian dengan klik *button* Mulai/*Start, user* akana dihadapkan pada halaman utama yang terdapat *button* informasi tanaman transgenik, tahapan tanaman transgenik, jenis tanaman transgenik, kontroversi tanaman transgenik dan profil.

Pertama, jika user memilih *button* Informasi Tanaman Transgenik maka akan menampilkan 6 *button* yaitu *button* sejarah, pengertian, manfaat dan tujuan, alat dan keluar dari tanaman transgenik serta terdapat *button back. Button back* digunakan untuk kembali halaman utama.

Kedua, jika user memilih *button* Tahapan Tanaman Transgenik maka akan menampilkan 4 *button* yaitu *button* informasi, *button* penyisipan gen dan transformasi gen serta terdapat *button back. Button back* digunakan untuk kembali halaman utama.

Ketiga, jika user memilih *button* Jenis Tanaman Transgenik maka akan menampilkan 11 *button* yaitu *button* apel artic, bit gula, jagung, plum, papaya, semangka, melon, tomat, tembakau, ubi jalar serta terdapat *button back. Button back* digunakan untuk kembali halaman utama.

Keempat, jika user memilih *button* Kontroversi Tanaman Transgenik maka akan menampilkan informasi tentang pro-kontra tanaman transgenik dimata dunia.

Keempat, jika user memilih *button* Kontroversi Tanaman Transgenik maka akan menampilkan informasi tentang pro-kontra tanaman transgenik dimata dunia.

Kelima, jika user memilih *button* Petunjuk maka akan menampilkan informasi petunjuk penggunaan aplikasi.

Keenam, jika user memilih *button* Profil maka akan menampilkan informasi tentang profil prodi TI, pembimbing dan penulis. *Buttton back back* digunakan untuk kembali halaman utama.

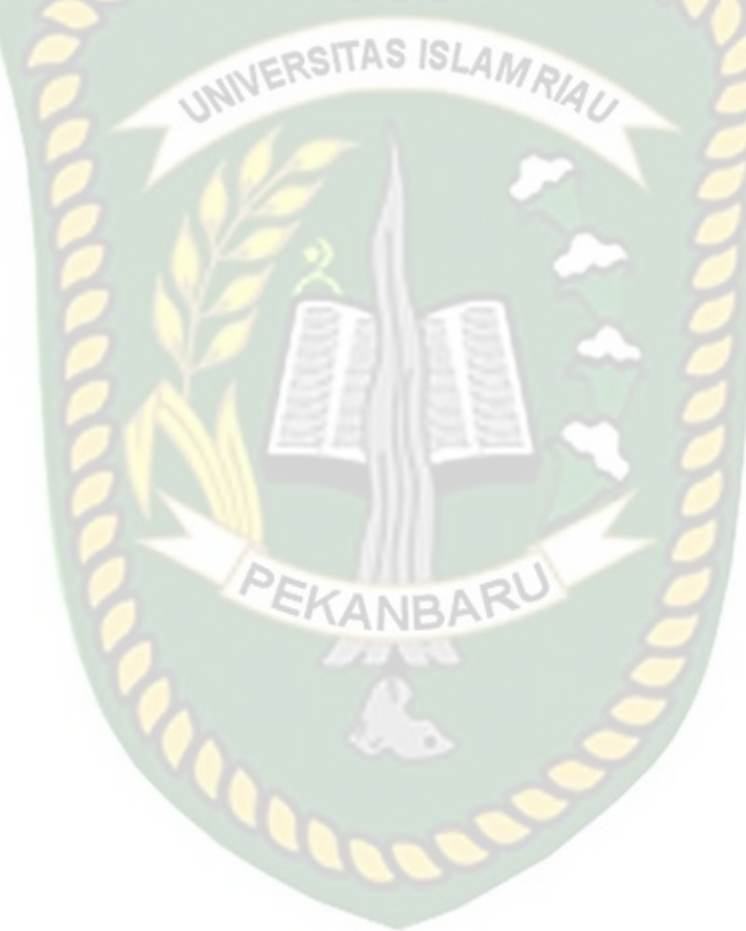

# **BAB IV**

## **HASIL DAN PEMBAHASAN**

### **4.1.Hasil Penelitian**

Hasil penelitian merupakan sub bab yang kan membahas *interface* dari keseluruhan aplikasi media pembelajaran tanaman transgenik menggunakan *Augmeneted Reality (*AR).

## **4.1.1. Tampilan Halama Awal Aplikasi**

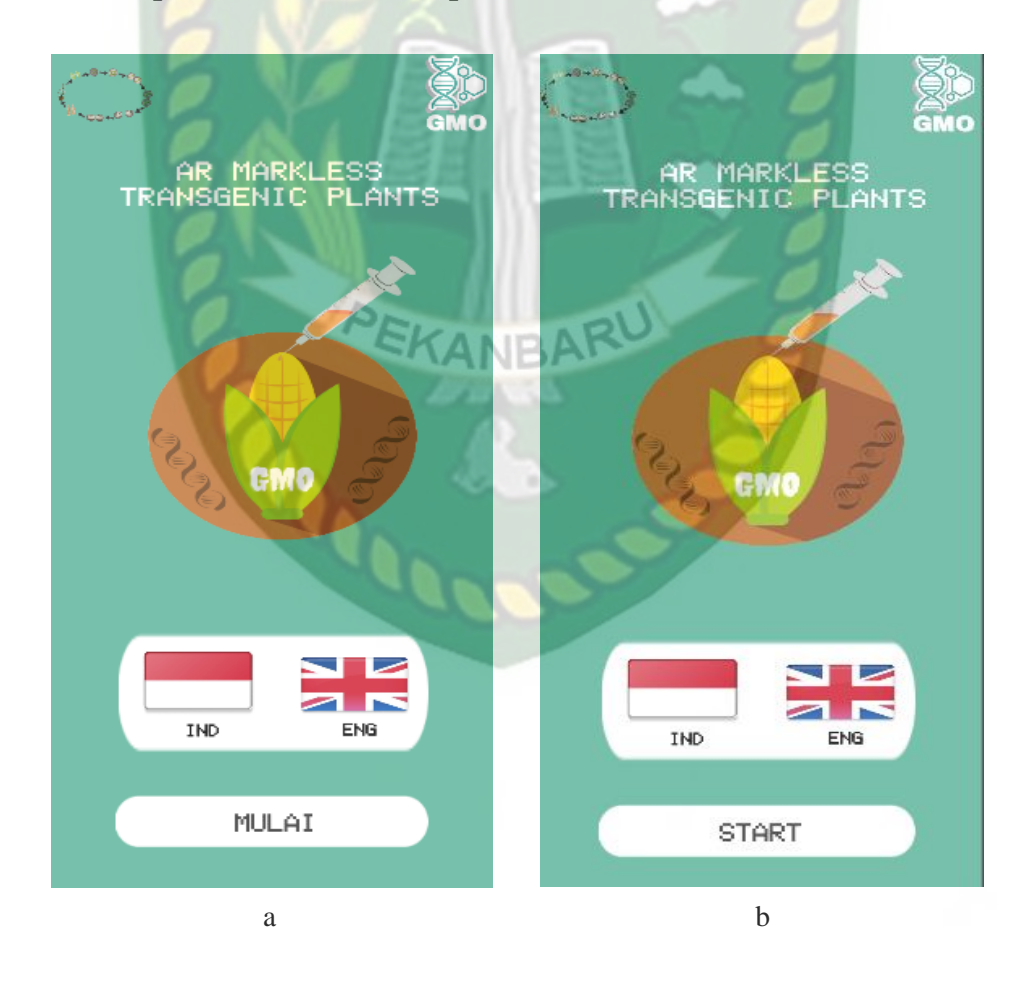

**Gambar 4. 1** Tampilan Halaman Awal Aplikasi

Gambar 4.1 merupakan tampilan halaman awal saat aplikasi dijalankan. Terdapat *button* 2 bahasa yaitu bahasa Indonesia dan Inggris, jadi *user* dapat menggunakannya sesuai kebutuhan. Gambar (a) menggunakan Bahasa Indonesia dan Gambar (b) menggunakan Bahasa Inggris. Selain itu terdapat *button* Mulai untuk menuju kehalaman menu utama pada aplikasi yang dapat dilihat pada gambar

INIVERSITAS ISLAMRIA

4.2.

#### **4.1.2. Tampilan Halaman Menu Utama**

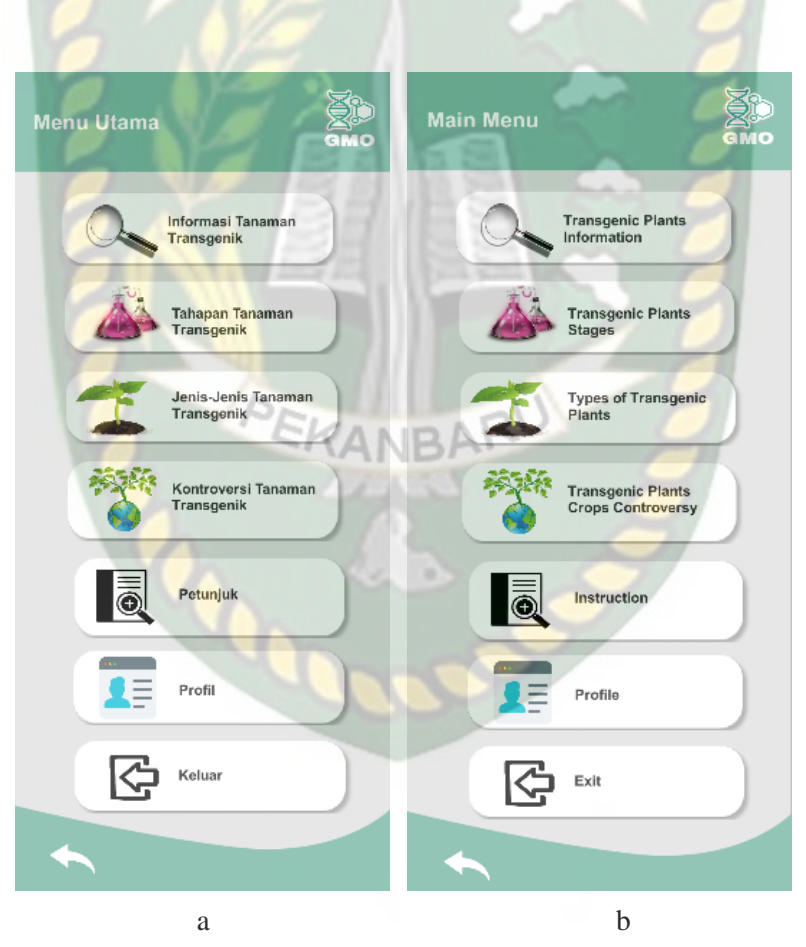

**Gambar 4. 2**Tampilan Halaman Menu Utama Aplikasi

Gambar 4.2 adalah tampilan halaman menu utama pada aplikasi setelah klik *button* Mulai yang ada pada halaman awal aplikasi. Gambar (a) menggunakan Bahasa Indonesia dan Gambar (b) menggunakan Bahasa Inggris. Pada halaman ini terdapat 9 *button* yaitu *button* Informasi Tanaman Transgenik, *button* Tahapan Tanaman Transgenik, *button* Jenis-Jenis Tanaman Transgenik, *button* Kontroversi Tanaman Transgenik, *button* Transgenik, *button* Petunjuk, *button* Profil, *button* Keluar dan *button* Kembali.

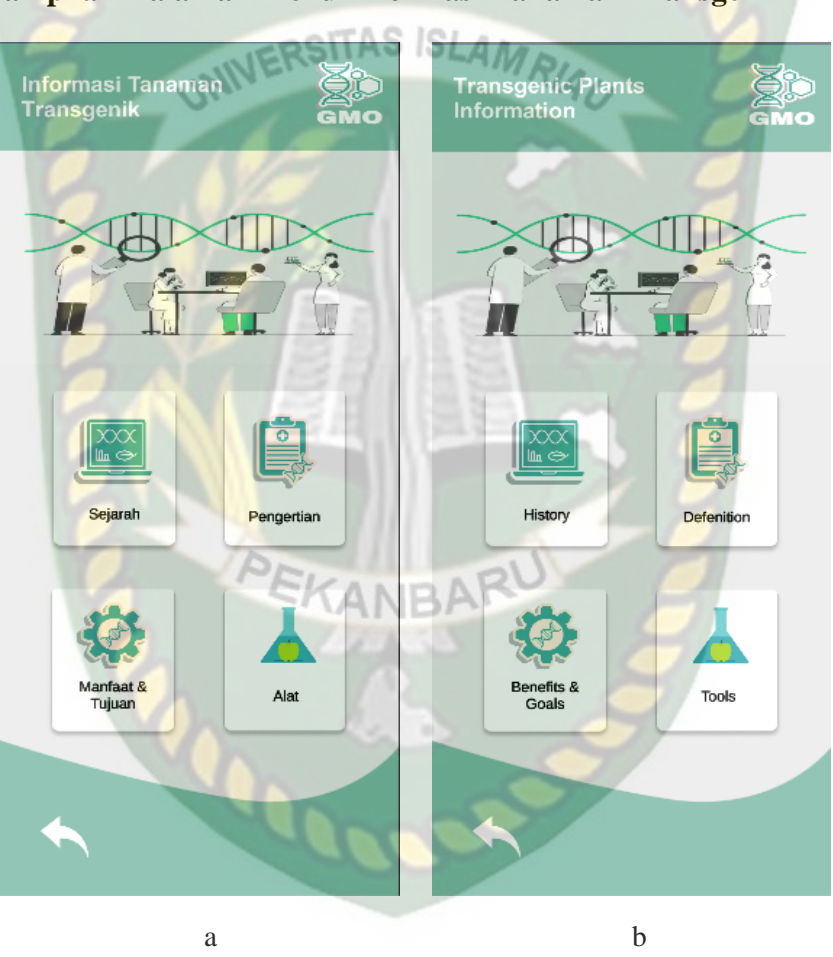

**4.1.3. Tampilan Halaman Menu Informasi Tanaman Transgenik**

**Gambar 4. 3** Tampilan Halaman Menu Informasi Tanaman Transgenik

Gambar 4.3 adalah tampilan halaman menu informasi tanaman transgenik pada aplikasi setelah klik *button* informasi tanaman transgenik yang ada pada halaman menu utama aplikasi. Gambar (a) menggunakan Bahasa Indonesia dan Gambar (b) menggunakan Bahasa Inggris. Pada halaman ini terdapat 5 *button* yaitu

*button* Sejarah, *button* Pengertian, *button* Manfaat & Tujuan, *button* Kontroversi Tanaman, *button* Alat dan *button* Kembali.

1. *Button* Sejarah

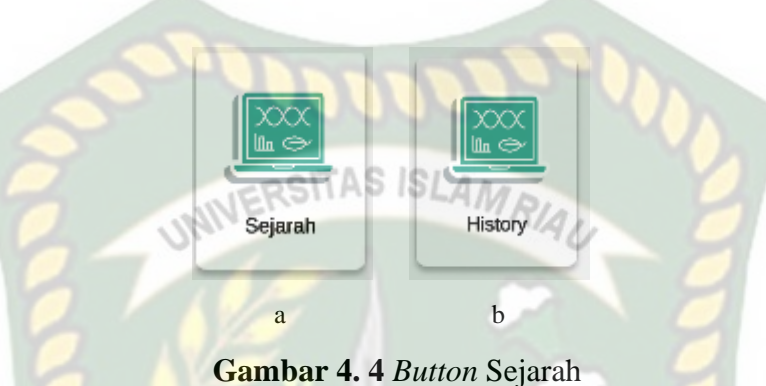

Gambar (a) menggunakan Bahasa Indonesia dan Gambar (b) menggunakan Bahasa Inggris. B*utton* pada gambar 4.4 digunakan untuk menampilkan halaman menu sejarah tanaman transgenik yang dapat dilihat pada gambar 4.5.

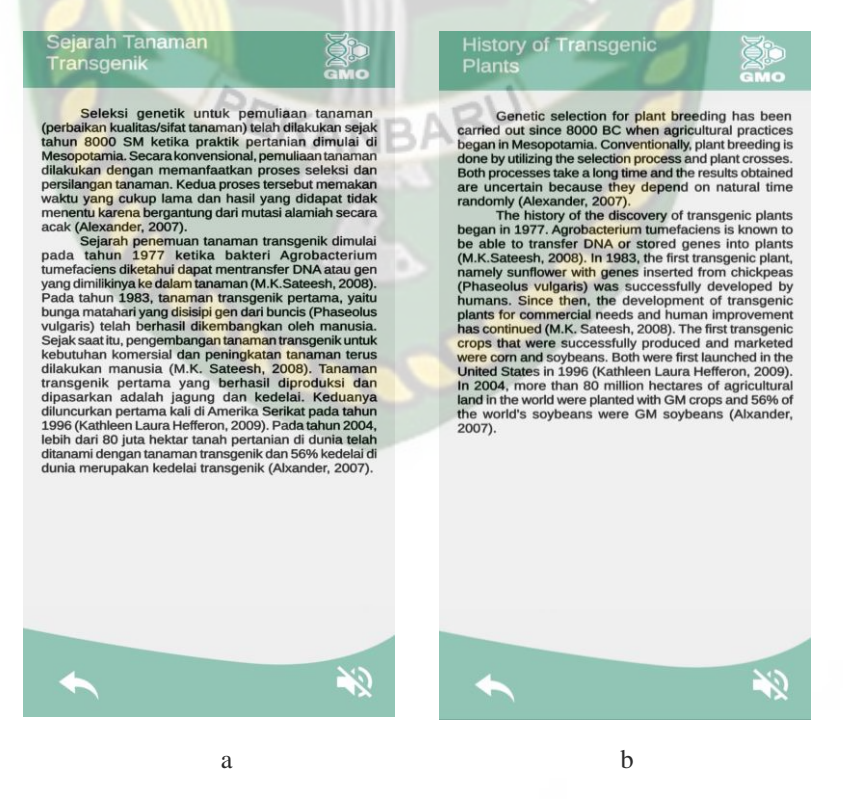

**Gambar 4. 5** Tampilan Halaman Menu Sejarah Tanaman Transgenik

Gambar (a) menggunakan Bahasa Indonesia dan Gambar (b) menggunakan Bahasa Inggris. Halaman menu sejarah tanaman transgenik pada gambar 4.5 berisi informasi sejarah ditemukannya tanaman transgenik. Pada halaman ini terdapat 2 *button* yaitu *button* suara keterangan dan *button* Kembali untuk Kembali kehalaman informasi tanaman transgenik.

2. *Button* Pengertian

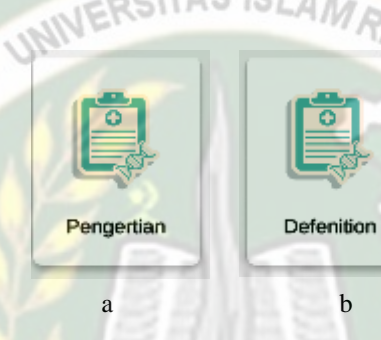

**Gambar 4. 6** *Button* Pengertian

Gambar (a) menggunakan Bahasa Indonesia dan Gambar (b) menggunakan Bahasa Inggris. *Button* pada gambar 4.6 digunakan untuk menampilkan halaman menu pengertian tanaman transgenik yang dapat dilihat pada gambar 4.7.

Defenisi Tanaman<br>Transgenik Definition of **Transgenic Plants** Transgenik terdiri dari kata trans yang berarti pindah dan gen yang berarti pembawa sifat. Menurut Muladon (2002) pembentukan tanaman transgenik adalah pemberian genyang sudah diidentifikasi, diisiolasi selanjutnya dimasuk Transperic consists of the word transperic consists of the word transperie of the ratio. According to Muladno (2002) the formation of transperiate a According to Muladno (2002) the formation of transperior identified, isol regaa inayo: wamanalaan herbisisda dan resisten pada kondisi<br>terhadap hama dan herbisisda dan resisten pada kondisi<br>ilingkungan (cekaman kekeringan, suhu rendah, dan timpadungan (cekaman kekeringan syarah bagai baganya dip dinginkan K) a b

**Gambar 4. 7** Tampilan Halaman Menu Pengertian Tanaman Transgenik

Gambar (a) menggunakan Bahasa Indonesia dan Gambar (b) menggunakan Bahasa Inggris. Halaman menu pengertian tanaman transgenik pada gambar 4.67 berisi pengertian atau defenisi tanaman transgenik yang dijelaskan oleh para ahli. Pada halaman ini terdapat 2 *button* yaitu *button* suara keterangan dan *button*  Kembali untuk Kembali kehalaman informasi tanaman transgenik.

#### 3. *Button* Tujuan & Manfaat

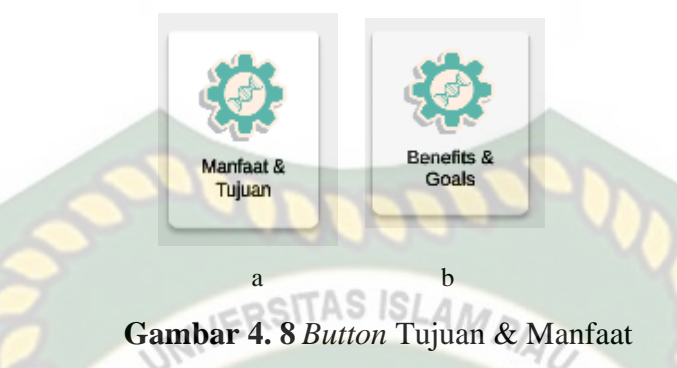

Gambar (a) menggunakan Bahasa Indonesia dan Gambar (b) menggunakan

Bahasa Inggris. *Button* pada gambar 4.8 digunakan untuk menampilkan halaman menu tujuan dan manfaat yang dapat dilihat pada gambar 4.9.

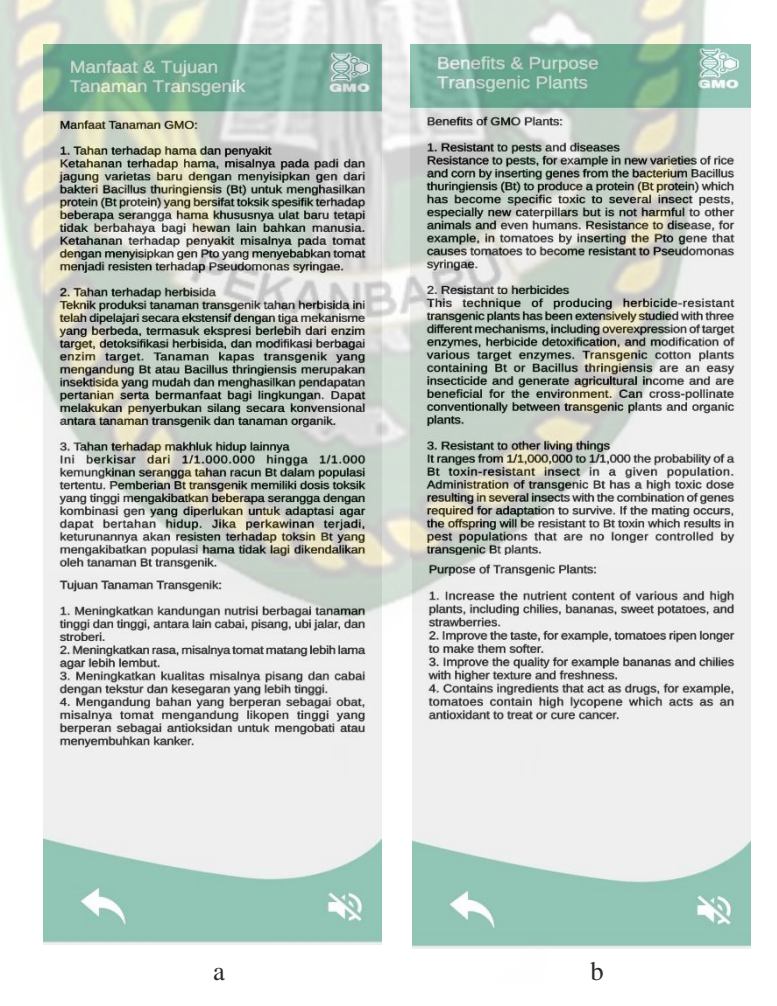

**Gambar 4. 9** Tampilan Halaman Menu Manfaat dan Tujuan Tanaman Transgenik

Perpustakaan Universitas Islam Riau Dokumen ini adalah Arsip Milik:

Gambar (a) menggunakan Bahasa Indonesia dan Gambar (b) menggunakan Bahasa Inggris. Halaman menu manfaat dan tujuan tanaman transgenik pada gambar 4.9 berisi tujuan dan manfaat diciptakannya tanaman transgenik untuk manusia. Pada halaman ini terdapat 2 *button* yaitu *button* suara keterangan dan *button* Kembali untuk Kembali kehalaman informasi tanaman transgenik.

4. *Button* Alat

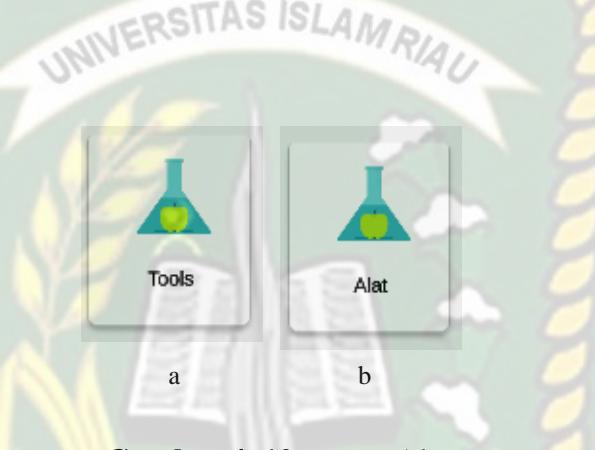

**Gambar 4. 10** *Button* Alat

Gambar (a) menggunakan Bahasa Indonesia dan Gambar (b) menggunakan Bahasa Inggris. *Button* pada gambar 4.10 digunakan untuk menampilkan halaman menu alat yang dapat dilihat pada gambar 4.11

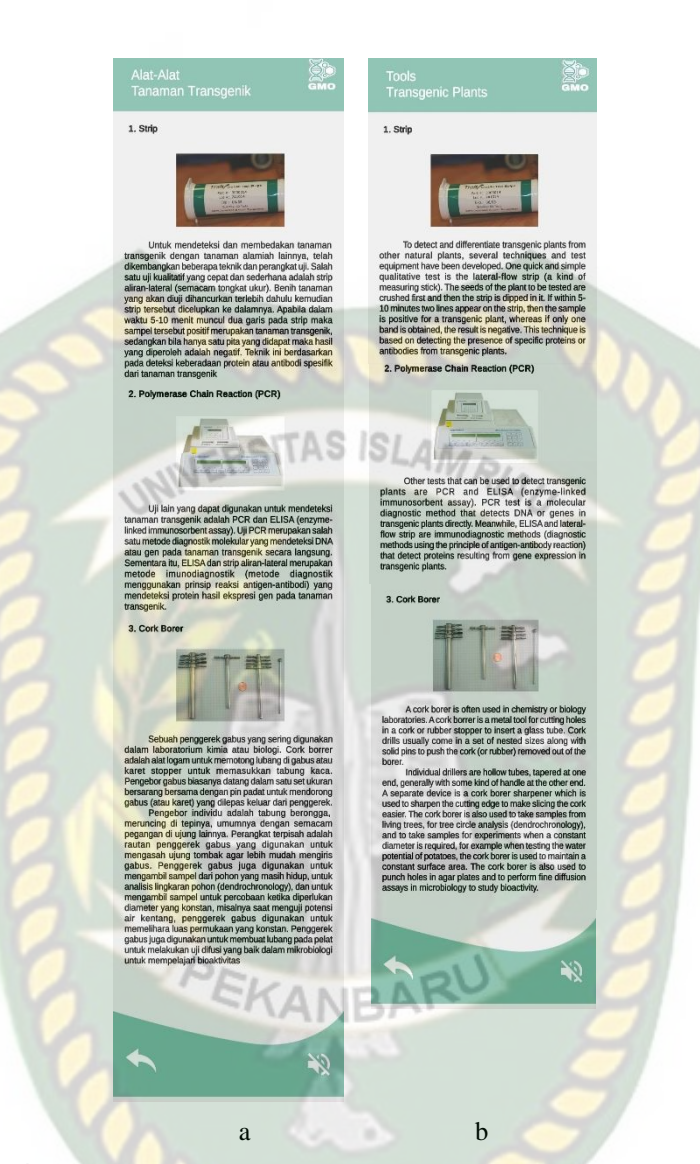

**Gambar 4. 11** Tampilan Halaman Menu Alat-Alat Tanaman Transgenik

Gambar (a) menggunakan Bahasa Indonesia dan Gambar (b) menggunakan Bahasa Inggris. Halaman menu alat-alat tanaman transgenik pada gambar 4.11 berisi informasi alat-alat yang digunakan untuk melakukan proses tanaman transgenik. Pada halaman ini terdapat 2 *button* yaitu *button* suara keterangan dan *button* Kembali untuk Kembali kehalaman informasi tanaman transgenik.

#### 5. *Button* Kembali

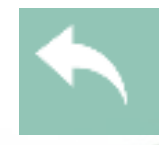

### **Gambar 4. 12** *Button* Kembali

*Button* pada gambar 4.12 digunakan untuk Kembali kehalaman menu ч ли sebelumnya pada aplikasi.

# **4.1.4. Tampilan Halaman Menu Tahapan Tanaman Transgenik**

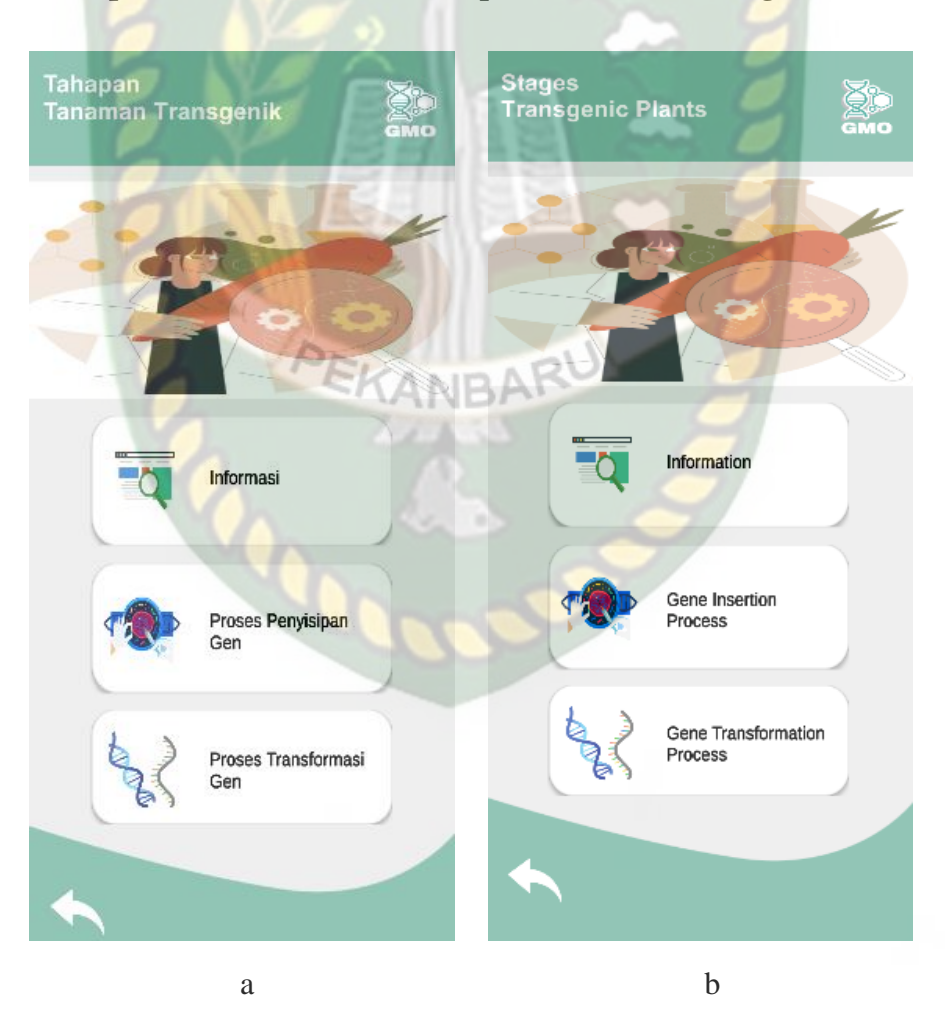

**Gambar 4. 13** Tampilan Halaman Menu Tahapan Tanaman Transgenik

Gambar 4.13 adalah tampilan halaman menu tahapan tanaman transgenik pada aplikasi setelah klik *button* tahapan tanaman transgenik yang ada pada halaman menu utama aplikasi. Gambar (a) menggunakan Bahasa Indonesia dan Gambar (b) menggunakan Bahasa Inggris. Pada halaman ini terdapat 4 *button* yaitu *button* Infromasi, *button* Proses Penyisipan Gen, *button* Proses Transformasi Gen dan *button* Kembali.

1. *Button* Informasi

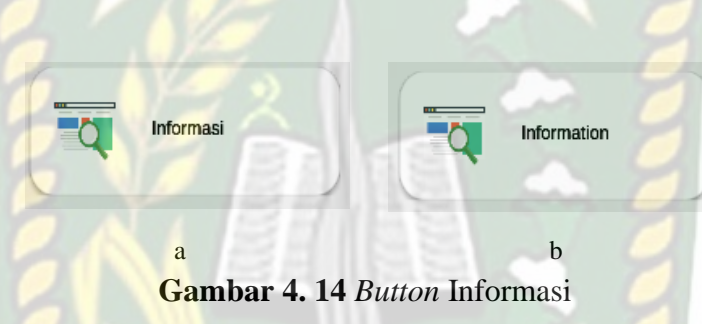

Gambar (a) menggunakan Bahasa Indonesia dan Gambar (b) menggunakan Bahasa Inggris. *Button* pada gambar 4.14 digunakan untuk menampilkan halaman menu informasi yang dapat dilihat pada gambar 4.15.

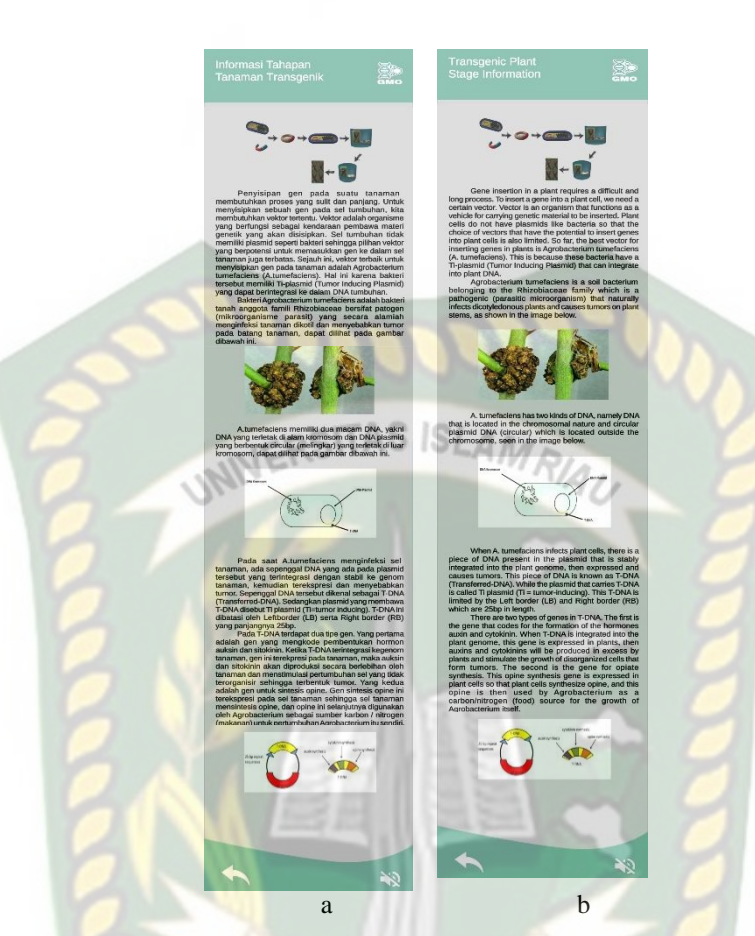

**Gambar 4. 15** Tampilan Halaman Menu Informasi Tahapan Tanaman Transgenik **EKANBAI** 

Gambar (a) menggunakan Bahasa Indonesia dan Gambar (b) menggunakan Bahasa Inggris. Halaman menu informasi tahapan tanaman transgenik pada gambar 4.15 berisi tentang informasi tahapan untuk melakukan proses tanaman transgenik. Pada halaman ini terdapat 2 *button* yaitu *button* suara keterangan dan *button*  Kembali untuk Kembali kehalaman tahapan tanaman transgenik.

2. *Button* Proses Penyisipan Gen

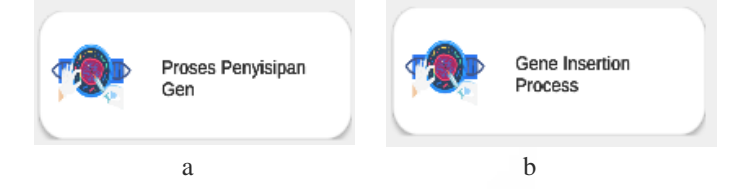

**Gambar 4. 16** *Button* Proses Penyisipan Gen

Gambar (a) menggunakan Bahasa Indonesia dan Gambar (b) menggunakan Bahasa Inggris. *Button* pada gamabar 4.16 digunakan untuk menampilkan halaman menu proses penyisipan gen yang berisi tentang 7 tahapan penyisipan gen pada tanaman transgenik yang dapat dilihat pada gambar 4.17.

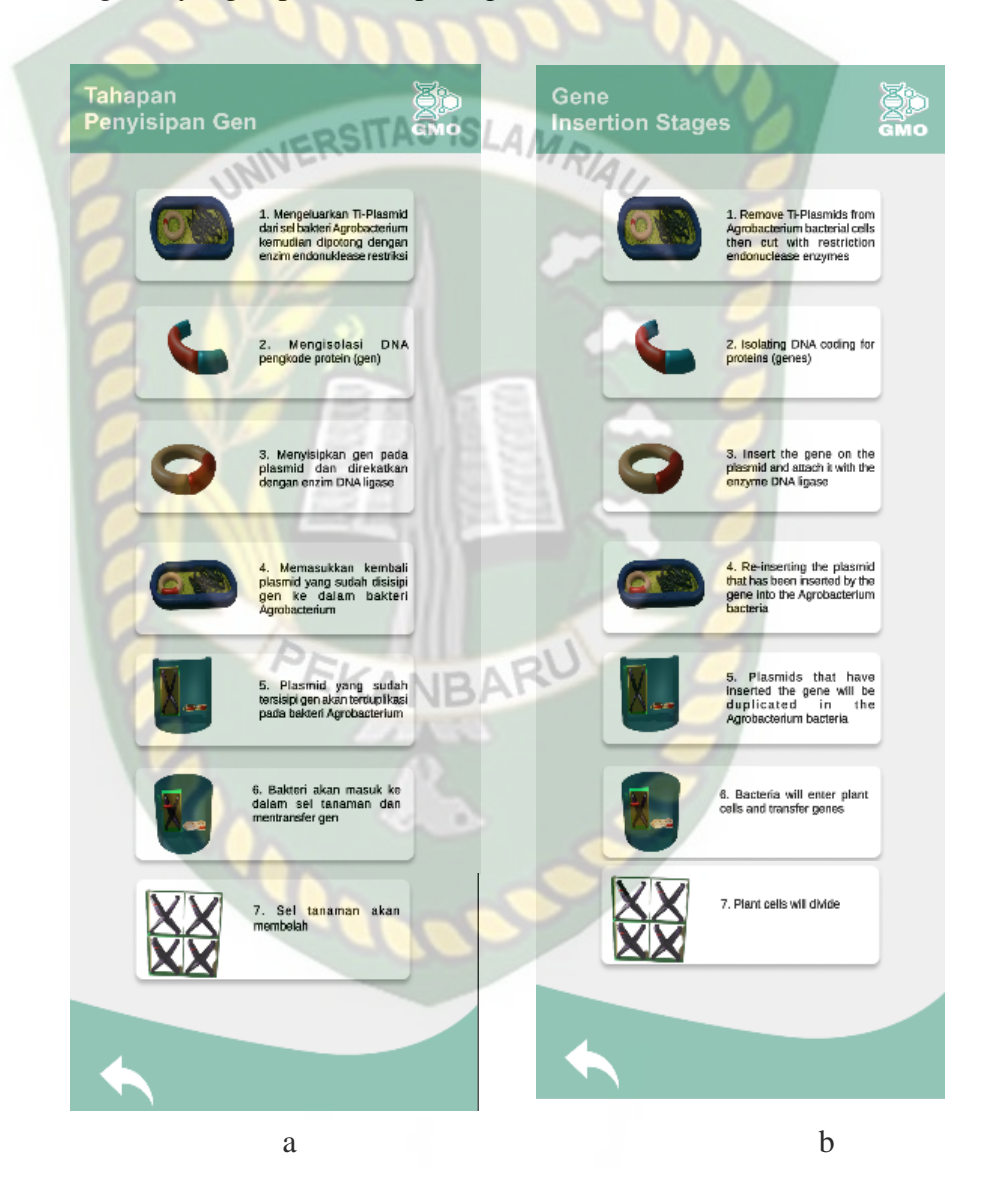

**Gambar 4. 17**Tampilan Halaman Menu Penyisipan Gen

Gambar 4.17 adalah tampilan halaman menu proses penyisipan gen pada aplikasi setelah klik *button* proses penyisipan gen yang ada pada halaman menu tahapan tanaman trannsgenik pada aplikasi. Gambar (a) menggunakan Bahasa Indonesia dan Gambar (b) menggunakan Bahasa Inggris. Pada halaman ini terdapat 8 *button* yaitu *button* tahap 1 Mengeluarkan Ti-Plasmid dari sel bakteri Agrobacterium kemudian dipotong dengan enzim endonuklease restriksi, *button* tahap 2 Mengisolasi DNA pengkode protein (gen), *button* tahap 3 Menyisipkan gen pada plasmid dan direkatkan dengan enzim DNA ligase, *button* tahap 4 Memasukkan kembali plasmid yang sudah disisipi gen ke dalam bakteri Agrobacterium, *button* tahap 5 Plasmid yang sudah tersisipi gen akan terduplikasi pada bakteri Agrobacterium, *button* tahap 6 Bakteri akan masuk ke dalam sel tanaman dan mentransfer gen, *button* tahap 7 Sel tanaman akan membelah, dan *button* Kembali untuk kembali ke halaman menu tahapan tanaman transgenik.

a. *Button* Tahap 1

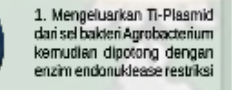

### **Gambar 4. 18** *Button* Tahap 1

a b

1. Remove Ti-Plasmids from

Agrobacterium bacterial cells<br>then cut with restriction

endonuclease enzymes

Gambar (a) menggunakan Bahasa Indonesia dan Gambar (b) menggunakan Bahasa Inggris. *Button* pada gambar 4.18 digunakan untuk menampilkan halaman objek AR tahap 1 penyisipan pada tanaman transgenik yang dapat dilihat Gambar 4.19.

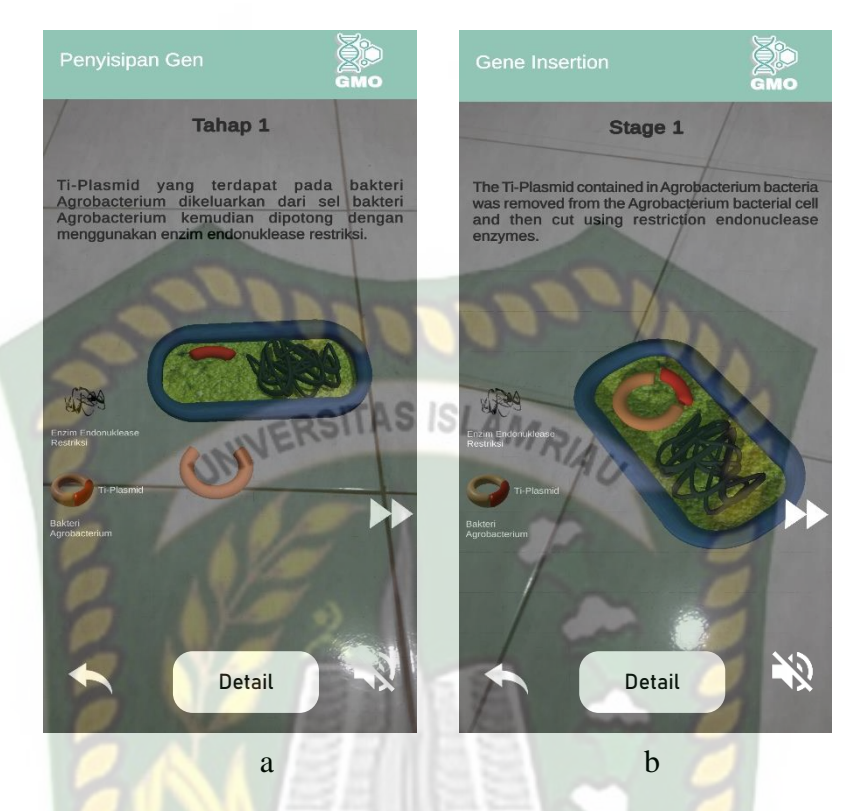

**Gambar 4. 19** Halaman Objek AR Tahap 1 Penyisipan Tanaman Transgenik

Gambar (a) menggunakan Bahasa Indonesia dan Gambar (b) menggunakan Bahasa Inggris. Halaman tahap 1 pada gambar 4.19 objek AR dapat di *scale,* di *drag,* dan di *rotation*. Pada halaman ini terdapat 4 *button* yaitu *button* selanjutnya yang digunakan untuk menuju ke halaman tahap 2, *button* suara keterangan, *button*  detail berisi detail dari proses 1 penyisipan gen dan *button* Kembali untuk Kembali kehalaman menu proses penyisipan gen.

b. *Button* Tahap 2

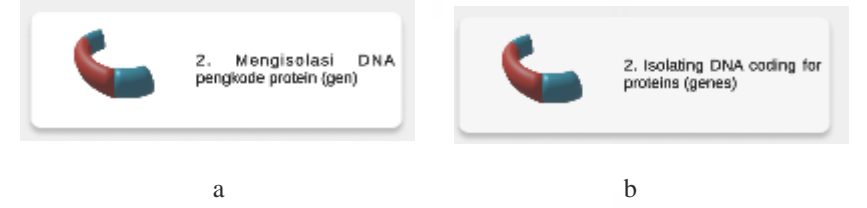

**Gambar 4. 20** *Button* Tahap 2

Gambar (a) menggunakan Bahasa Indonesia dan Gambar (b) menggunakan Bahasa Inggris. *Button* pada gambar 4.20 digunakan untuk menampilkan halaman objek AR tahap 2 penyisipan pada tanaman transgenik yang dapat dilihat Gambar 4.21.

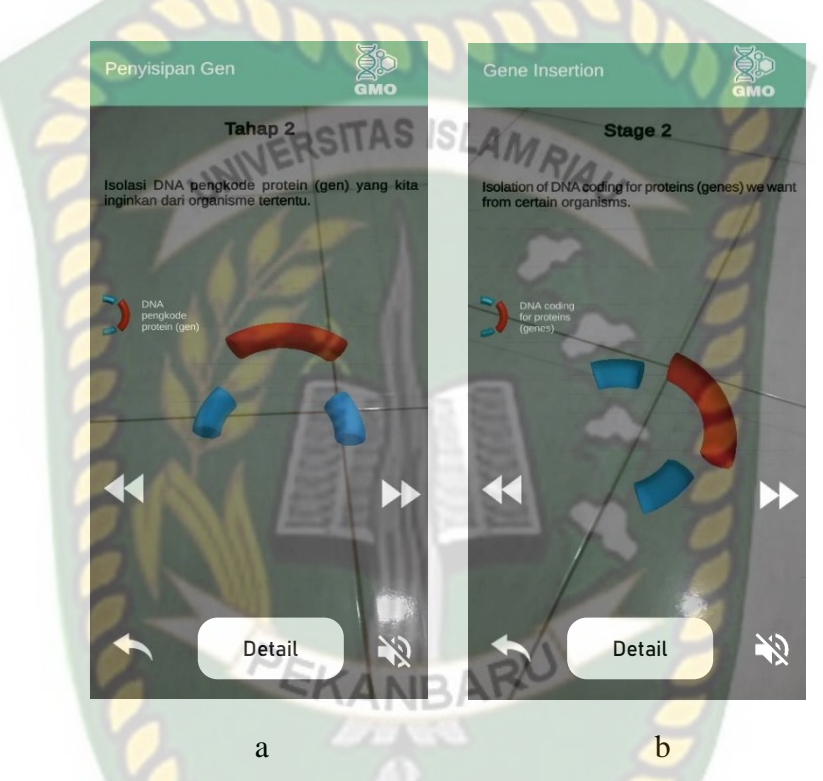

**Gambar 4. 21** Halaman Objek AR Tahap 2 Penyisipan Tanaman Transgenik

Gambar (a) menggunakan Bahasa Indonesia dan Gambar (b) menggunakan Bahasa Inggris. Halaman tahap 2 objek AR pada gambar 4.21 dapat di *scale,* di *drag,* dan di *rotation*. Pada halaman ini terdapat 5 *button* yaitu *button* selanjutnya yang digunakan untuk menuju ke halaman tahap 3, *button* sebelumnya yang digunakan untuk menuju ke halaman tahap 1, *button* suara keterangan, *button* detail berisi detail dari proses 2 penyisipan gen dan *button* Kembali untuk kembali kehalaman menu proses penyisipan gen.

#### c. *Button* Tahap 3

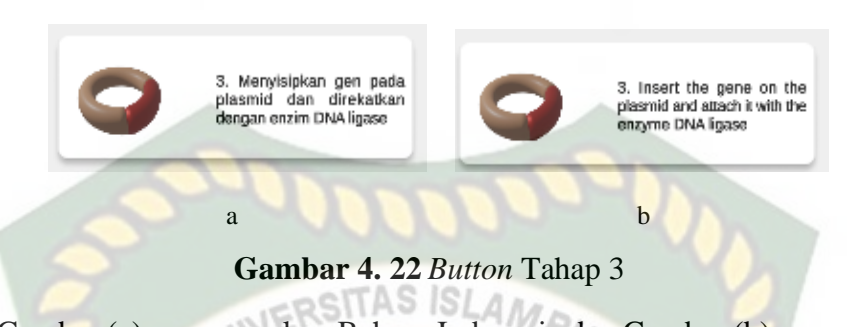

Gambar (a) menggunakan Bahasa Indonesia dan Gambar (b) menggunakan Bahasa Inggris. *Button* pada gambar 4.22 digunakan untuk menampilkan halaman objek AR tahap 3 penyisipan pada tanaman transgenik yang dapat dilihat Gambar 4.23.

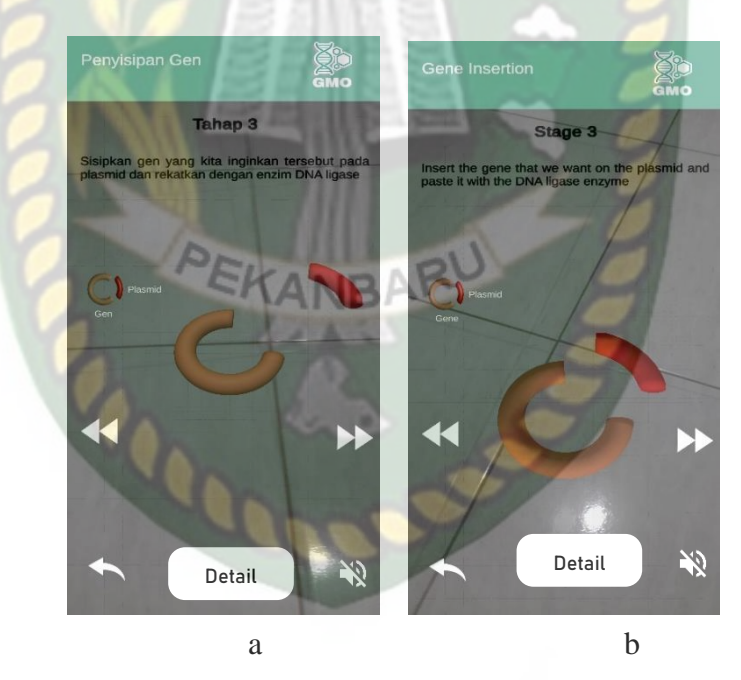

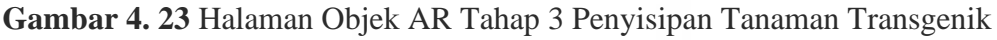

Gambar (a) menggunakan Bahasa Indonesia dan Gambar (b) menggunakan Bahasa Inggris. Halaman tahap 3 objek AR pada gambar 4.23 dapat di *scale,* di *drag,* dan di *rotation*. Pada halaman ini terdapat 5 *button* yaitu *button* selanjutnya yang digunakan untuk menuju ke halaman tahap 4, *button* sebelumnya yang
digunakan untuk menuju ke halaman tahap 2, *button* suara keterangan, *button* detail berisi detail dari proses 3 penyisipan gen dan *button* Kembali untuk kembali kehalaman menu proses penyisipan gen.

d. *Button* Tahap 4

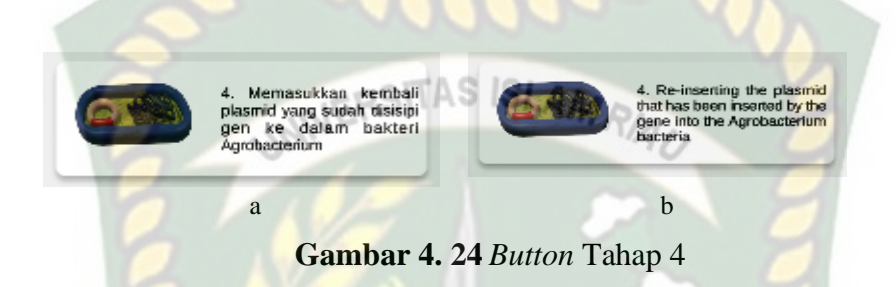

Gambar (a) menggunakan Bahasa Indonesia dan Gambar (b) menggunakan Bahasa Inggris. *Button* pada gambar 4.24 digunakan untuk menampilkan halaman objek AR tahap 4 penyisipan pada tanaman transgenik yang dapat dilihat Gambar 4.25.

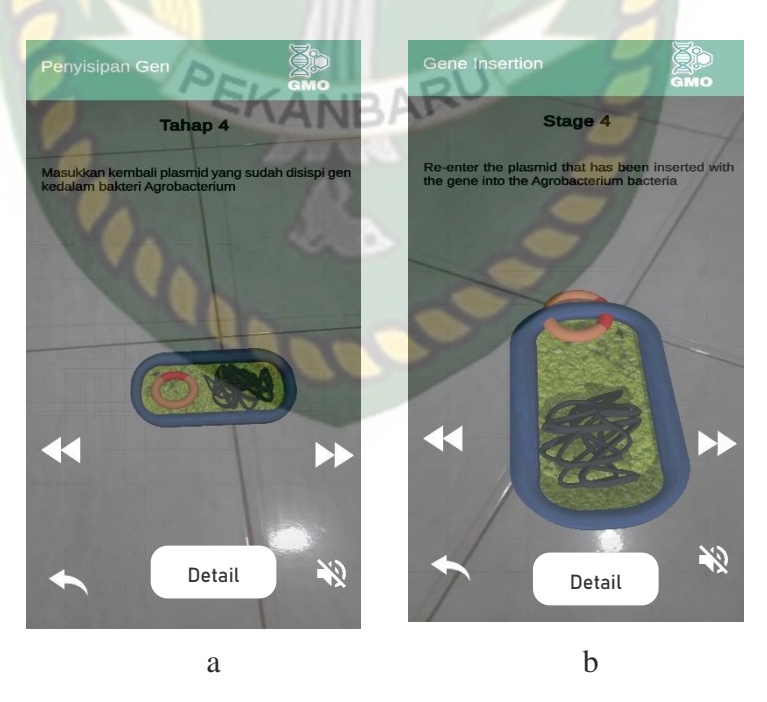

**Gambar 4. 25** Halaman Objek AR Tahap 4 Penyisipan Tanaman Transgenik Gambar (a) menggunakan Bahasa Indonesia dan Gambar (b) menggunakan Bahasa Inggris. Halaman tahap 4 objek AR pada gambar 4.25 dapat di *scale,* di

*drag,* dan di *rotation*. Pada halaman ini terdapat 5 *button* yaitu *button*  selanjutnya yang digunakan untuk menuju ke halaman tahap 5, *button*  sebelumnya yang digunakan untuk menuju ke halaman tahap 3, *button* suara keterangan, *button* detail berisi detail dari proses 4 penyisipan gen dan *button*  Kembali untuk kembali kehalaman menu proses penyisipan gen.

e. *Button* Tahap 5

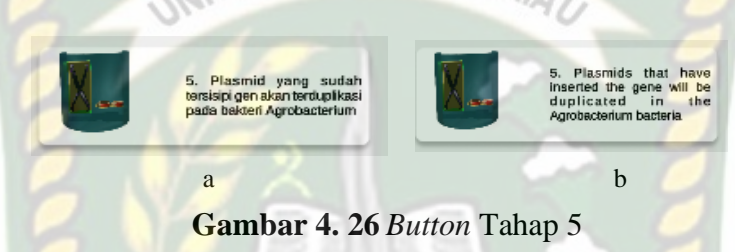

Gambar (a) menggunakan Bahasa Indonesia dan Gambar (b) menggunakan Bahasa Inggris. *Button* pada gambar 4.26 digunakan untuk menampilkan halaman objek AR tahap 5 penyisipan pada tanaman transgenik yang dapat dilihat Gambar 4.27.

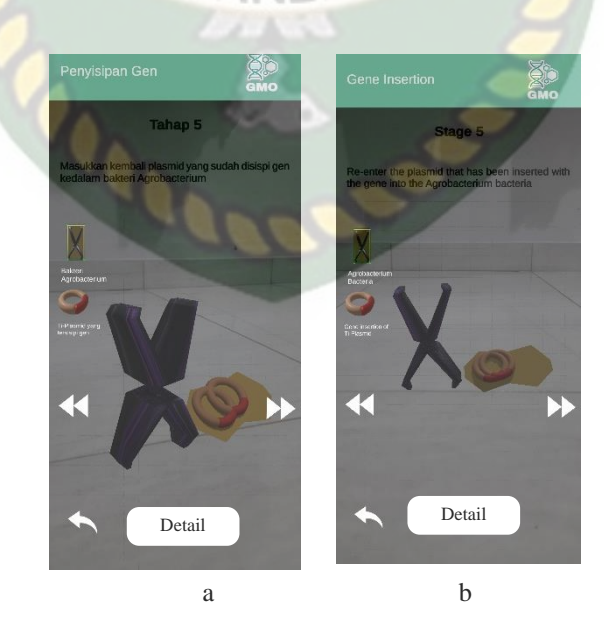

**Gambar 4. 27** Halaman Objek AR Tahap 5 Penyisipan Tanaman Transgenik

Gambar (a) menggunakan Bahasa Indonesia dan Gambar (b) menggunakan Bahasa Inggris. Halaman tahap 5 objek AR pada gambar 4.27 dapat di *scale,* di *drag,* dan di *rotation*. Pada halaman ini terdapat 5 *button* yaitu *button* selanjutnya yang digunakan untuk menuju ke halaman tahap 6, *button* sebelumnya yang digunakan untuk menuju ke halaman tahap 4, *button* suara keterangan, *button* detail berisi detail proses 5 penyisipan gen dan *button* Kembali untuk kembali kehalaman menu proses penyisipan gen.

## f. *Button* Tahap 6

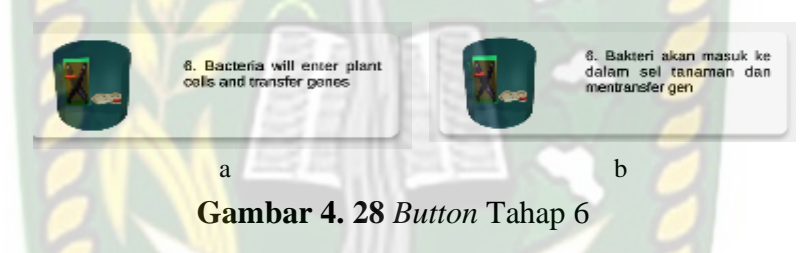

Gambar (a) menggunakan Bahasa Indonesia dan Gambar (b) menggunakan Bahasa Inggris. *Button* pada gambar 4.28 digunakan untuk menampilkan halaman objek AR tahap 6 penyisipan pada tanaman transgenik yang dapat dilihat Gambar 4.29.

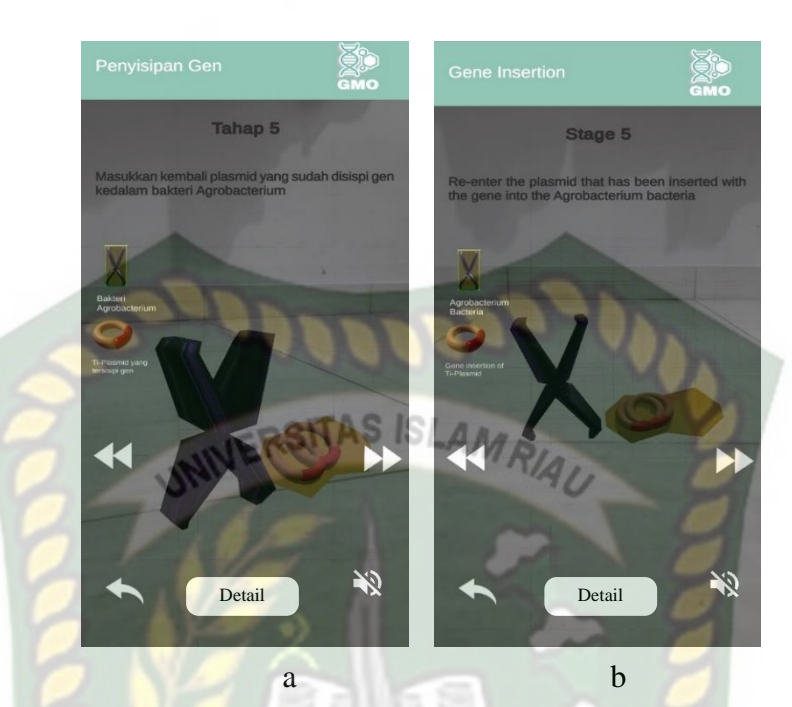

**Gambar 4. 29** Halaman Objek AR Tahap 6 Penyisipan Tanaman Transgenik

Gambar (a) menggunakan Bahasa Indonesia dan Gambar (b) menggunakan Bahasa Inggris. Halaman tahap 6 objek AR pada gambar 4.29 dapat di *scale,* di *drag,* dan di *rotation*. Pada halaman ini terdapat 5 *button* yaitu *button* selanjutnya yang digunakan untuk menuju ke halaman tahap 7, *button* sebelumnya yang digunakan untuk menuju ke halaman tahap 5, *button* suara keterangan, *button* detail berisi detail proses 6 penyisipan gen dan *button* Kembali untuk kembali kehalaman menu proses penyisipan gen.

g. *Button* Tahap 7

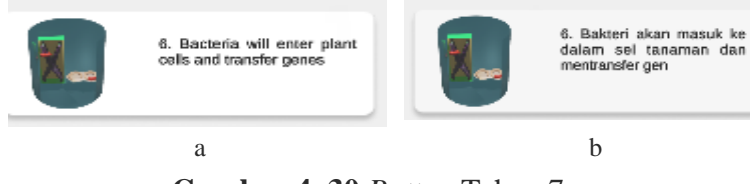

**Gambar 4. 30** *Button* Tahap 7

Gambar (a) menggunakan Bahasa Indonesia dan Gambar (b) menggunakan Bahasa Inggris. *Button* pada gambar 4.30 digunakan untuk menampilkan halaman objek AR tahap 7 penyisipan pada tanaman transgenik yang dapat dilihat Gambar 4.31.

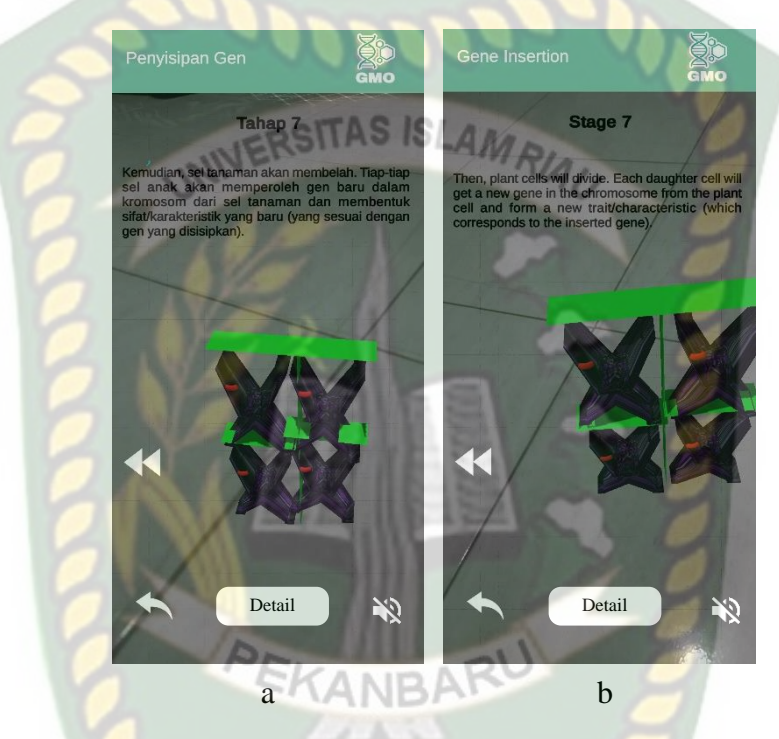

**Gambar 4. 31** Halaman Objek AR Tahap 7 Penyisipan Tanaman Transgenik Gambar (a) menggunakan Bahasa Indonesia dan Gambar (b) menggunakan Bahasa Inggris. Halaman tahap 7 objek AR pada gambar 4.31 dapat di *scale,* di *drag,* dan di *rotation*. Pada halaman ini terdapat 4 *button* yaitu *button* sebelumnya yang digunakan untuk menuju ke halaman tahap 6, *button* suara keterangan, *button*  detail berisi detail dari proses 7 penyisipan gen dan *button* Kembali untuk kembali kehalaman menu proses penyisipan gen.

#### 3. *Button* Proses Transformasi Gen

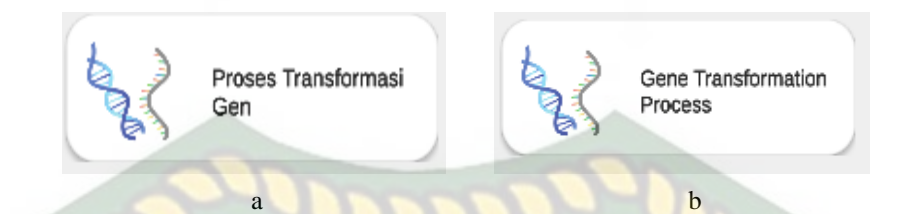

#### **Gambar 4. 32** *Button* Proses Transformasi Gen

Gambar (a) menggunakan Bahasa Indonesia dan Gambar (b) menggunakan Bahasa Inggris. *Button* pada gambar 4.32 digunakan untuk menampilkan halaman menu proses transformasi gen yang berisi tentang 7 tahapan transformasi gen pada tanaman transgenik.

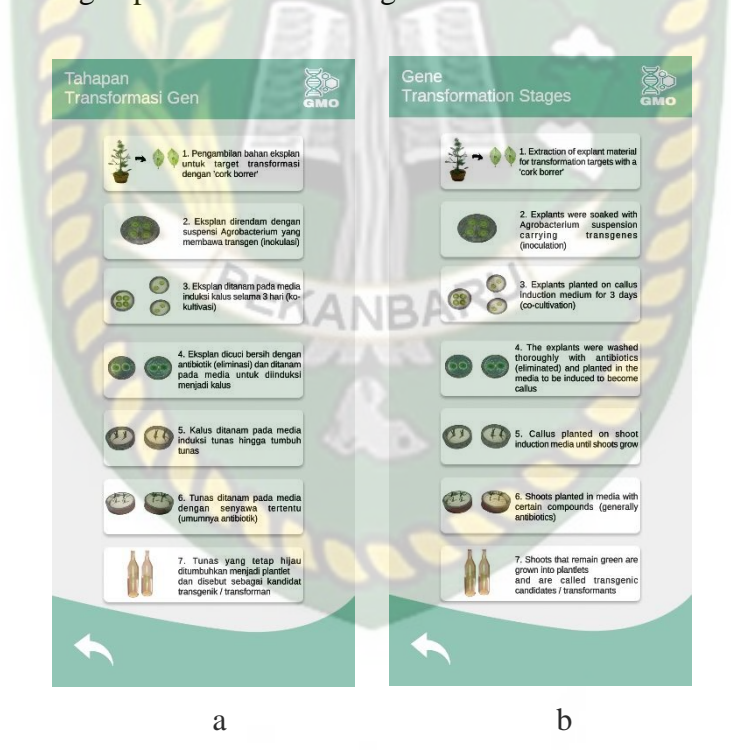

**Gambar 4. 33** Tampilan Halaman Menu Transformasi Gen

Gambar 4.33 adalah tampilan halaman menu proses transformasi gen pada aplikasi setelah klik *button* proses transformasi gen yang ada pada halaman menu tahapan tanaman transgenik pada aplikasi. Gambar (a) menggunakan Bahasa Indonesia dan Gambar (b) menggunakan Bahasa Inggris. Pada halaman ini terdapat 8 *button* yaitu *button* tahap 1 pengambilan bahan eksplan untuk target transformasi dengan *'cork borrer'*, *button* tahap 2 Eksplan direndam dengan suspensi Agobacterium (diinokulasi), *button* tahap 3 Eksplan ditanam pada media padat untuk induksi kalus selama 3 hari (ko-kultivasi), *button* tahap 4 Eksplan dicuci bersih dengan antibiotik (eliminasi) dan ditanam pada media untuk diinduksi menjadi kalus, *button* tahap 5 Kalus ditanam pada media induksi tunas hingga tumbuh tunas, *button* tahap 6 Tunas ditanam pada media dengan senyawa tertentu (umumnya antibiotik), *button* tahap 7 Tunas yang tetap hijau ditumbuhkan menjadi plantlet dan disebut sebagai kandidat transgenik/transforman, dan *button* Kembali untuk kembali ke halaman menu tahapan tanaman transgenik.

1. *Button* Tahap 1

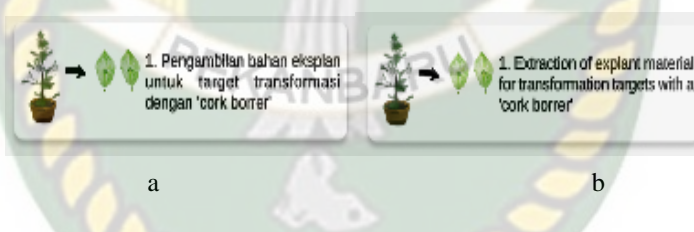

**Gambar 4. 34** *Button* Tahap 1

Gambar (a) menggunakan Bahasa Indonesia dan Gambar (b) menggunakan Bahasa Inggris. *Button* pada gambar 4.34 digunakan untuk menampilkan halaman objek AR tahap 1 transformasi pada tanaman transgenik yang dapat dilihat Gambar 4.35.

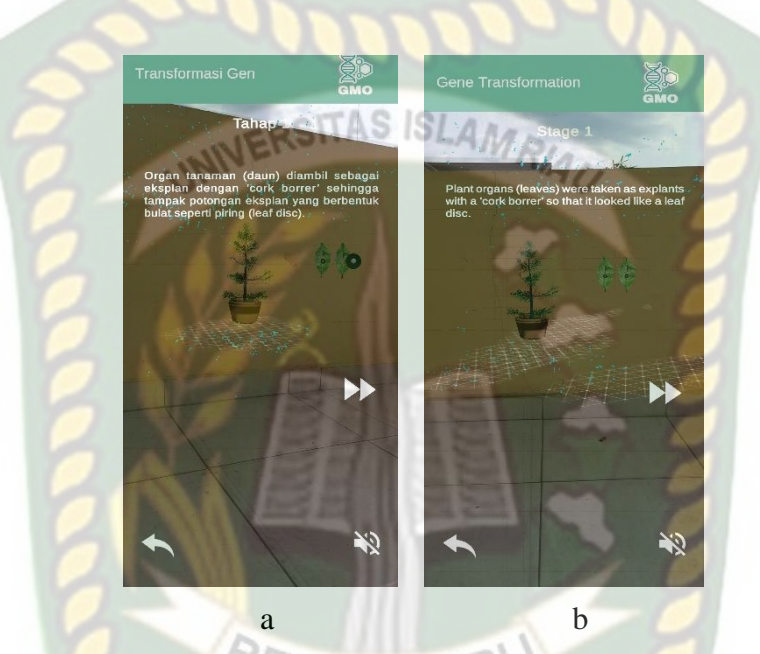

**Gambar 4. 35** Halaman Objek AR Tahap 1 Transformasi Tanaman Transgenik Gambar (a) menggunakan Bahasa Indonesia dan Gambar (b) menggunakan Bahasa Inggris. Halaman tahap 1 objek AR pada gambar 4.35 dapat di *scale,* di *drag,* dan di *rotation*. Pada halaman ini terdapat 3 *button* yaitu *button* selanjutnya yang digunakan untuk menuju ke halaman tahap 2, *button* suara keterangan dan *button* Kembali untuk Kembali kehalaman menu proses transformasi gen.

#### 2. *Button* Tahap 2

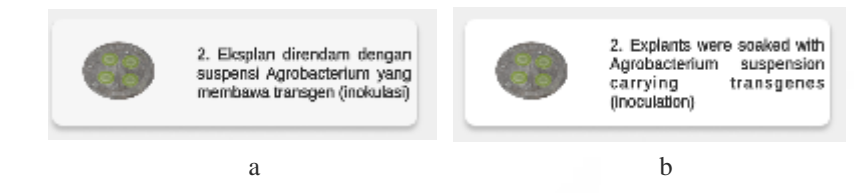

**Gambar 4. 36** *Button* Tahap 2

Gambar (a) menggunakan Bahasa Indonesia dan Gambar (b) menggunakan Bahasa Inggris. *Button* pada gambar 4.36 digunakan untuk menampilkan halaman objek AR tahap 2 transformasi pada tanaman transgenik yang dapat dilihat Gambar

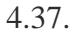

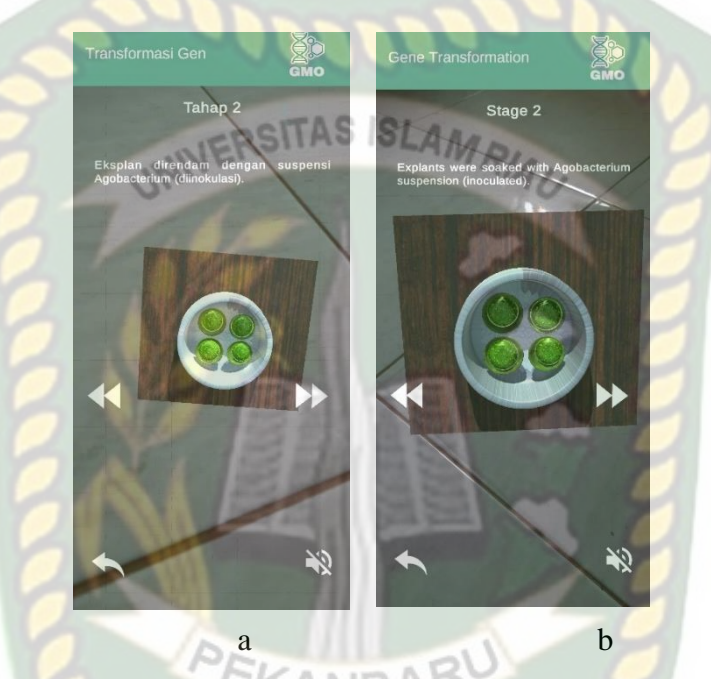

**Gambar 4. 37** Halaman Objek AR Tahap 2 Transformasi Tanaman Transgenik Gambar (a) menggunakan Bahasa Indonesia dan Gambar (b) menggunakan Bahasa Inggris. Halaman tahap 2 objek AR pada gambar 4.37 dapat di *scale,* di *drag,* dan di *rotation*. Pada halaman ini terdapat 4 *button* yaitu *button* selanjutnya yang digunakan untuk menuju ke halaman tahap 3, *button* sebelumnya yang digunakan untuk menuju ke halaman tahap 1, *button* suara keterangan dan *button*  Kembali untuk kembali kehalaman menu proses transformasi gen.

#### 3. *Button* Tahap 3

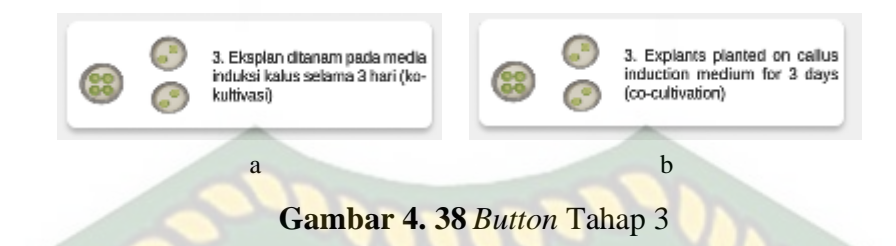

Gambar (a) menggunakan Bahasa Indonesia dan Gambar (b) menggunakan SITAS ISL Bahasa Inggris. *Button* pada gambar 4.38 digunakan untuk menampilkan halaman objek AR tahap 3 transformasi pada tanaman transgenik yang dapat dilihat Gambar 4.39.

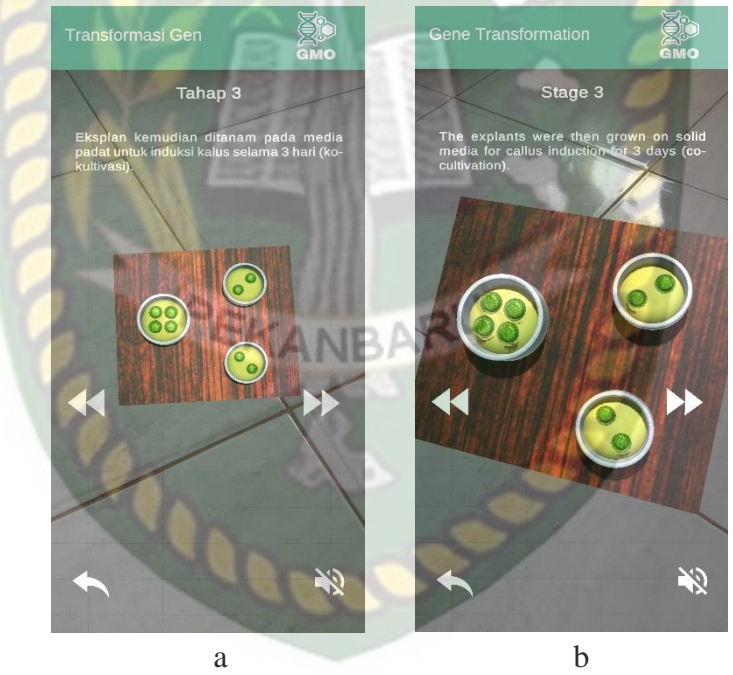

**Gambar 4. 39** Halaman Objek AR Tahap 3 Transformasi Tanaman Transgenik

Gambar (a) menggunakan Bahasa Indonesia dan Gambar (b) menggunakan Bahasa Inggris. Halaman tahap 3 objek AR pada gamabr.4.39 dapat di *scale,* di *drag,* dan di *rotation*. Pada halaman ini terdapat 4 *button* yaitu *button* selanjutnya yang digunakan untuk menuju ke halaman tahap 4, *button* sebelumnya yang digunakan untuk menuju ke halaman tahap 2, *button* suara keterangan dan *button*  Kembali untuk kembali kehalaman menu proses transformasi gen.

4. *Button* Tahap 4

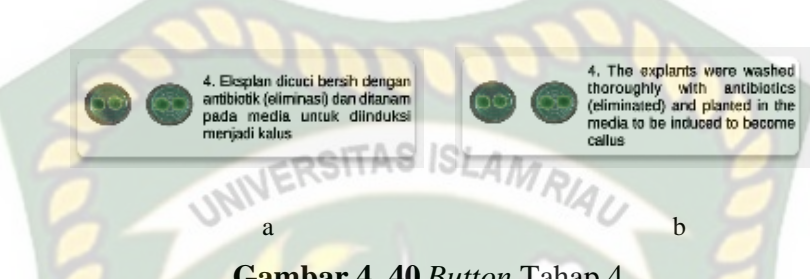

**Gambar 4. 40** *Button* Tahap 4

Gambar (a) menggunakan Bahasa Indonesia dan Gambar (b) menggunakan Bahasa Inggris. *Button* pada gambar 4.40 digunakan untuk menampilkan halaman objek AR tahap 4 transformasi pada tanaman transgenik yang dapat dilihat Gambar 4.36.

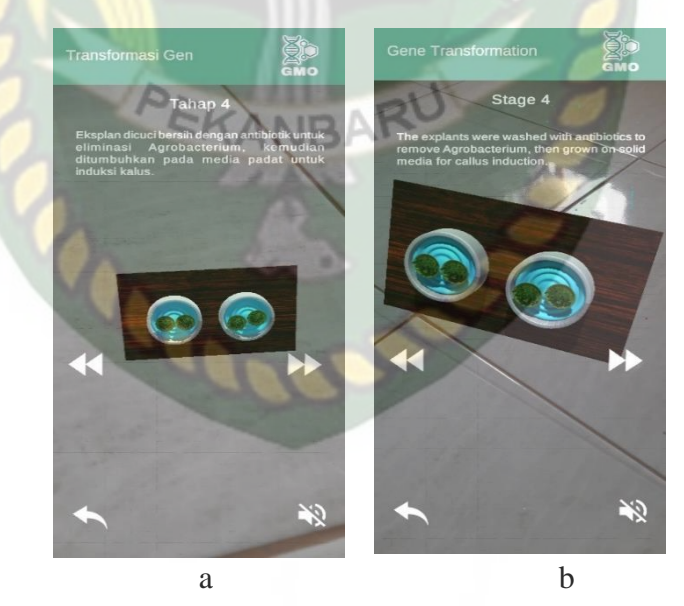

**Gambar 4. 41** Halaman Objek AR Tahap 4 Transformasi Tanaman Transgenik

Gambar (a) menggunakan Bahasa Indonesia dan Gambar (b) menggunakan Bahasa Inggris. Halaman tahap 4 objek AR pada gambar 4.41 dapat di *scale,* di *drag,* dan di *rotation*. Pada halaman ini terdapat 4 *button* yaitu *button* selanjutnya yang digunakan untuk menuju ke halaman tahap 5, *button* sebelumnya yang digunakan untuk menuju ke halaman tahap 3, *button* suara keterangan dan *button*  Kembali untuk kembali kehalaman menu proses transformasi gen.

5. *Button* Tahap 5

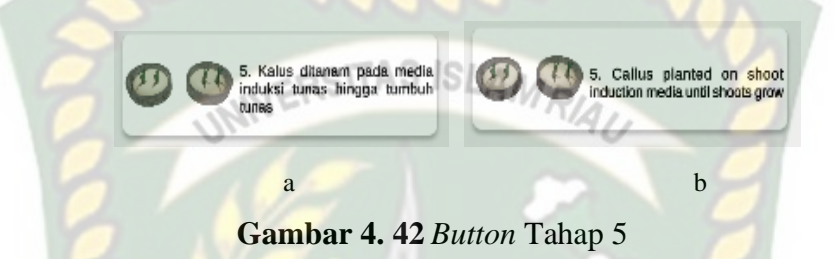

Gambar (a) menggunakan Bahasa Indonesia dan Gambar (b) menggunakan Bahasa Inggris. *Button* pada gambar 4.42 digunakan untuk menampilkan halaman objek AR tahap 5 transformasi pada tanaman transgenik yang dapat dilihat Gambar 4.43.

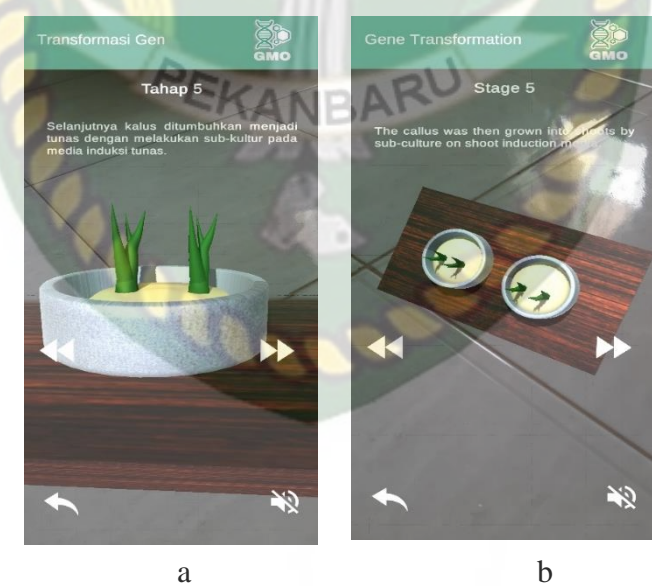

**Gambar 4. 43** Halaman Objek AR Tahap 5 Transformasi Tanaman Transgenik

Gambar (a) menggunakan Bahasa Indonesia dan Gambar (b) menggunakan Bahasa Inggris. Halaman tahap 5 objek AR pada gambar 4.43 dapat di *scale,* di *drag,* dan di *rotation*. Pada halaman ini terdapat 4 *button* yaitu *button* selanjutnya yang digunakan untuk menuju ke halaman tahap 6, *button* sebelumnya yang digunakan untuk menuju ke halaman tahap 4, *button* suara keterangan dan *button*  Kembali untuk kembali kehalaman menu proses transformasi gen.

6. *Button* Tahap 6

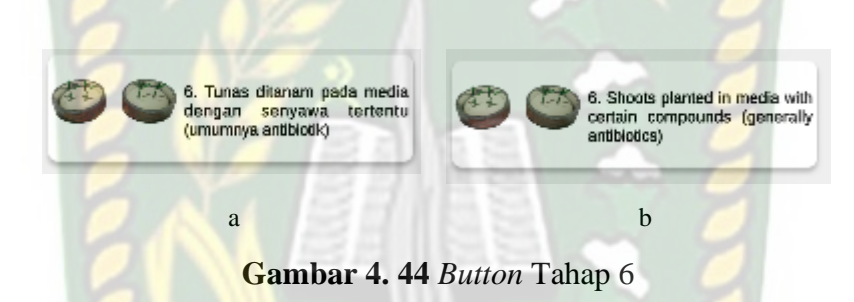

Gambar (a) menggunakan Bahasa Indonesia dan Gambar (b) menggunakan Bahasa Inggris. *Button* pada gambar 4.44 digunakan untuk menampilkan halaman objek AR tahap 6 transformasi pada tanaman transgenik yang dapat dilihat Gambar 4.45. ROC

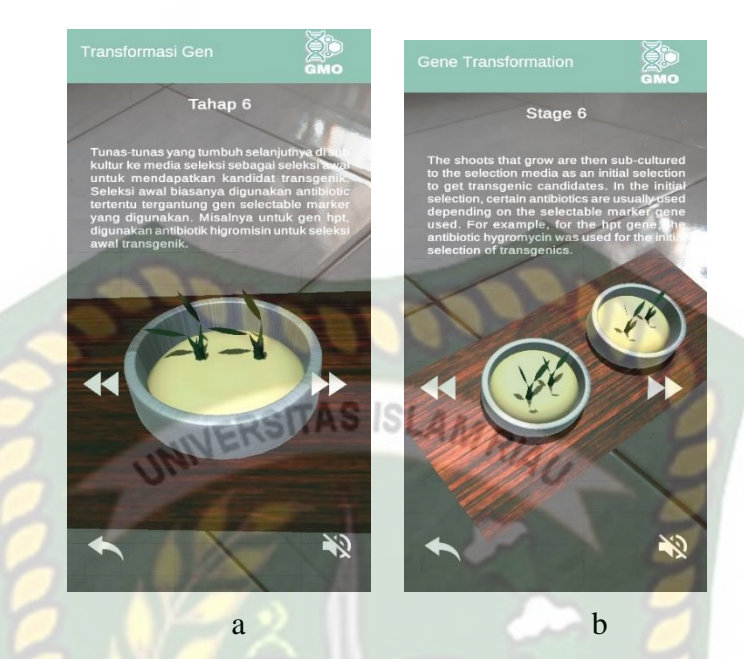

**Gambar 4. 45** Halaman Objek AR Tahap 6 Trannsformasi Tanaman Transgenik

Gambar (a) menggunakan Bahasa Indonesia dan Gambar (b) menggunakan Bahasa Inggris. Halaman tahap 6 objek AR pada gambar 4.45 dapat di *scale,* di *drag,* dan di *rotation*. Pada halaman ini terdapat 4 *button* yaitu *button* selanjutnya yang digunakan untuk menuju ke halaman tahap 7, *button* sebelumnya yang digunakan untuk menuju ke halaman tahap 5, *button* suara keterangan dan *button*  Kembali untuk kembali kehalaman menu proses transformasi gen.

7. *Button* Tahap 7

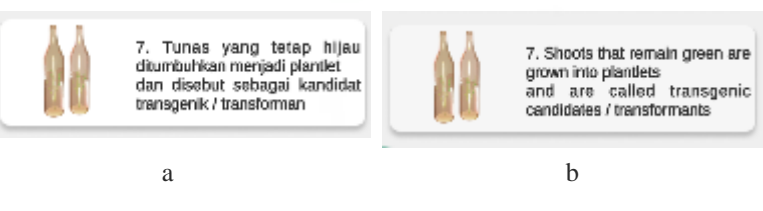

**Gambar 4. 46** *Button* Tahap 7

Gambar (a) menggunakan Bahasa Indonesia dan Gambar (b) menggunakan Bahasa Inggris. *Button* pada gambar 4.46 digunakan untuk menampilkan halaman objek AR tahap 7 transformasi pada tanaman transgenik yang dapat dilihat Gambar 4.47.

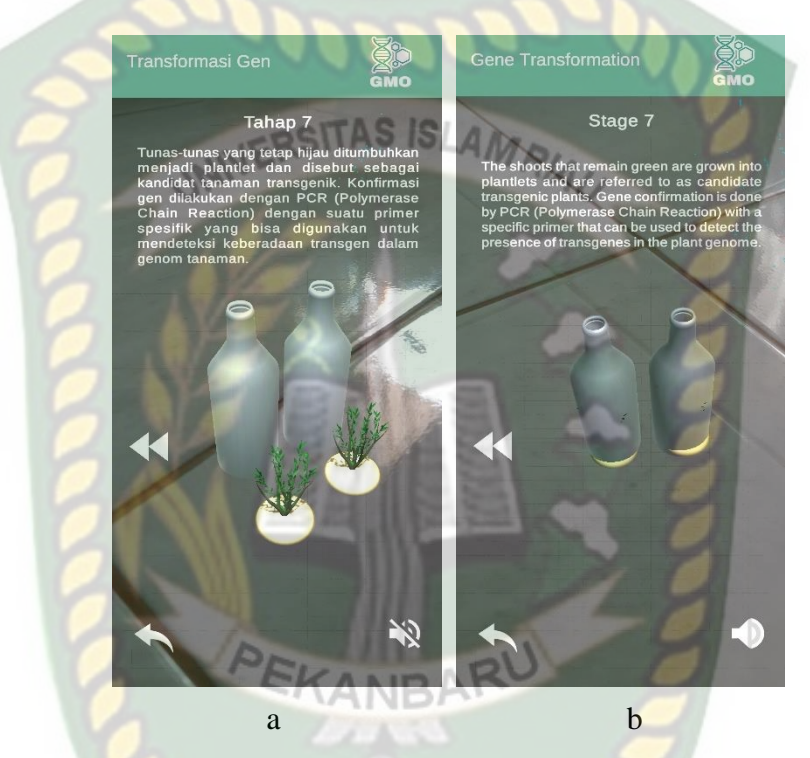

**Gambar 4. 47** Halaman Objek AR Tahap 7 Transformasi Tanaman Transgenik Gambar (a) menggunakan Bahasa Indonesia dan Gambar (b) menggunakan Bahasa Inggris. Halaman tahap 7 objek AR pada gambar 4.47 dapat di *scale,* di

*drag,* dan di *rotation*. Pada halaman ini terdapat 3 *button* yaitu *button* sebelumnya yang digunakan untuk menuju ke halaman tahap 6, *button* suara keterangan dan *button* Kembali untuk kembali kehalaman menu proses transformasi gen.

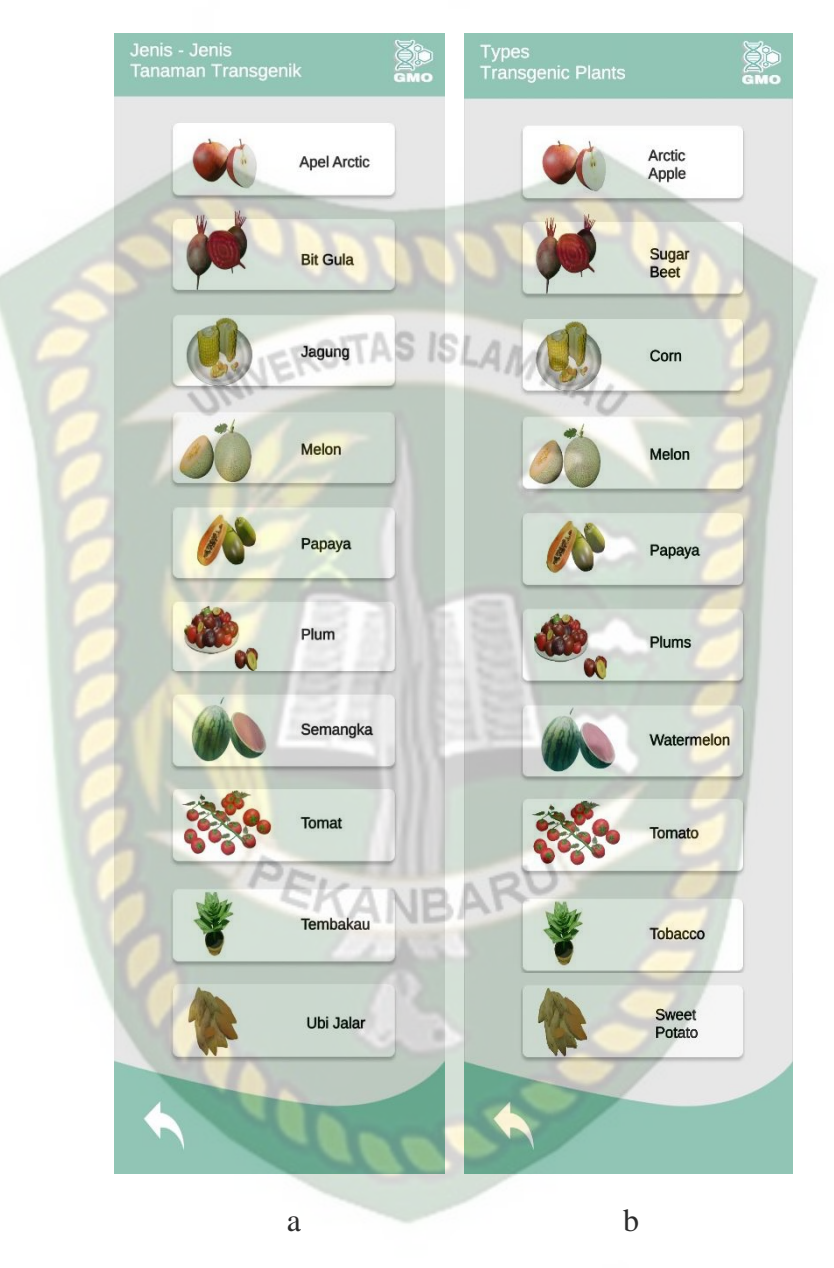

#### **4.1.5. Tampilan Halaman Menu Jenis-Jenis Tanaman Transgenik**

**Gambar 4. 48** Tampilan Halaman Menu Jenis-Jenis Tanaman Transgenik

Gambar 4.48 adalah tampilan halaman menu jenis-jenis tanaman transgenik pada aplikasi setelah klik *button* jenis-jenis tanaman transgenik yang ada pada halaman menu utama pada aplikasi. Gambar (a) menggunakan Bahasa Indonesia dan Gambar (b) menggunakan Bahasa Inggris. Pada halaman ini terdapat 11 *button*  yaitu *button* apel arctic, *button* bit gula, *button* jagung, *button* melon, *button* papaya, *button* plum, *button* semangka, *button* tomat, *button* tembakau, *button* ubi jalar dan *button* Kembali untuk kembali ke halaman menu utama pada aplikasi.

1. Tampilan Halaman Objek AR Bit Gula

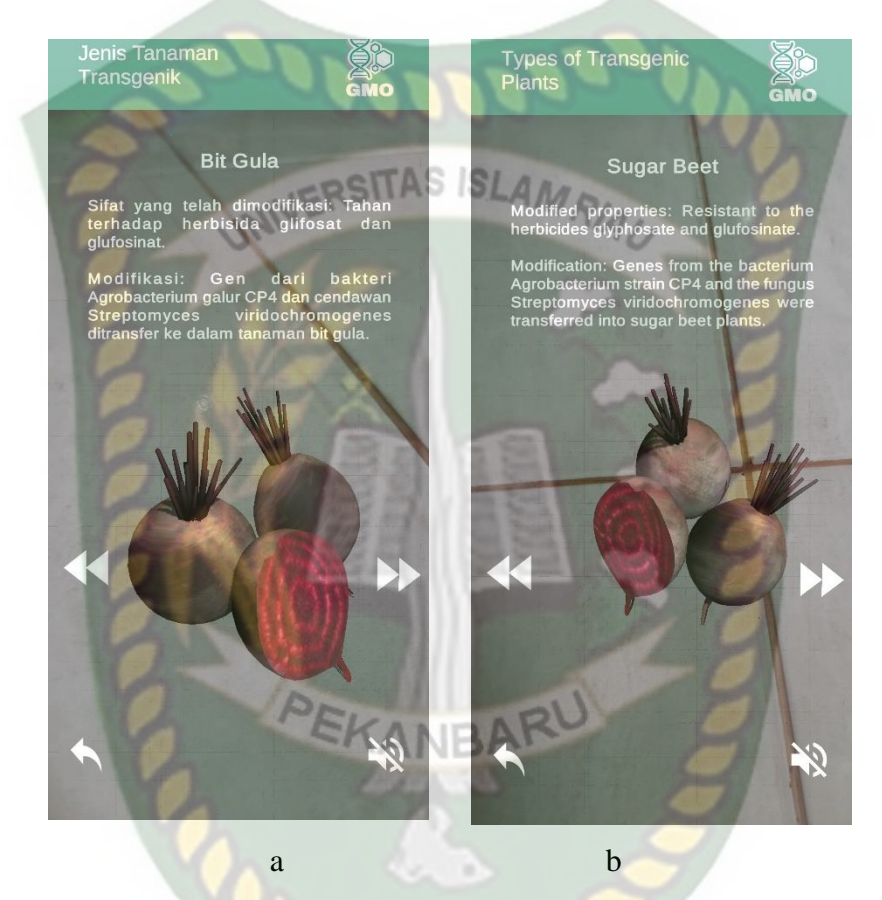

**Gambar 4. 49** Halaman Objek AR Bit Gula

Gambar (a) menggunakan Bahasa Indonesia dan Gambar (b) menggunakan Bahasa Inggris. Halaman tahap 1 objek AR pada gambar 4.49 dapat di *scale,* di *drag,* dan di *rotation*. Pada halaman ini terdapat 4 *button* yaitu *button* selanjutnya yang digunakan untuk menuju ke jenis tanaman transgenik selanjutnya, *button*  sebelumnyas yang digunakan untuk menuju ke jenis tanaman transgenik sebelumnya, *button* suara keterangan dan *button* Kembali untuk Kembali kehalaman menu jenis-jenis tanaman transgenik.

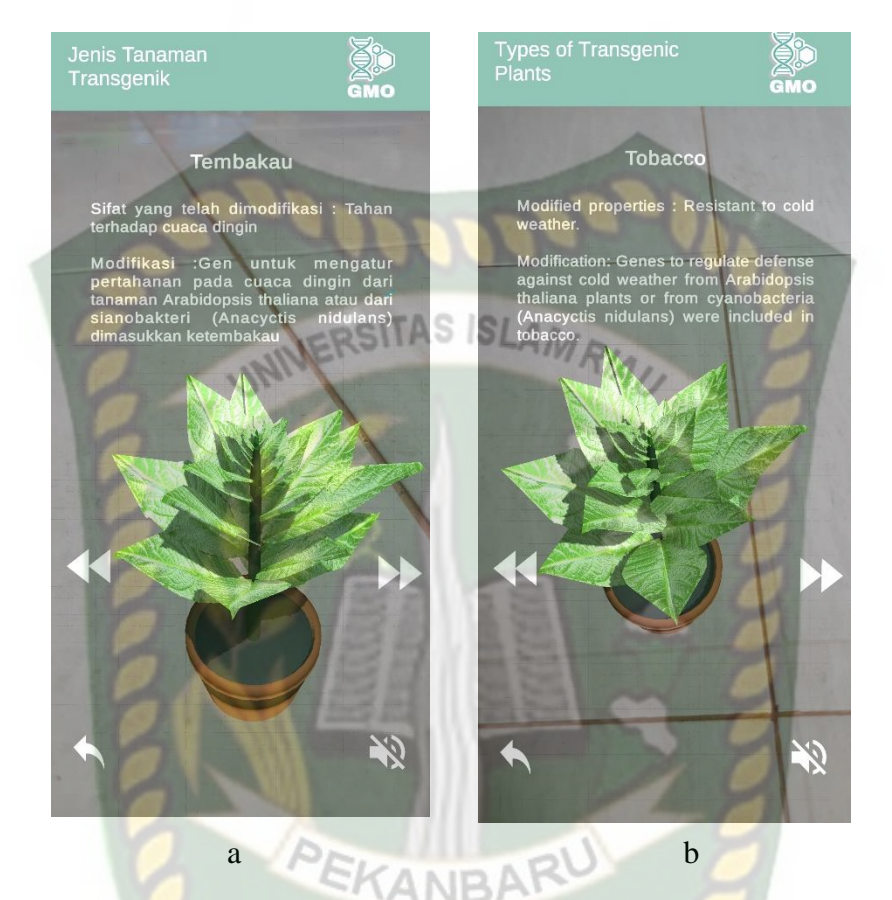

## 2. Tampilan Halaman Objek AR Tembakau

**Gambar 4. 50** Halaman Objek AR Tembakau

Gambar (a) menggunakan Bahasa Indonesia dan Gambar (b) menggunakan Bahasa Inggris. Halaman tahap 1 objek AR pada gambar 4.50 dapat di *scale,* di *drag,* dan di *rotation*. Pada halaman ini terdapat 4 *button* yaitu *button* selanjutnya yang digunakan untuk menuju ke jenis tanaman transgenik selanjutnya, *button*  sebelumnyas yang digunakan untuk menuju ke jenis tanaman transgenik sebelumnya, *button* suara keterangan dan *button* Kembali untuk Kembali kehalaman menu jenis-jenis tanaman transgenik.

#### Controversy<br>Transgenic Plants Kontroversi<br>Tanaman Transgenik 1. Effect on human health  $\overline{1}$ Pengaruh pada kesehatan manusia 2. Lietuva un interactive, this plant is considered a new allergen (allergy-causing compound) for humans. In response to this, the researchers stated that before GM cross are mass-produced, they will carry out various alle Penguaun pada kesehaan tanahasi ampun biasa daga penguaun pada serepakan tandang penguasa dari alang penguasa dari alang penguasa dari alang penguasa dari penguasa dari penguasa dari penguasa dan penguasa dan penguasa peng  $2. F$ troversy relat Another controversy related to ecological emergence of uncontrolled gene transfer<br>planes to other plans in nature through political planes to other plans in nature through political<br>properties an be carried by wind probli  $\overline{2}$ aruh pada lingkungan (ekologis) IS ontroversi lain yang berkaitan dengan isu ekologi<br>timbulnya perpindahan gen secara tidak<br>ali dari tanaman transgenik ke tanaman lain di<br>elalui penyerbukan (polinasi). Serbuk sari dari  $rac{1}{1}$ an lain. Akiba d rice, are recom i, and ince, are recommended to be calculated a<br>solated) areas or restricted by barrier and<br>specially weeds. If weeds have this general indication<br>all become increasingly uncontrollable and<br>amage various agricultural areas han baru dengan<br>berpotensi merug  $num + p$ iercepat<br>rti: alfalf: ai tai uksi tanaman, seperti: arlatta (Medicago sativa),<br>t, bunga matahari, dan padi, disarankan untuk<br>adayakan pada daerah tertutup (terisolasi) atau<br>si dengan daerah penghalang. Hal liu dilakukan<br>menekan pepindahan serbuk sari ertumbuhannya akan semakin tidak terdiri dan cepat dapat merusak berbagai Ø 彥 a EKANBARU b

# **Gambar 4. 51** Tampilan Halaman Menu Kontroversi Tanaman Transgenik Gambar (a) menggunakan Bahasa Indonesia dan Gambar (b) menggunakan Bahasa Inggris. Halaman menu kontroversi pada gambar 4.51 berisi tentang konteroversi-kontroversi dari tanaman transgenik. Pada halaman ini terdapat 2 *button* yaitu *button* suara keterangan dan *button* Kembali untuk Kembali kehalaman menu utama pada aplikasi.

Perpustakaan Universitas Islam R

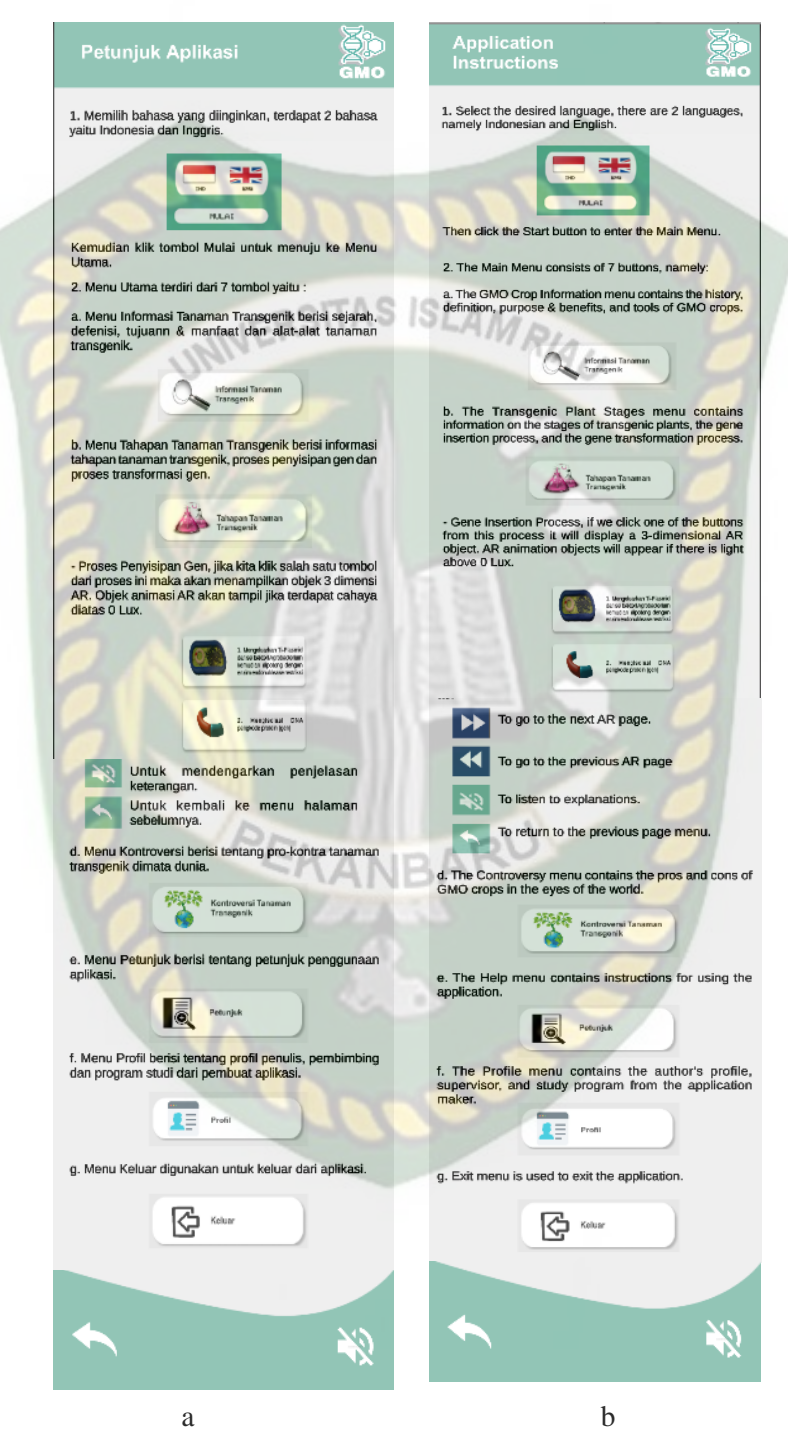

## **4.1.7. Tampilan Halaman Menu Petunjuk**

**Gambar 4. 52** Tampilan Halaman Menu Petunjuk

Gambar (a) menggunakan Bahasa Indonesia dan Gambar (b) menggunakan Bahasa Inggris. Halaman menu kontroversi pada gambar 4.52 berisi tentang petunjuk penggunaan aplikasi. Pada halaman ini terdapat 2 *button* yaitu *button*  suara keterangan dan *button* Kembali untuk Kembali kehalaman menu utama pada aplikasi.

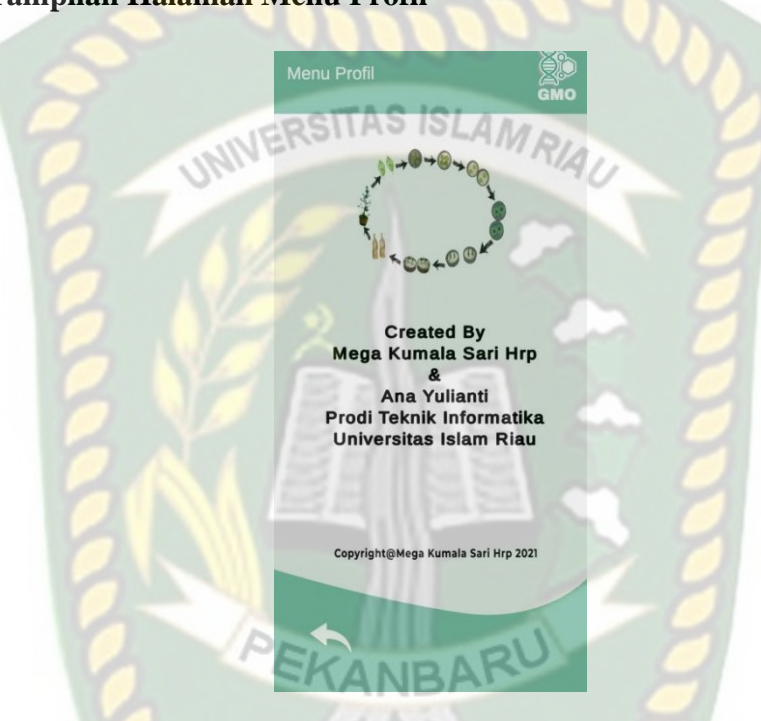

## **4.1.8. Tampilan Halaman Menu Profil**

**Gambar 4. 53** Halaman Menu Profil

Gambar 4.53 merupakan halaman menu profil yang berisi tentang pembuat aplikasi dan informasi aplikasi. Pada halaman ini terdapat 1 *button* yaitu *button*  Kembali untuk Kembali kehalaman menu utama pada aplikasi.

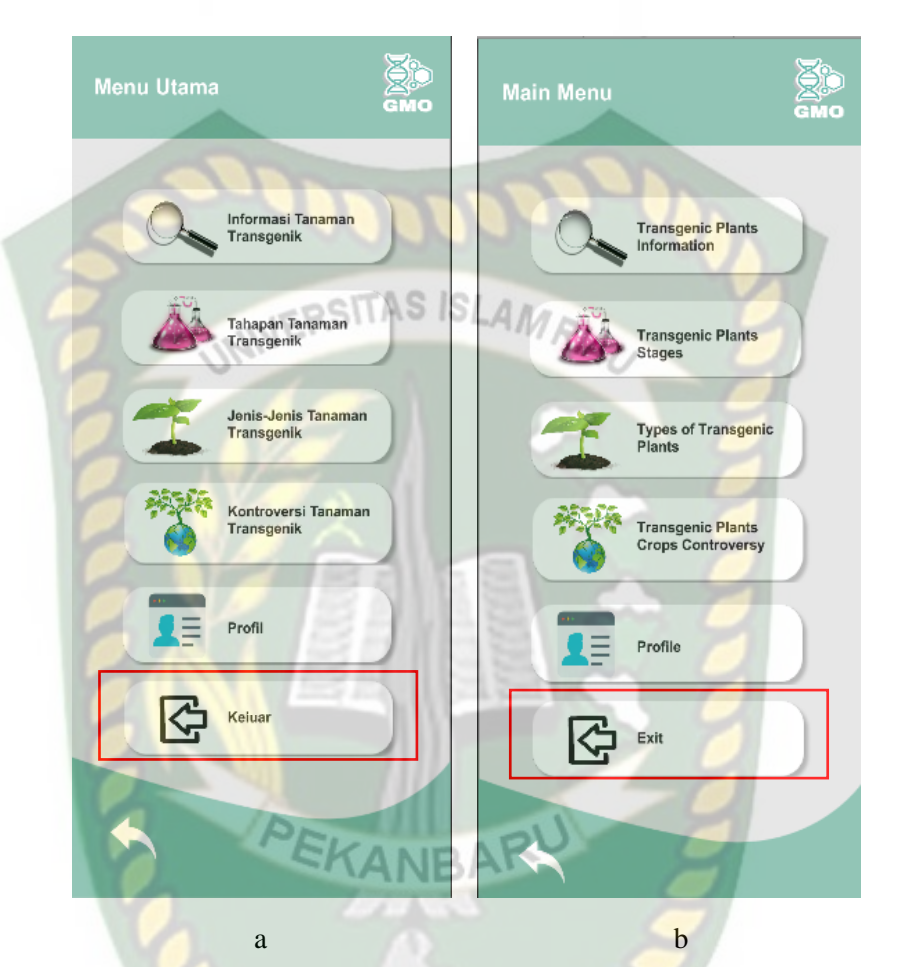

## **4.1.9. Tampilan Halaman Menu Keluar**

**Gambar 4. 54** Tampilan Halaman Menu Keluar

Pada gambar 4.54 menampilkan *button* keluar dari halaman menu utama aplikasi media pembelajaran tanaman transgenik, apabila *button* keluar di tekan maka proses berjalannya aplikasi akan berhenti dan keluar dari aplikasi yang sedang berjalan.

#### **4.2.Pembahasan**

Pada sub bab ini akan membahas hasil pengujian dari aplikasi yang telah dikembangkan, dengan tujuan untuk mengetahui kelebihan dan kekurangan dari aplikasi ini. Beberapa pengujian yang telah dilakukan meliputi pengujian tombol atau *button*, intensitas cahaya, sudut pandang, jarak, lokasi, pendeteksian *markerless*, *Black Box* dan *end user*.

#### **4.2.1 Skenario Pengujian** *Black Box*

Pengujian black box pada aplikasi media pembelajaran tanaman transgenik dilakukan untuk menguji setiap fungsi *button* yang ada pada aplikasi, untuk mengetahui apakah *button* pada aplikasi sesuai dengan hasil output yang diharapkan. Pengujian *black box* pada aplikasi media pembelajaran tanaman transgenik menggunakan teknologi *augmented reality* berbasis android dapat dilihat sebagai berikut: EKANBAR

#### a. Pengujian *Black Box* Pada *Scane* Halaman Awal Aplikasi

Pada halaman awal terdapat 3 *button* pilihan yang akan menampilkan setiap halaman menu dari *button* yang dipilih. Berikut hasil pengujian button dan menu yang dapat dilihat pada tabel 4.1.

| Skenario Uji      | Tindakan           | Fungsi Sistem     | Hasil yang          | Hasil     |
|-------------------|--------------------|-------------------|---------------------|-----------|
|                   |                    |                   |                     |           |
|                   | Pengujian          |                   | Diharapkan          | Pengujian |
|                   |                    |                   |                     |           |
| <b>Button</b>     | <b>Klik Button</b> | Masuk keaplikasi  | Menampilkan         | Berhasil  |
|                   |                    |                   |                     |           |
| Mulai/Start       | Mulai /Start       | media             | halaman-halaman     |           |
|                   |                    |                   |                     |           |
|                   |                    | pembelajaran      | menu pada           |           |
|                   | UNIVE              |                   |                     |           |
|                   |                    | tanaman           | <b>MA</b> Caplikasi |           |
|                   |                    |                   |                     |           |
|                   |                    | transgenik        |                     |           |
|                   |                    |                   |                     |           |
| <b>Button IND</b> | <b>Klik Button</b> | Menerjemahkan     | Menampilkan         | Berhasil  |
|                   |                    |                   |                     |           |
|                   |                    |                   |                     |           |
|                   | <b>IND</b>         | aplikasi kebahasa | aplikasi dalam      |           |
|                   |                    |                   |                     |           |
|                   |                    | Indonesia         | bahasa Indonesia    |           |
|                   |                    |                   |                     |           |
| <b>Button ENG</b> | <b>Klik Button</b> | Menerjemahkan     | Menampilkan         | Berhasil  |
|                   |                    |                   |                     |           |
|                   | <b>ENG</b>         | aplikasi kebahasa | aplikasi dalam      |           |
|                   |                    |                   |                     |           |
|                   |                    | Inggris           | bahasa Inggris      |           |
|                   |                    |                   |                     |           |

**Tabel 4. 1** Skenario Pengujian *Black Box* pada Halaman Awal Aplikasi

## b. Pengujian *Black Box* Pada *Scane* Halaman Menu Utama/*Main Menu* Aplikasi

Pada menu utama terdapat *button* atau tombol pilihan yang akan menampilkan setiap halaman menu dari button yang dipilih. Halaman menu merupakan s*cene* dari aplikasi yang akan menampilkan *scene* sesuai pilihan *button* yang telah ditekan. Berikut hasil pengujian *button* dan menu yang dapat dilihat pada tabel 4.2.

| Skenario Uji              | Tindakan<br>Fungsi |                    | Hasil yang           | Hasil     |
|---------------------------|--------------------|--------------------|----------------------|-----------|
|                           | Pengujian          | Sistem             | Diharapkan           | Pengujian |
| <b>Button Informasi</b>   | <b>Klik Button</b> | Masuk              | Menampilkan          | Berhasil  |
| Tanaman                   | Informasi          | kemenu             | halaman menu         |           |
| Transgenik/Transgenic     | Tanaman            | Informasi          | Informasi            |           |
| Plants Information        | Transgenik/        | Tanaman            | Tanaman              |           |
|                           | Transgenic         | Transgenik/        | Transgenik/          |           |
|                           | Plants             | Transgenic         | <b>Transgenic</b>    |           |
|                           | <b>Information</b> | Plants             | Plants               |           |
|                           |                    | <b>Information</b> | <b>Information</b>   |           |
|                           |                    | dari aplikasi      |                      |           |
| <b>Button Tahapan</b>     | <b>Klik Button</b> | <b>Masuk</b>       | Menampilkan          | Berhasil  |
| Tanaman Transgenik/       | Tahapan            | kemenu             | halaman menu         |           |
| Transgenic Plants         | Tanaman            | Tahapan            | Tahapan              |           |
| <b>Stages</b>             | Transgenik/        | Tanaman            | Tanaman              |           |
|                           | <b>Transgenic</b>  | Transgenik/        | Transgenik/          |           |
|                           | Plants             | Transgenic         | Transgenic           |           |
|                           | <b>Stages</b>      | Plants             | <b>Plants Stages</b> |           |
|                           |                    | Stages dari        |                      |           |
|                           |                    | aplikasi           |                      |           |
| <b>Button Jenis-Jenis</b> | Klik Button        | Klik Button        | Menampilkan          | Berhasil  |
| Tanaman Transgenik/       | Jenis-Jenis        | Jenis-Jenis        | halaman menu         |           |

**Tabel 4. 2** Skenario Pengujian *Black Box* pada Halaman Menu Utama/*Main Menu*

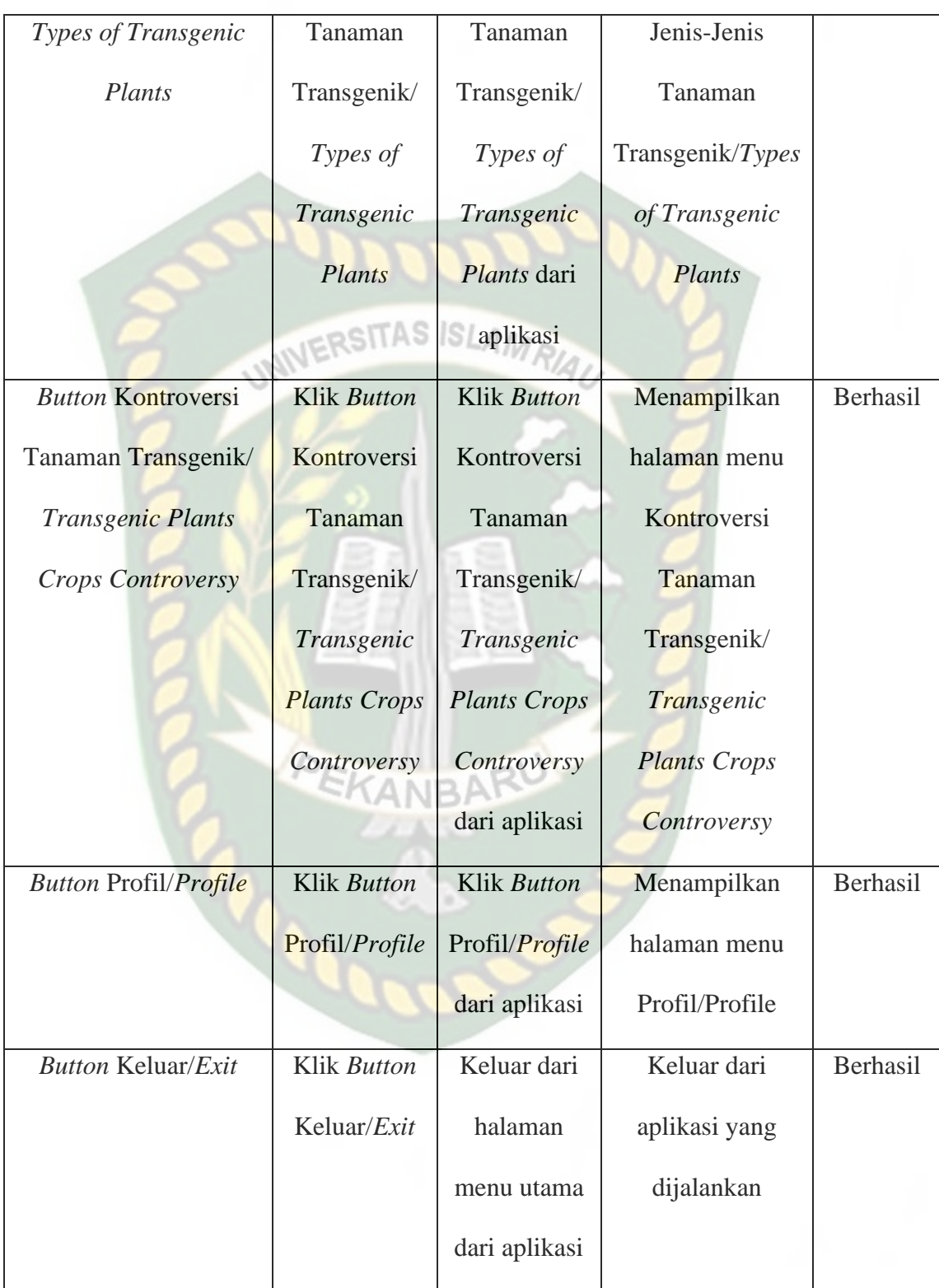

c. Pengujian *Black Box* Pada *Scane* Halaman Menu Informasi Tanaman Transgenik/*Transgenic Plants nformation* Aplikasi

Pada menu informasi tanaman transgenik terdapat *button* atau tombol pilihan yang akan menampilkan setiap halaman menu dari *button* yang dipilih. Halaman menu merupakan s*cene* dari aplikasi yang akan menampilkan *scene* sesuai pilihan *button* yang telah ditekan. Berikut hasil pengujian *button* dan menu yang dapat dilihat pada tabel 4.3.

**Tabel 4. 3** Skenario Pengujian *Black Box* pada Halaman Menu Informasi Tanaman Transgenik*/ Transgenic Plants nformation*

| Skenario Uji          | Tindakan           | <b>Fungsi Sistem</b>    | Hasil yang              | Hasil     |
|-----------------------|--------------------|-------------------------|-------------------------|-----------|
|                       | Pengujian          |                         | Diharapkan              | Pengujian |
| <b>Button Sejarah</b> | <b>Klik Button</b> | Masuk kemenu            | Menampilkan             | Berhasil  |
| /History              | Sejarah/History    | Sejarah/ <i>History</i> | halaman menu            |           |
|                       |                    | dari aplikasi           | Sejarah/ <i>History</i> |           |
| <b>Button</b>         | <b>Klik Button</b> | Masuk kemenu            | Menampilkan             | Berhasil  |
| Pengertian            | Pengertian/Defeni  | Pengertian/Defeni       | Pengertian/Defe         |           |
| /Defenition           | tion               | tion dari aplikasi      | nition                  |           |
| <b>Button Manfaat</b> | Klik Button        | Klik                    | Menampilkan             | Berhasil  |
| $\&$                  | Manfaat &          | <b>Button Manfaat</b>   | halaman menu            |           |
| Tujuan/Advantag       | Tujuan/Advantag    | $\&$                    | Manfaat &               |           |
| es & Purposes         | es & Purposes      | Tujuan/Advantag         | Tujuan/Advantag         |           |
|                       |                    | es & Purposes           | es & Purposes           |           |
|                       |                    | dari aplikasi           |                         |           |

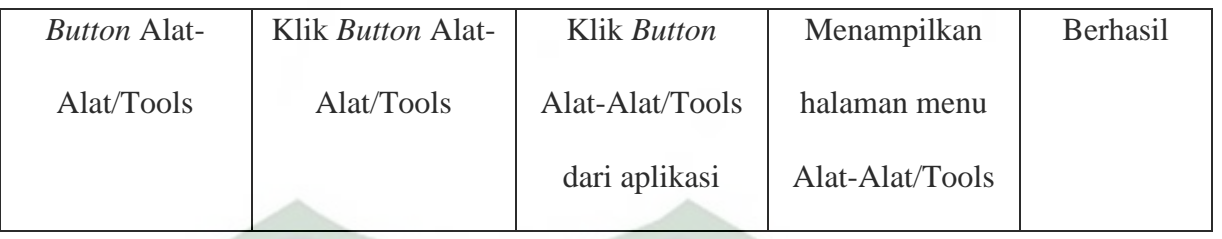

d. Pengujian *Black Box* Pada *Scane* Halaman Defenisi Tanaman Transgenik/ *Transgenic Plants Defeniton*

Menu ini tampil setelah *user* menekan *button* Defenisi /*Defenition* yang terdapat pada halaman menu informasi tanaman trasngenik/*transgeni plants information* aplikasi media pembelajaran tanaman transgenik. Berikut hasil pengujian *button* dan fitur yang ada pada menu dapat dilihat pada tabel 4.4.

**Tabel 4. 4** Skenario Pengujian *Black Box* Pada Halaman Defenisi / *Defenition*

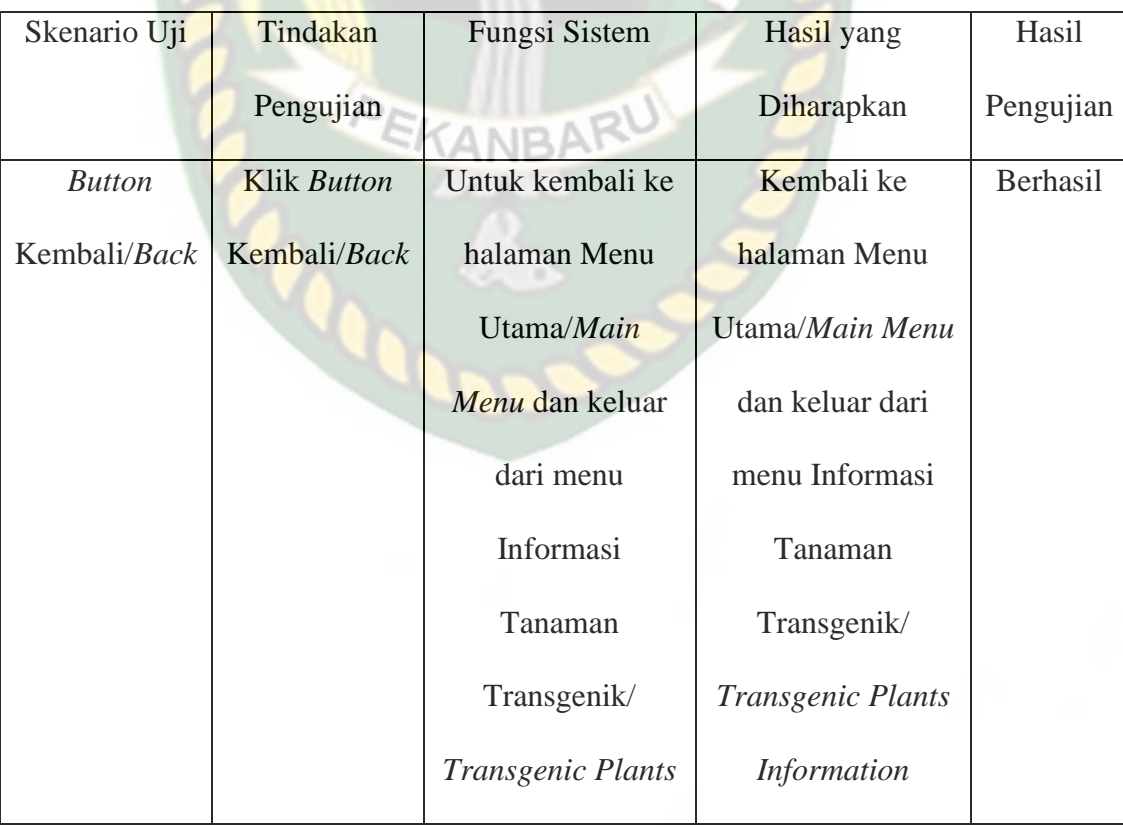

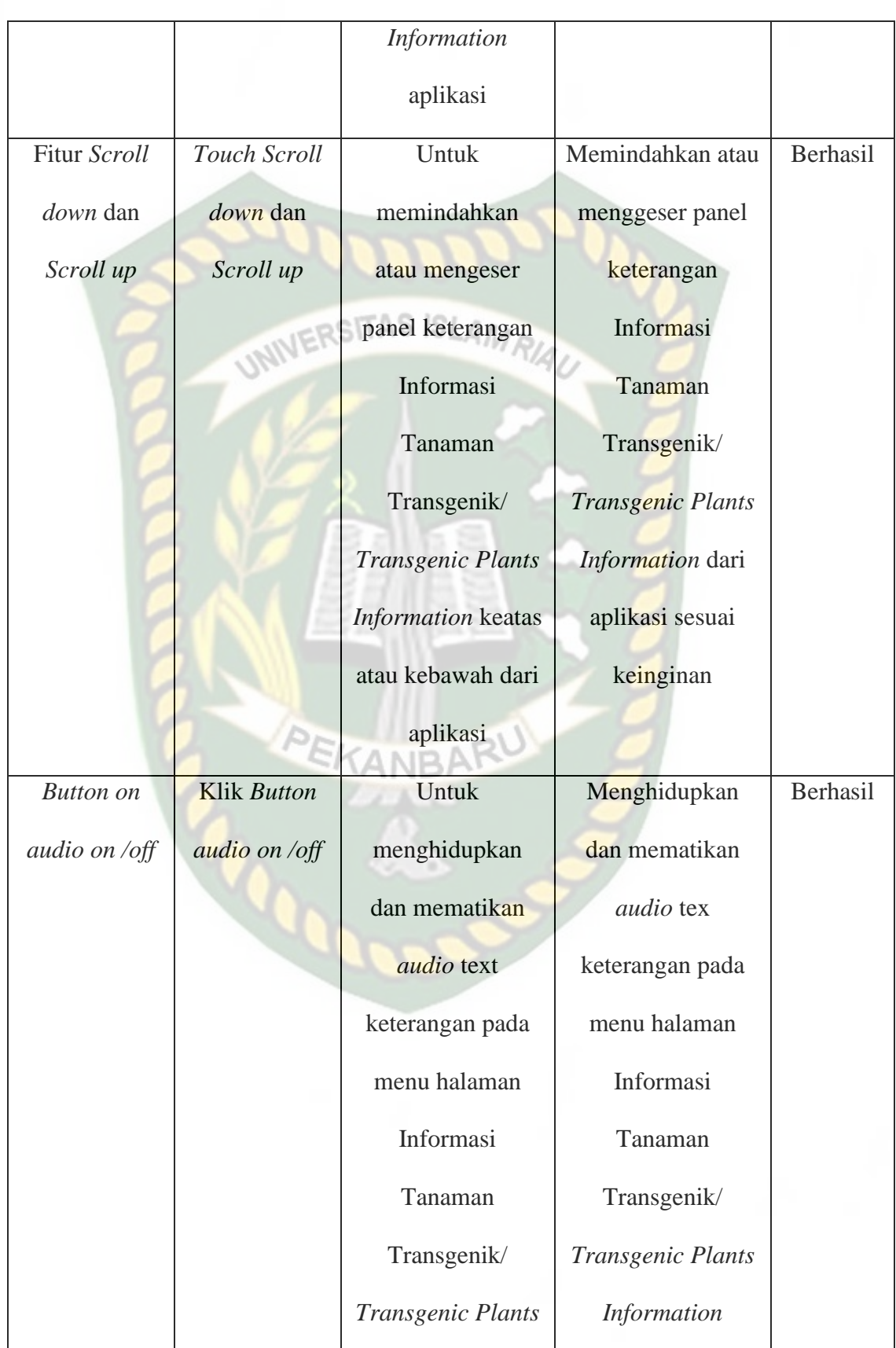

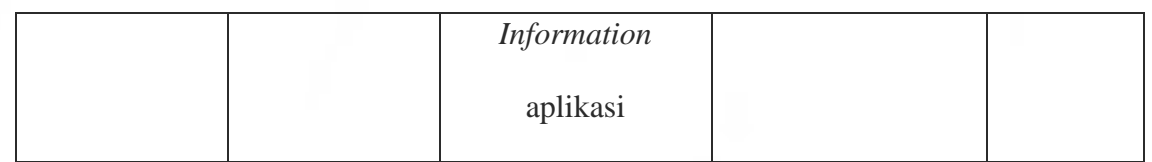

e. Pengujian *Black Box* Pada *Scane* Halaman Menu Informasi Tahapan Tanaman

Transgenik/ *Transgenic Plants Stage Information*

Menu ini tampil setelah *user* menekan *button* informasi tahapan tanaman RSITAS ISLAM transgenik/*transgenic plants stage information* yang terdapat pada halaman menu Tahapan Tanaman Transgenik/ *Transgenic Plants Stages* aplikasi media pembelajaran tanaman transgenik. Berikut hasil pengujian *button* dan fitur yang ada pada menu dapat dilihat pada tabel 4.5.

**Tabel 4. 5** Skenario Pengujian *Black Box* Pada Halaman Menu Informasi Tahapan Tanaman Transgenik/ *Transgenic Plants Stage Information*

| Skenario Uji  | Tindakan           | <b>Fungsi Sistem</b> | Hasil yang        | Hasil     |
|---------------|--------------------|----------------------|-------------------|-----------|
|               | Pengujian          | <b>CANI</b>          | Diharapkan        | Pengujian |
| <b>Button</b> | <b>Klik Button</b> | Untuk kembali ke     | Kembali ke        | Berhasil  |
| Kembali/Back  | Kembali/Back       | halaman Menu         | halaman Menu      |           |
|               |                    | Tahapan Tanaman      | Tahapan Tanaman   |           |
|               |                    |                      |                   |           |
|               |                    | Transgenik/          | Transgenik/       |           |
|               |                    |                      |                   |           |
|               |                    | Transgenic Plants    | Transgenic Plants |           |
|               |                    | Stages dan keluar    | <b>Stages</b>     |           |
|               |                    | dari menu            |                   |           |
|               |                    | Informasi            |                   |           |
|               |                    | Tahapan Tanaman      |                   |           |

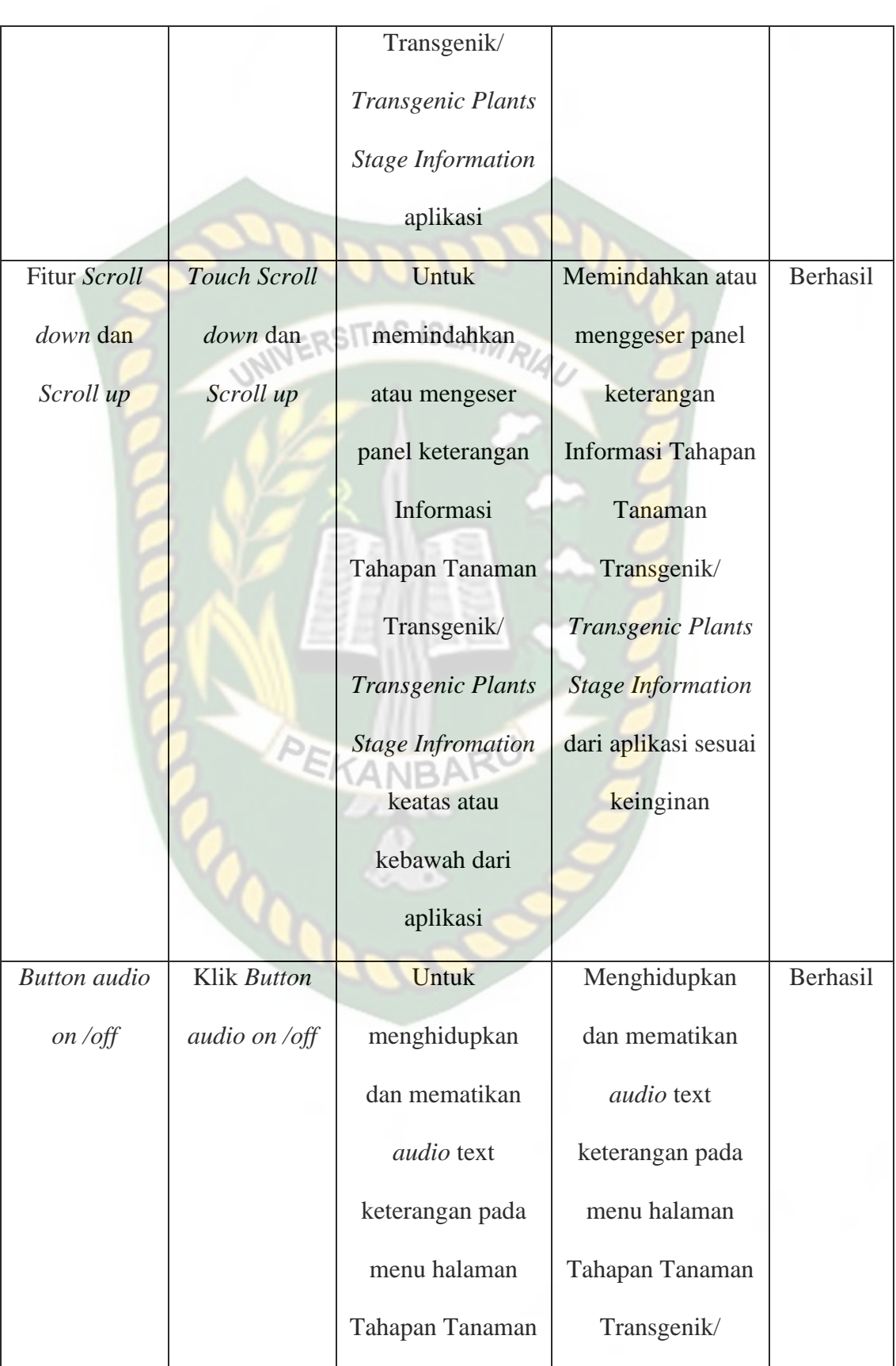

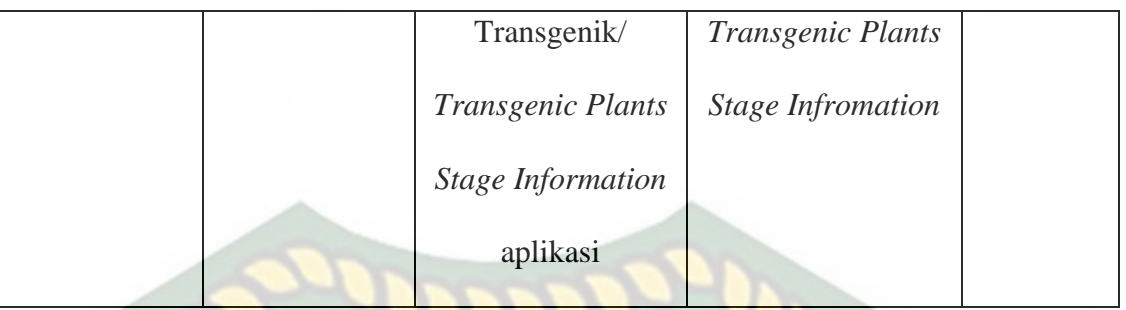

f. Pengujian *Black Box* Pada *Scane* Objek Animasi AR

Scene ini tampil setelah *user* menekan setiap *button* pada proses penyisipan gen, proses transformasi gen, dan jenis-jenis tanaman transegenik pada aplikasi. Scene ini berfungsi untuk menampilkan objek 3 dimensi *augmented reality*. Berikut hasil pengujian *button* dan fitur yang ada pada *scene* dapat dilihat pada tabel 4.6.

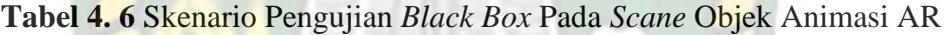

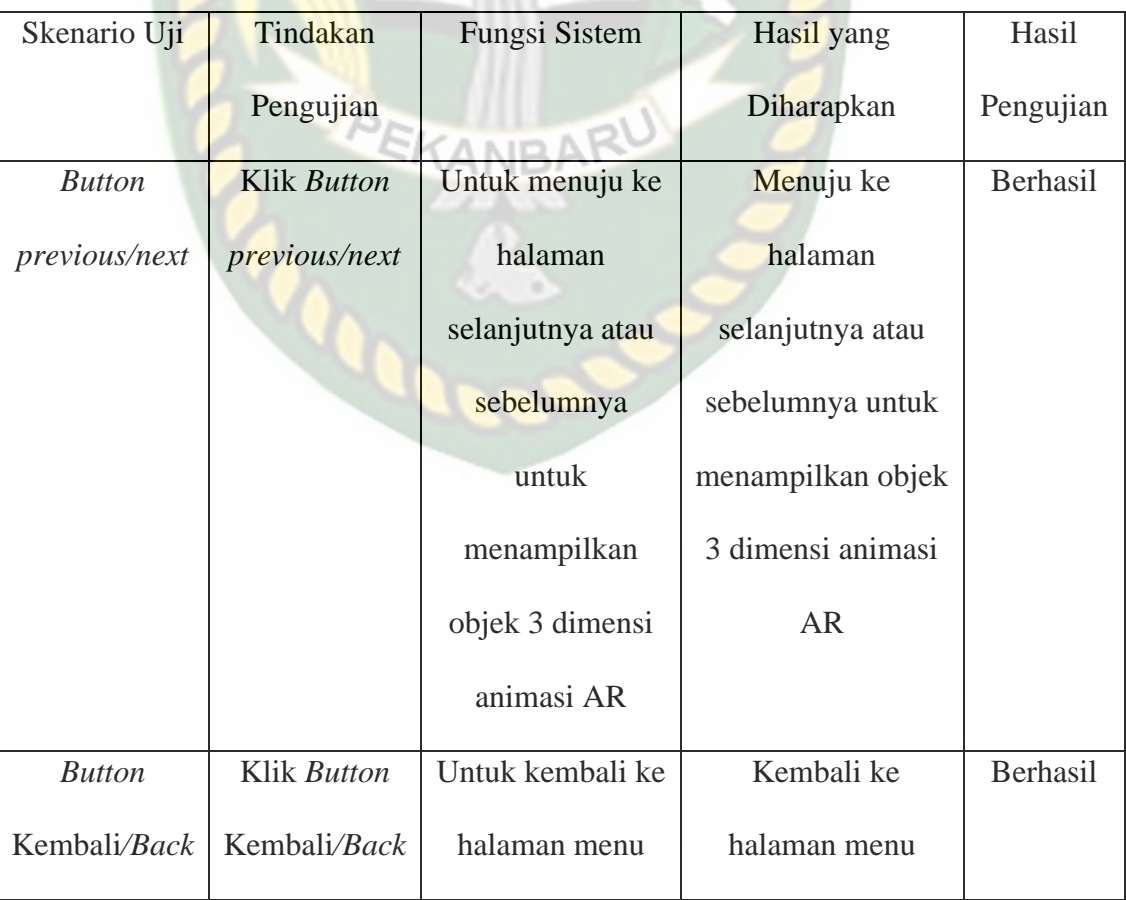

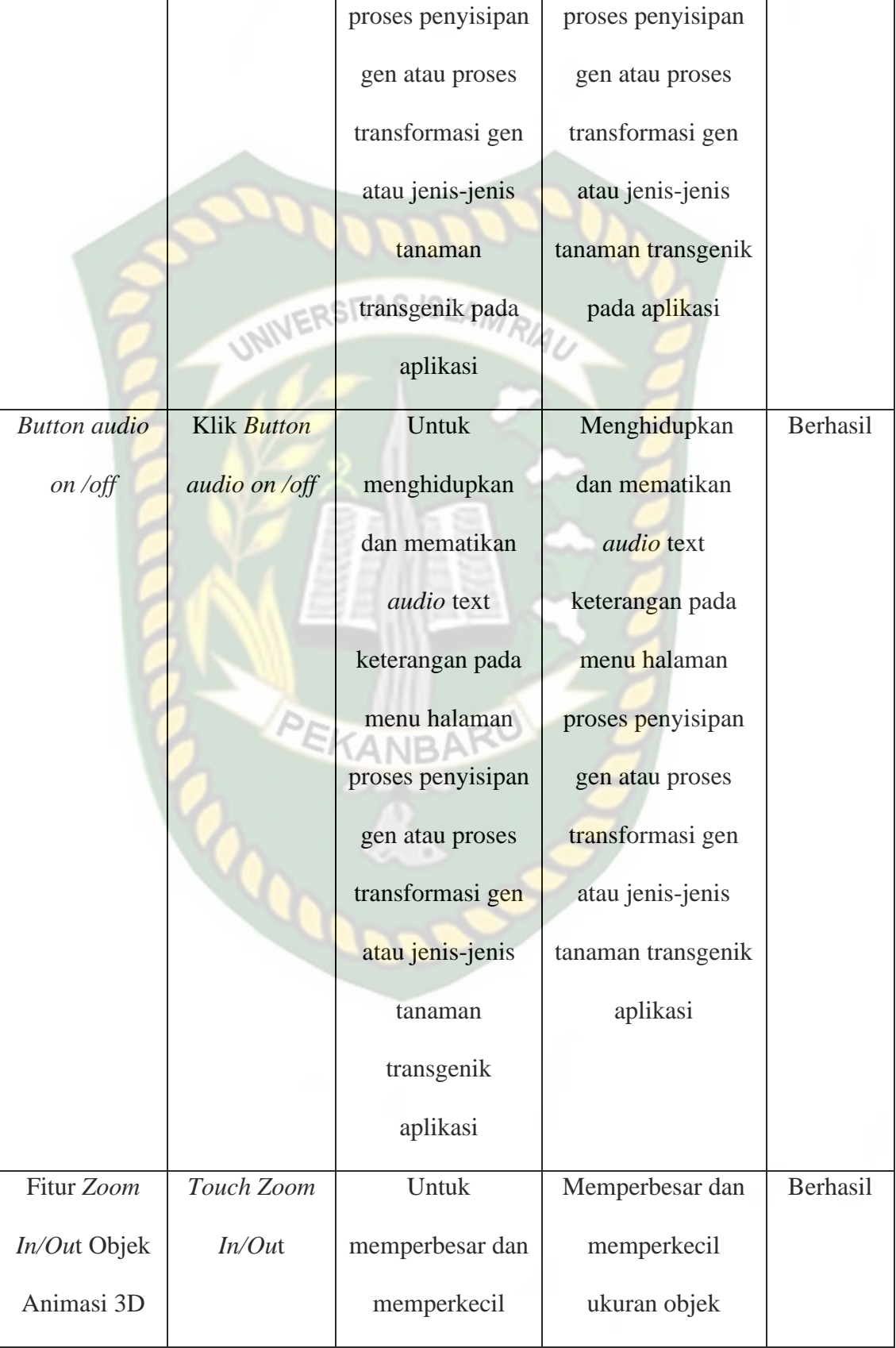

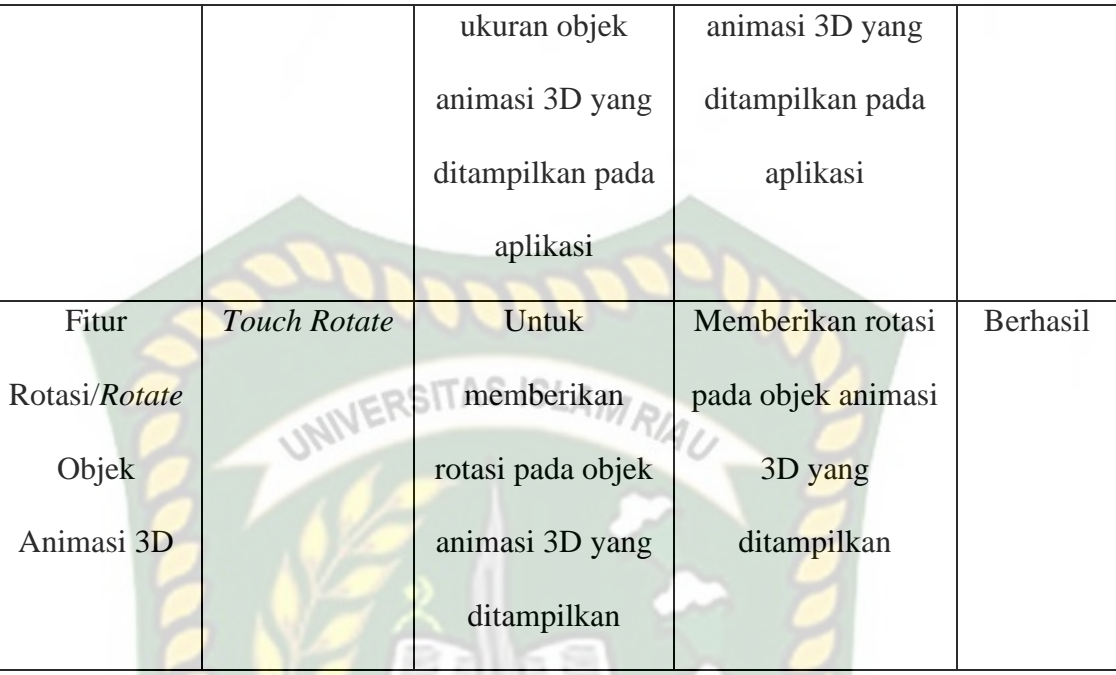

g. Pengujian *Black Box* Pada *Scane* Halaman Menu Kontroversi Tanaman Transgenik/ *Transgenic Plants Crops Controversy*

Menu ini tampil setelah *user* menekan *button* informasi tahapan tanaman transgenik/*transgenic plants crops controversy* yang terdapat pada halaman menu utama/main menu aplikasi media pembelajaran tanaman transgenik. Berikut hasil pengujian *button* dan fitur yang ada pada menu dapat dilihat pada tabel 4.7.

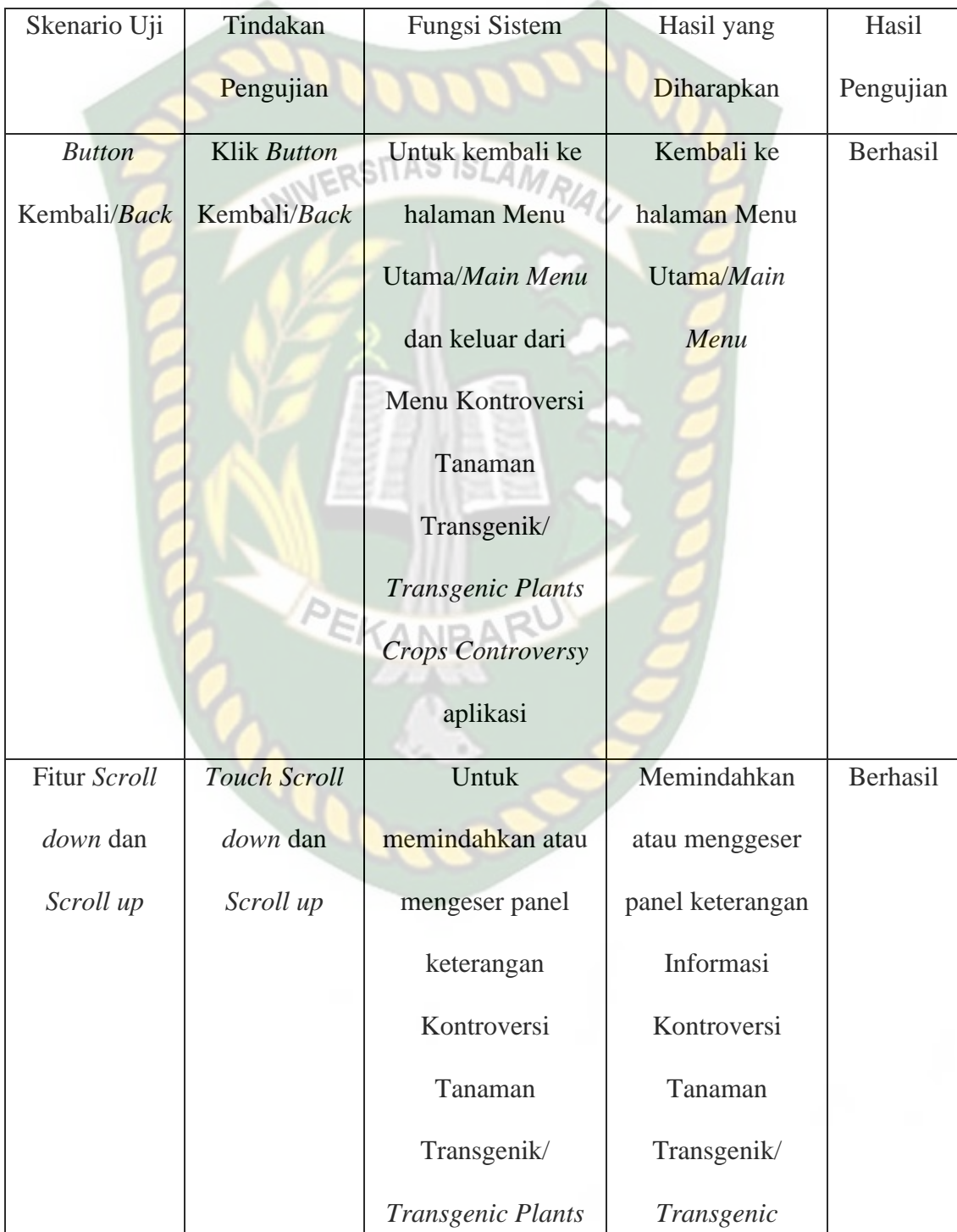

## **Tabel 4. 7** Skenario Pengujian *Black Box* Pada Halaman Menu Kontroversi

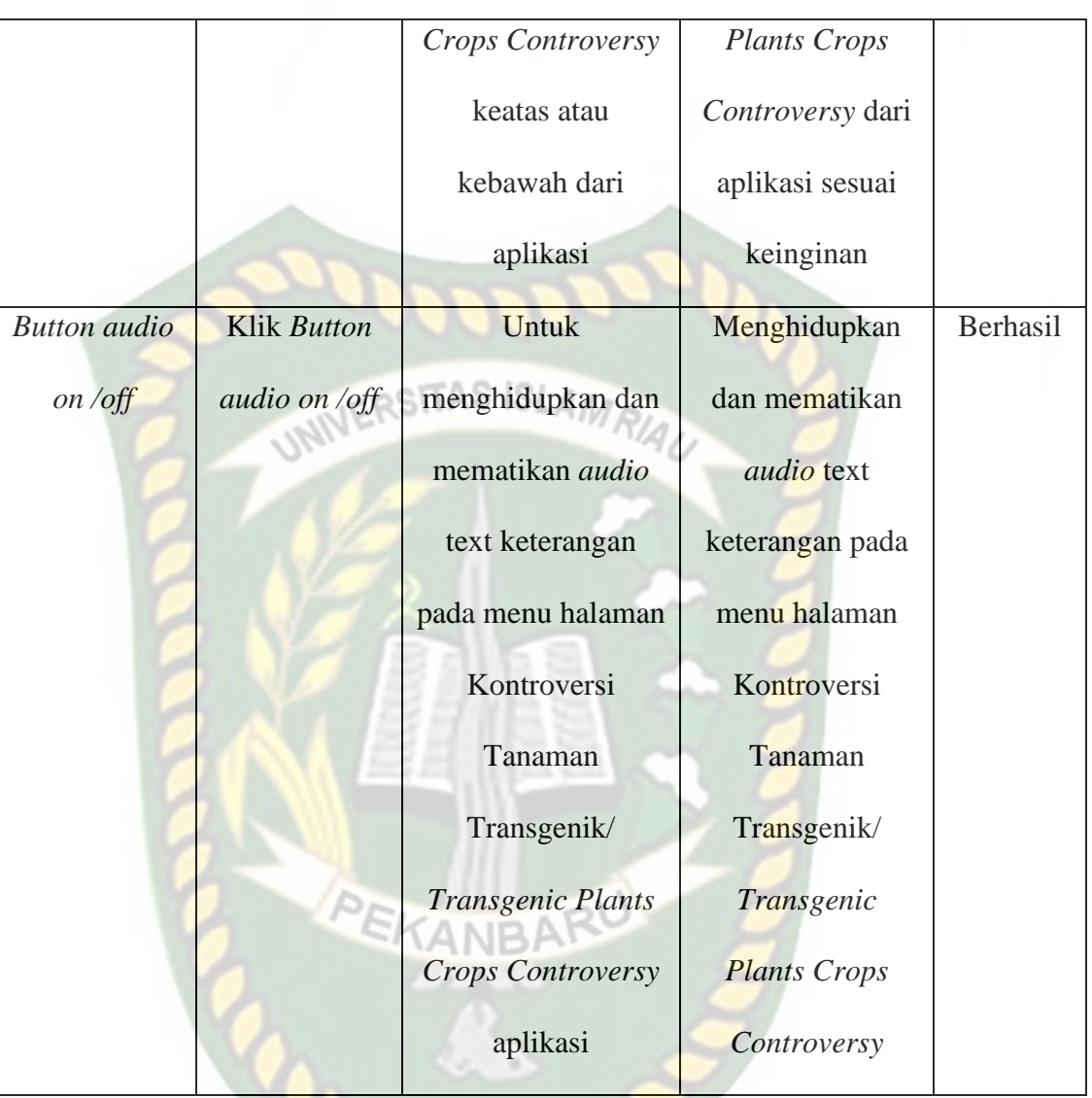

h. Pengujian *Black Box* Pada *Scane* Halaman Menu Profil/*Profile*

Menu ini tampil setelah *user* menekan *button* profil/*profile* yang terdapat pada halaman menu utama/*main menu* aplikasi media pembelajaran tanaman transgenik. Berikut hasil pengujian *button* dan fitur yang ada pada menu dapat dilihat pada tabel 4.8.
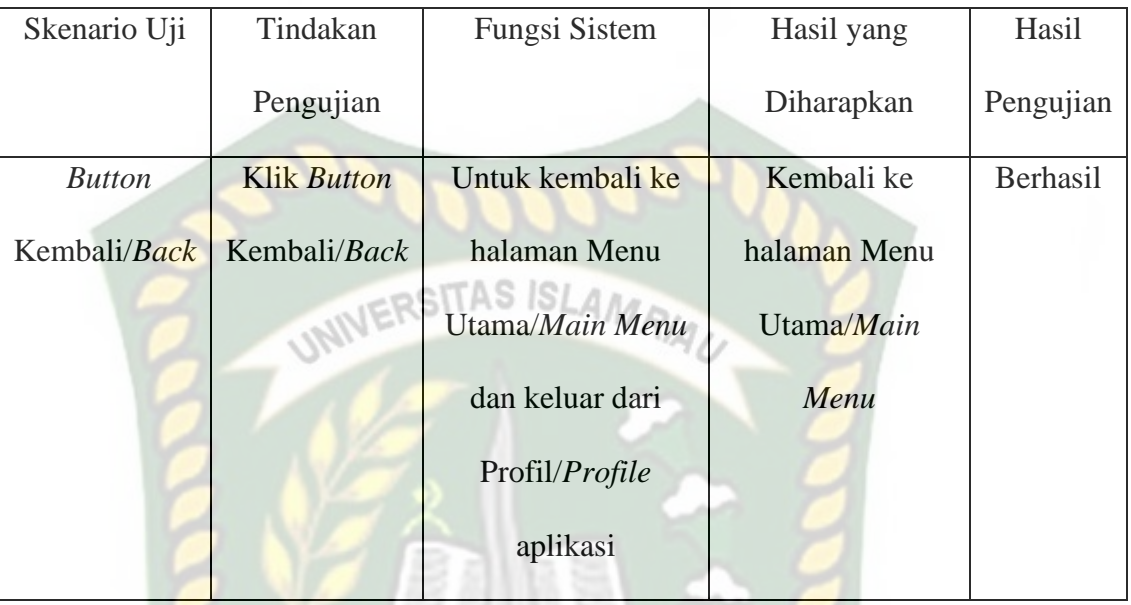

i. Pengujian *Black Box* Pada *Scane* Halaman Menu Keluar/*Exit*

Menu ini tampil setelah *user* menekan *button* keluar/*exit* yang terdapat pada halaman menu utama/*main menu* aplikasi media pembelajaran tanaman transgenik. Berikut hasil pengujian *button* dan fitur yang ada pada menu dapat dilihat pada tabel 4.9.

**Tabel 4. 9** Skenario Pengujian *Black Box* Pada Halaman Menu Keluar/*Exit*

| Skenario Uji        | Tindakan            | <b>Fungsi Sistem</b> | Hasil yang       | Hasil           |
|---------------------|---------------------|----------------------|------------------|-----------------|
|                     | Pengujian           |                      | Diharapkan       | Pengujian       |
| <b>Button</b>       | Klik Button         | Untuk Keluar atau    | Keluar atau Exit | <b>Berhasil</b> |
| Keluar/ <i>Exit</i> | Keluar/ <i>Exit</i> | Exit dari aplikasi   | dari aplikasi    |                 |
|                     |                     |                      |                  |                 |

#### **4.2.2 Pengujian Intesitas Cahaya**

Pengujian intensitas cahaya dilakukan didalam dan diluar ruangan dengan intensitas cahaya yang berbeda-beda, pengujian ini dilakukan untuk mengetahui apakah Aplikasi Media Pembelajaran Tanaman Transgenik Menggunakan *Augmented Reality* (AR) dapat dilakukan *tracking* dan menampilkan model animasi pada sumber cahaya yang berbeda-beda.

1. Pengujian Aplikasi Diluar Ruangan

Pada pengujian aplikasi diluar ruangan dilakukan saat siang hari dan saat malam hari dengan intensitas cahaya yang berbeda-beda.

a. Pengujian Siang Hari Di Luar Ruangan dengan Cahaya Matahari

Pengujian pertama dilakukan dibawah cahaya matahari dengan intensitas cahaya terukur yaitu 350 lux didapatkan hasil yang sangat baik dalam rentan waktu tunggu 1 detik. Gambar hasil pengujian dapat dilihat pada gambar 4.55.

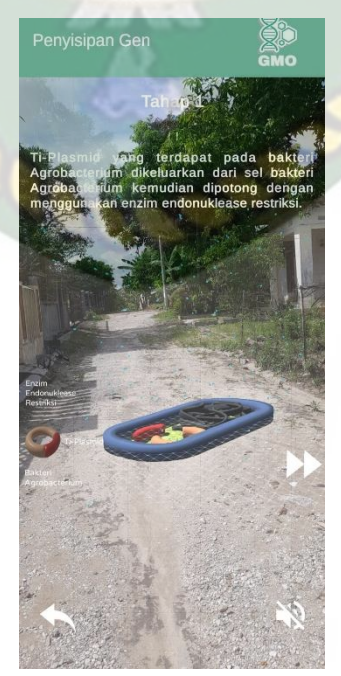

**Gambar 4. 55** Pengujian Siang Hari Di Luar Ruangan dengan Cahaya Matahari

b. Pengujian Malam Hari Di Luar Ruangan dengan Cahaya Lampu

Pengujian kedua dilakukan pada malam hari diluar ruangan dengan memanfaatkan cahaya lampu sebagai sumber cahaya. Intensitas cahaya 30 lux. Hasil yang didapat baik, objek animasi 3 dimensi tampil dalam rentan waktu tunggu 1-5 detik. Hasil dapat dilihat pada gambar pada gambar 4.56.

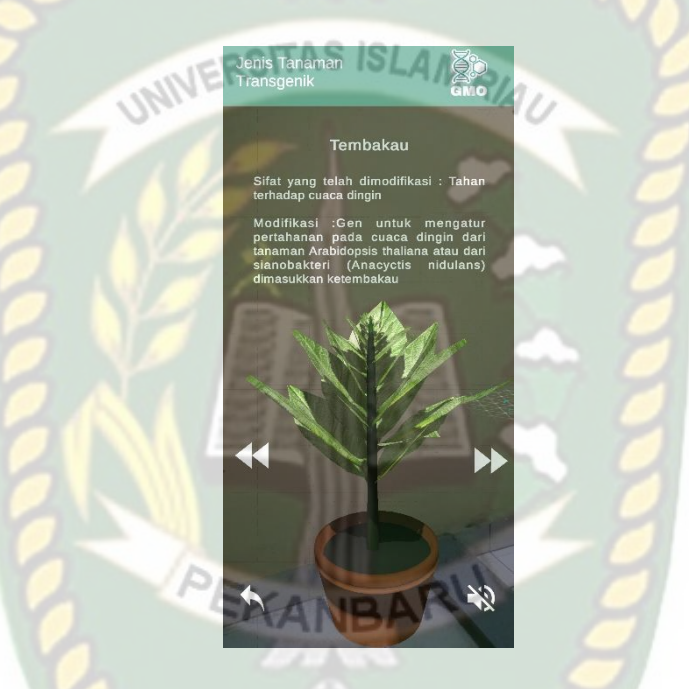

**Gambar 4. 56** Pengujian Malam Hari Diluar Ruangan dengan Cahaya Lampu c. Pengujian Malam Hari Di Luar Ruangan Tanpa Cahaya Lampu

Pengujian ketiga dilakukan pada malam hari diluar ruangan dengan tanpa adanya cahaya lampu. Sehingga terdeteksi intensitas cahaya 0 lux. Pada saat melakukan pengujian *tracking markerless* objek animasi 3D tidak muncul dikarenakan tidak adanya cahaya yang diperoleh oleh aplikasi. Hasil dapat dilihat pada gambar pada gambar 4.57.

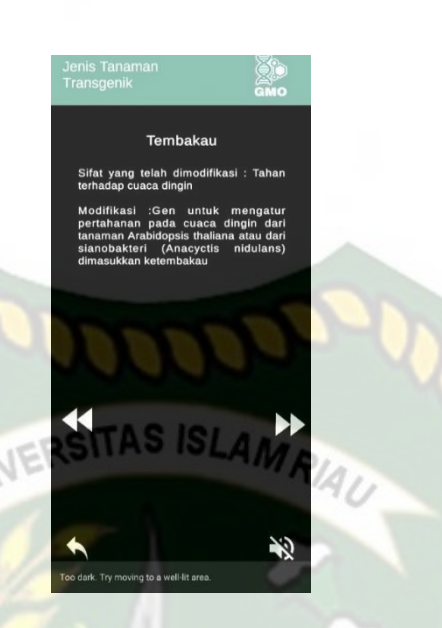

**Gambar 4. 57** Pengujian Malam Hari Diluar Ruangan Tanapa Cahaya Lampu

2. Pengujian Aplikasi Didalam Ruangan

Pengujian yang dilakukan didalam ruangan memanfaatkan cahaya lampu dan dilakukan beberapa kali dengan cara yang berbeda dengan intensitas cahaya yang berbeda. EKANBA

a. Pengujian Dalam Ruangan dengan Instesitas Cahaya Lampu 215 lux

Pengujian pertama dilakukan dengan cahaya lampu didalam ruangan tertutup dan hanya memanfaatkan cahaya lampu dengan intensitas cahaya 215 lux. Hasil yang didapat sangat baik, objek animasi 3 dimensi tampil dalam rentan waktu tunggu 1 detik. Hasil dapat dilihat pada gambar pada gambar 4.58.

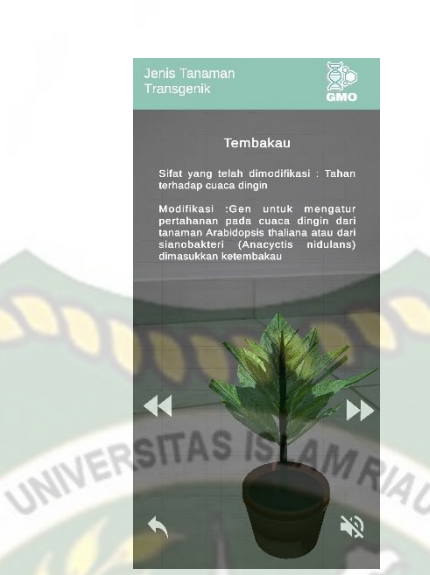

**Gambar 4. 58** Pengujian Dalam Ruangan dengan Instesitas Cahaya Lampu 215 lux

b. Pengujian Dalam Ruangan dengan Instesitas Cahaya Lampu 50 lux

Pengujian kedua dilakukan dengan cahaya lampu didalam ruangan tertutup dan hanya memanfaatkan cahaya lampu dengan intensitas cahaya 50 lux. Hasil yang didapat sangat baik, objek animasi 3 dimensi tampil dalam rentan waktu tunggu 1-5 detik. Hasil dapat dilihat pada gambar pada gambar 4.59.

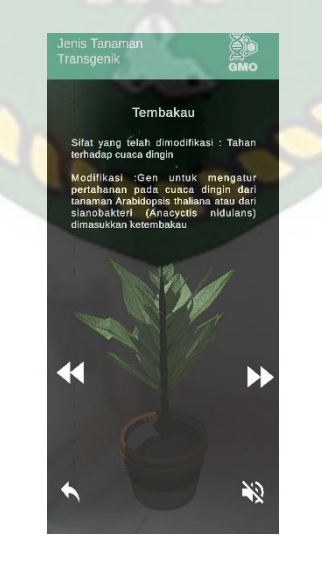

**Gambar 4. 59** Pengujian Dalam Ruangan dengan Instesitas Cahaya Lampu 50

c. Pengujian Dalam Ruangan dengan Instesitas Cahaya Lampu 0 lux

Pengujian ketiga dilakukan dengan tanpa cahaya lampu didalam ruangan tertutup dan hanya memanfaatkan cahaya lampu dengan intensitas cahaya 0 lux. Hasil yang didapat tidak baik, objek animasi 3 dimensi tidak tampil dikarenkan cahaya yang didapat tidak baik untuk aplikasi menampilkan objek. Hasil dapat dilihat pada gambar pada gambar 4.60. SLAMRIA

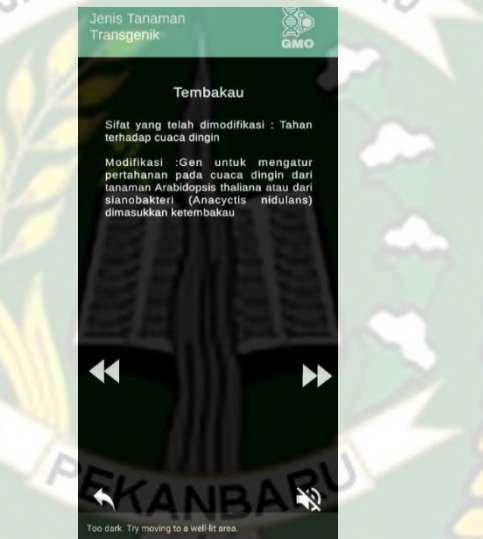

**Gambar 4. 60** Pengujian Dalam Ruangan dengan Instesitas Cahaya Lampu 0 Lux

Kesimpulan dari pengujian terhadap intesitas cahaya dapat dilihat pada tabel 4.8.

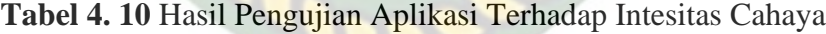

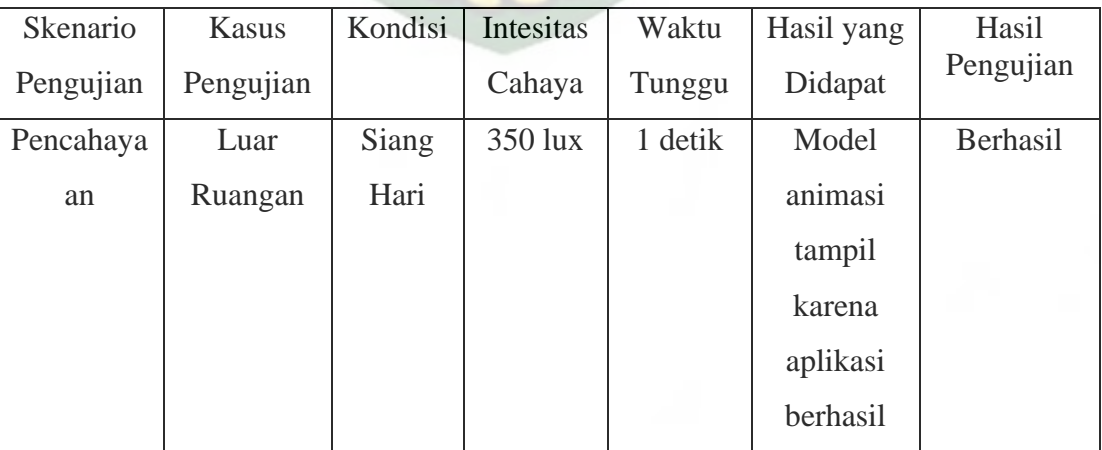

Dokumen ini adalah Arsip Millk:<br>Perpustakaan Universitas Islam Riau

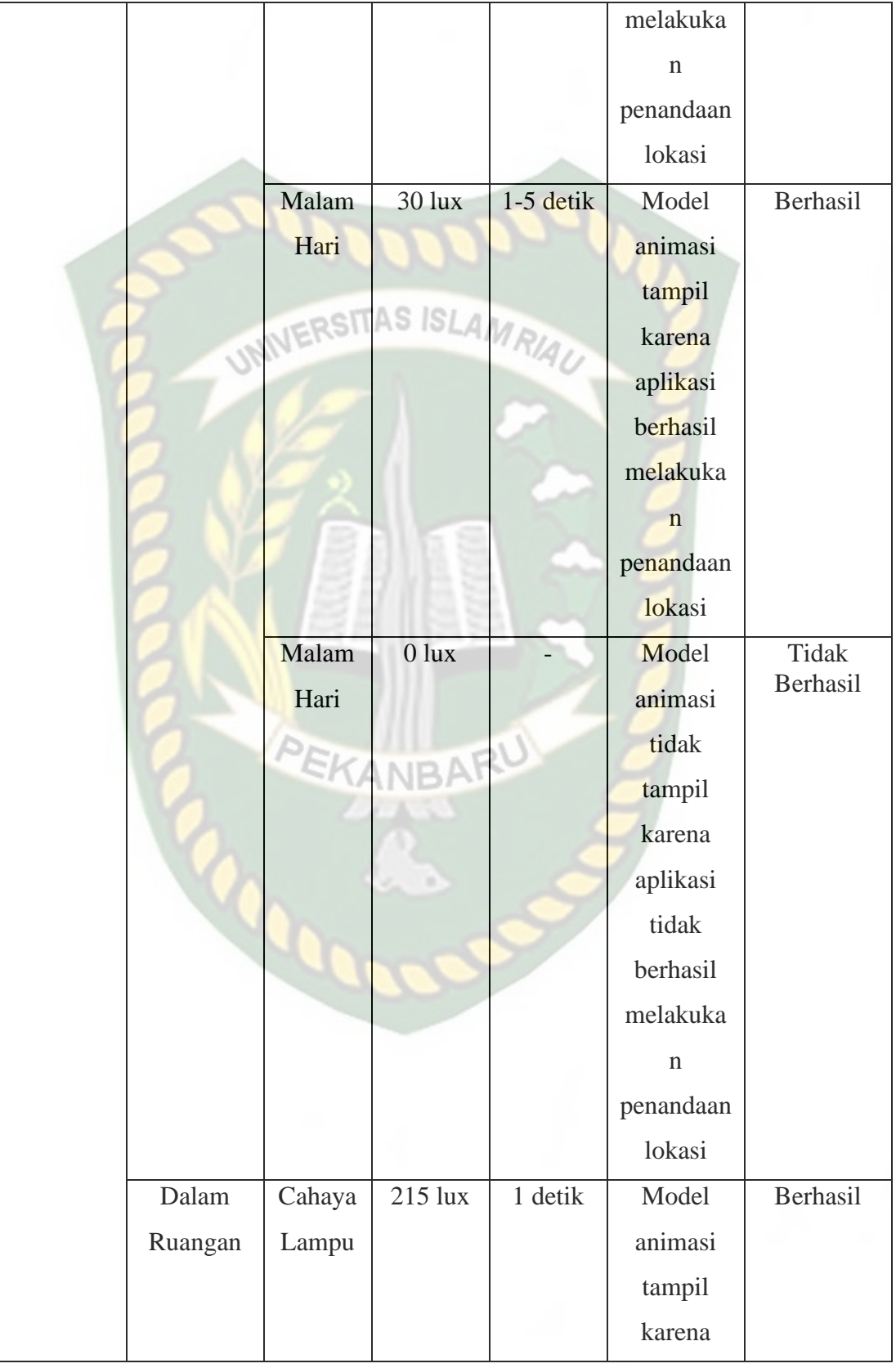

Perpustakaan Universitas Islam Riau Dokumen ini adalah Arsip Milik:

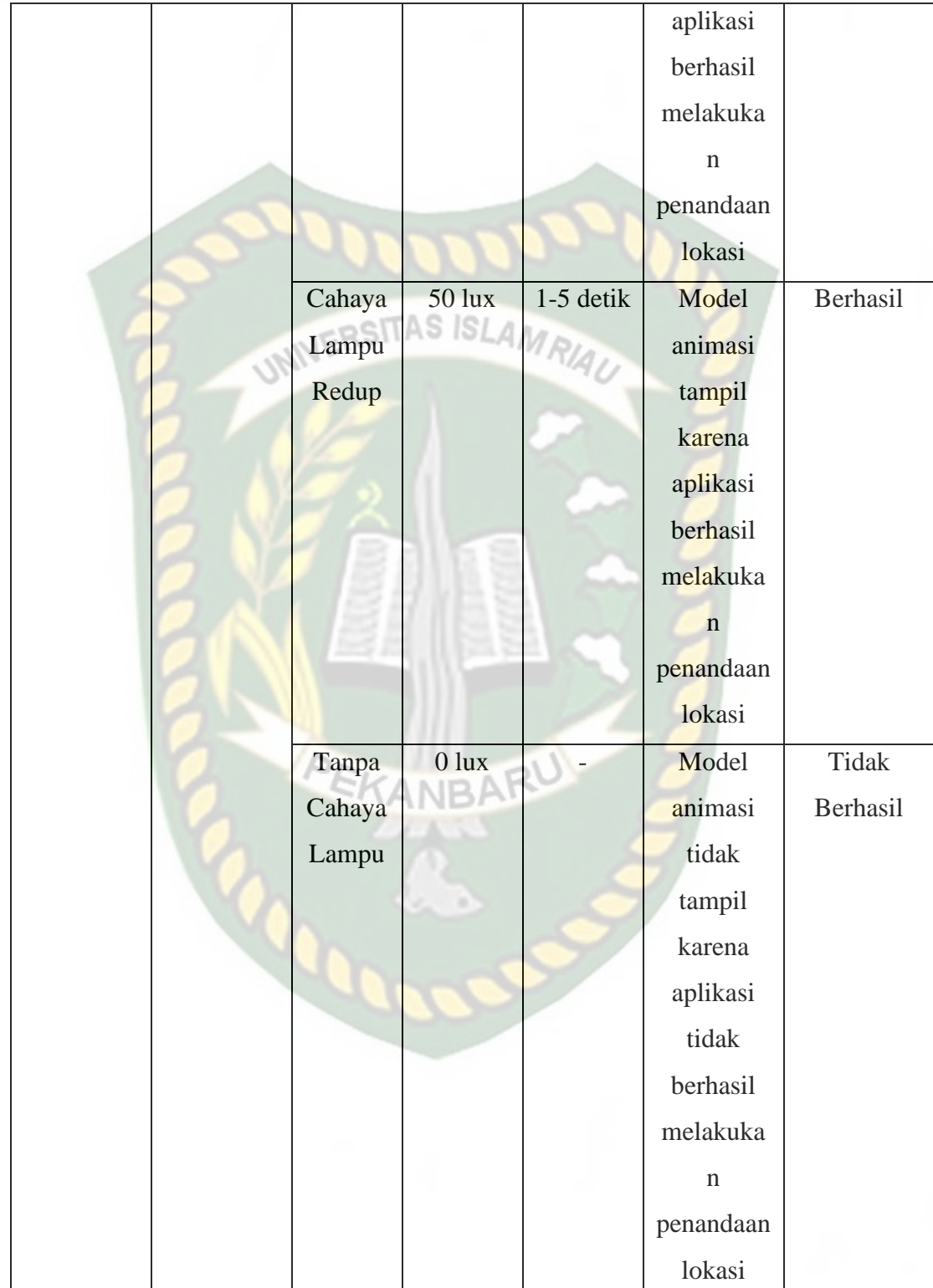

Berdasarkan hasil pengujian intensitas cahaya pada tabel 4.10 maka dapat disimpulkan bahwa Aplikasi Media Pembelajaran Tanaman Transgenik tidak dapat melakukan penandaan lokasi atau *tracking markerless* jika intensitas cahaya bernilai 0 lux. Dengan kata lain metode *markerless* yang ada pada ARCore SDK memerlukan pencahayaan yang baik untuk melakukan *tracking* terhadap lokasi.

### **ISLAMRA 4.2.3 Pengujian Jarak**

Pengujian jarak dan sudut pandang dilakukan untuk mengetahui jarak dan sudut pandang dari metode *markerless* ARCore SDK apakah dapat menampilkan objek animasi 3 dimensi pada aplikasi Media Pembelajaran Tanaman Transgenik.

### 1. Pengujian Jarak 10 cm

Pengujian pertama dilakukan pada jarak 10 cm. Pengujian yang dilakukan sangat baik objek animasi 3 dimensi berhasil ditampilkan. Hasil pengujian dapat dilihat pada gambar 4.61.

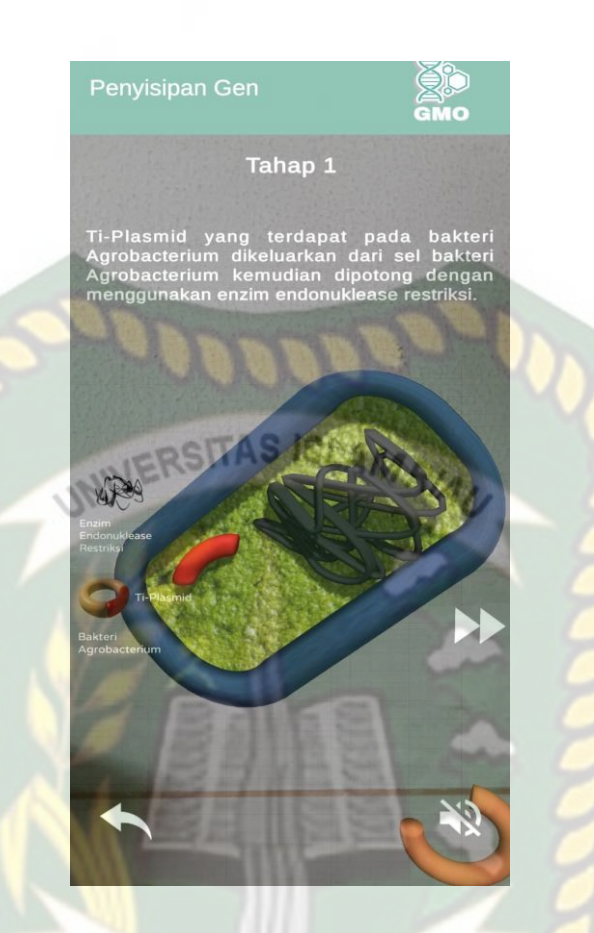

### **Gambar 4. 61** Pengujian Jarak 10 cm ANRAI

# 2. Pengujian Jarak 50 cm

Pengujian kedua dilakukan pada jarak 50 cm. Pengujian yang dilakukan sangat baik objek animasi 3 dimensi berhasil ditampilkan. Hasil pengujian dapat dilihat pada gambar 4.62.

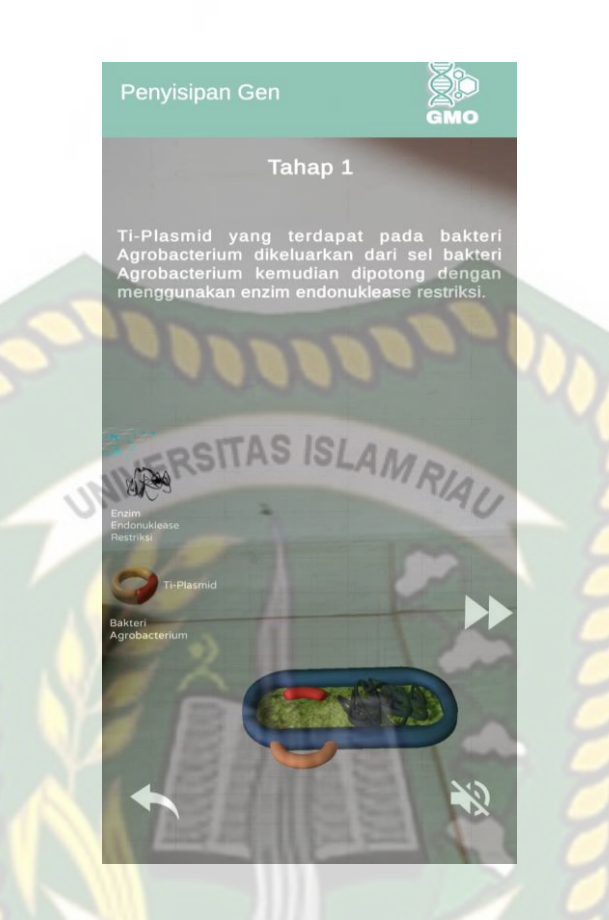

**Gambar 4. 62** Pengujian Jarak 50 cm

**EKANBA** 

# 3. Pengujian Jarak 100 cm

Pengujian ketiga dilakukan pada jarak 100 cm. Pengujian yang dilakukan sangat baik objek animasi 3 dimensi berhasil ditampilkan. Hasil pengujian dapat dilihat pada gambar 4.63.

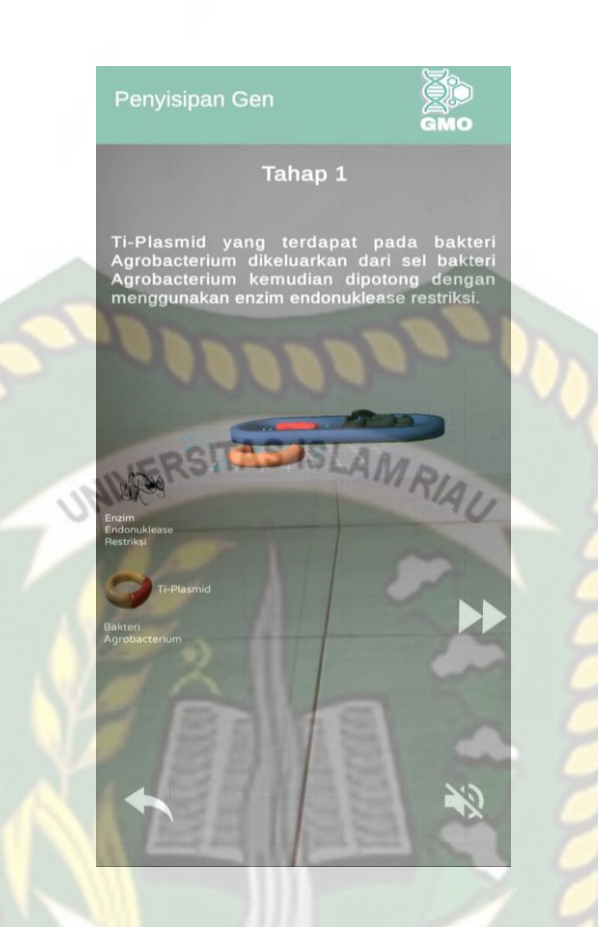

**Gambar 4. 63** Pengujian Jarak 100 cm KANRA

# 4. Pengujian Jarak 150 cm

Pengujian ketiga dilakukan pada jarak 150 cm. Pengujian yang dilakukan sangat baik objek animasi 3 dimensi berhasil ditampilkan. Hasil pengujian dapat dilihat pada gambar 4.64.

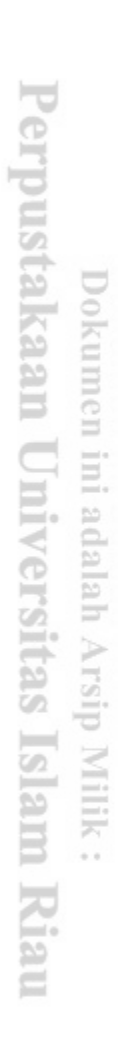

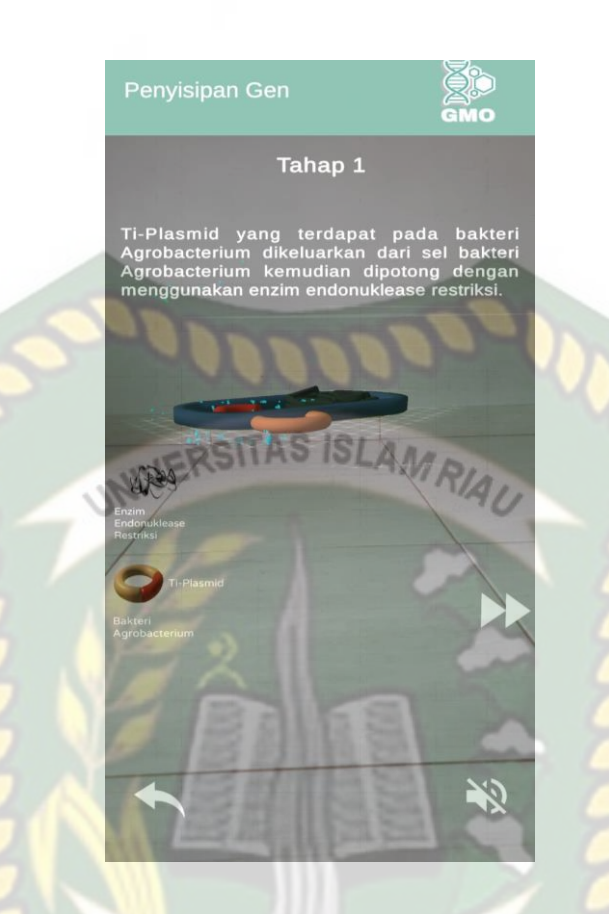

**Gambar 4.** 64 Pengujian Jarak 150 cm

# 5. Pengujian Jarak 200 cm KANBA

Pengujian ketiga dilakukan pada jarak 200 cm. Pengujian yang dilakukan sangat baik objek animasi 3 dimensi berhasil ditampilkan. Hasil pengujian dapat dilihat pada gambar 4.65.

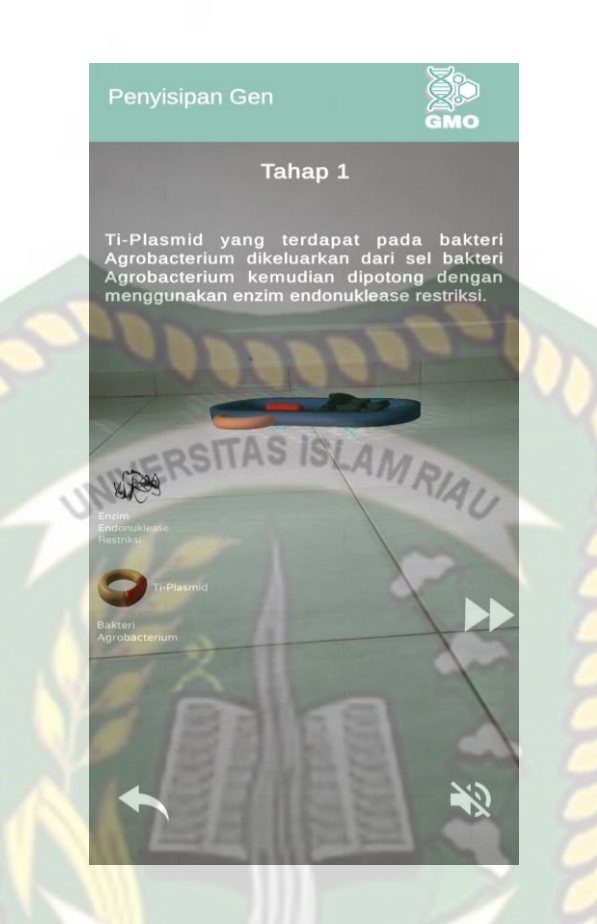

**Gambar 4. 65** Pengujian Jarak 200 cm

Kesimpulan dari pengujian terhadap jarak dapat dilihat pada tabel 4.11.

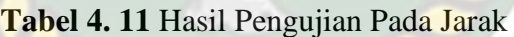

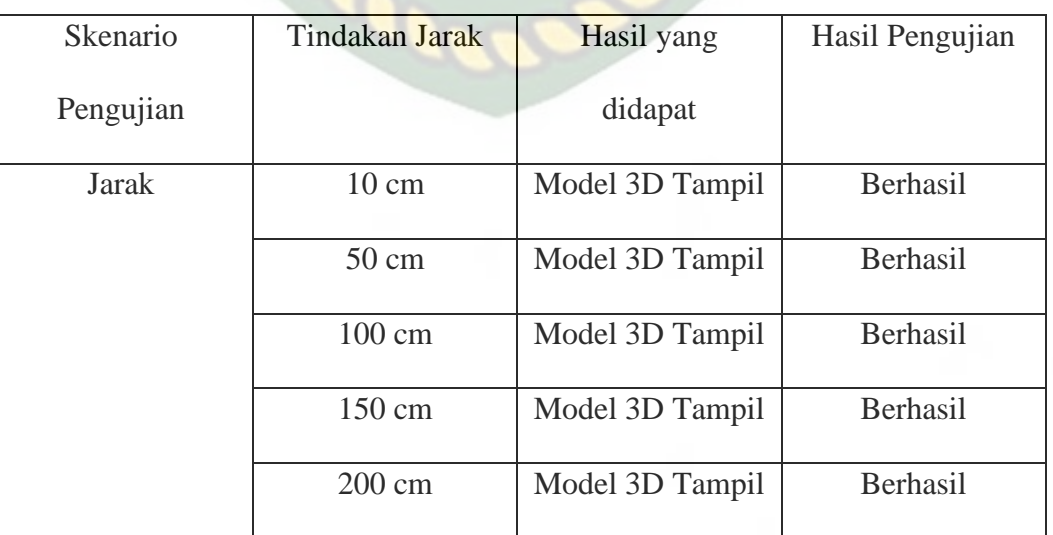

Melihat hasil data hasil pengujian pada tabel 4.11 dapat disimpulkan bahwa dengan letak *markerless* seberapa dekat dan jauhnya jarak yang akan ambil untuk menampilkan objek animasi 3 dimensi pada Aplikasi Media Pembelajaran Tanaman Transgenik tidak ada permasalahan, karena objek animasi 3 dimensi tetap akan tampil dengan baik walaupun dengan jarak yang jauh. Dengan menggunakan *markerless* dari *library* ARCore SDK.

### **4.2.4 Pengujian Jenis Objek** *Tracking*

Pengujian jenis objek *tracking* dilakukan untuk mengetahui objek atau tempat terbaik dalam melakukan penandaan lokasi oleh *library* ARCore SDK dengan teknik *markerless*. Berikut pengujian ini dilakukan dengan 4 jenis objek sebagai berikut :

# 1. Objek Kertas Putih Polos

Pengujian pertama dilakukan diatas kertas putih polos tanpa corak atau tekstur, dengan tujuan untuk mengetahui apakah metode *markerless* dapat menampilkan model animasi 3 dimensi. Gambar hasil pengujian objek *tracking* dengan kertas putih polos dapat dilihat pada gambar 4.66.

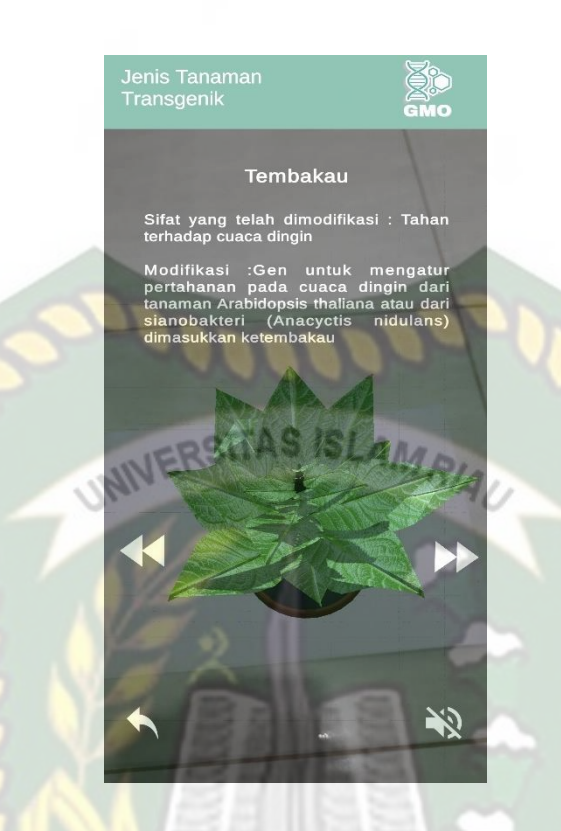

**Gambar 4. 66** Objek Kertas Putih Polos

**EKANBA** 

### 2. Objek Bertekstur

Pengujian kedua ini dilakukan menggunakan objek bertekstur, dengan tujuan untuk mengetahui apakah metode *markerless* dapat menampilkan model animasi 3 dimensi. Gambar hasil pengujian dapat dilihat pada gambar 4.67.

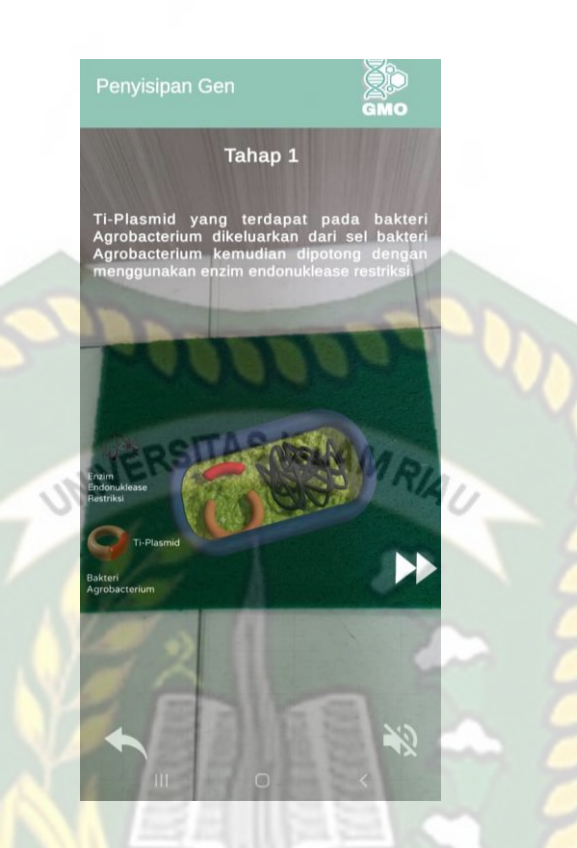

**Gambar 4. 67** Objek Bertekstur

# 3. Objek Tidak Rata

Pengujian ketiga ini dilakukan menggunakan objek tidak rata, dengan tujuan untuk mengetahui apakah metode *markerless* dapat menampilkan model animasi 3 dimensi. Gambar hasil pengujian dapat dilihat pada gambar 4.68.

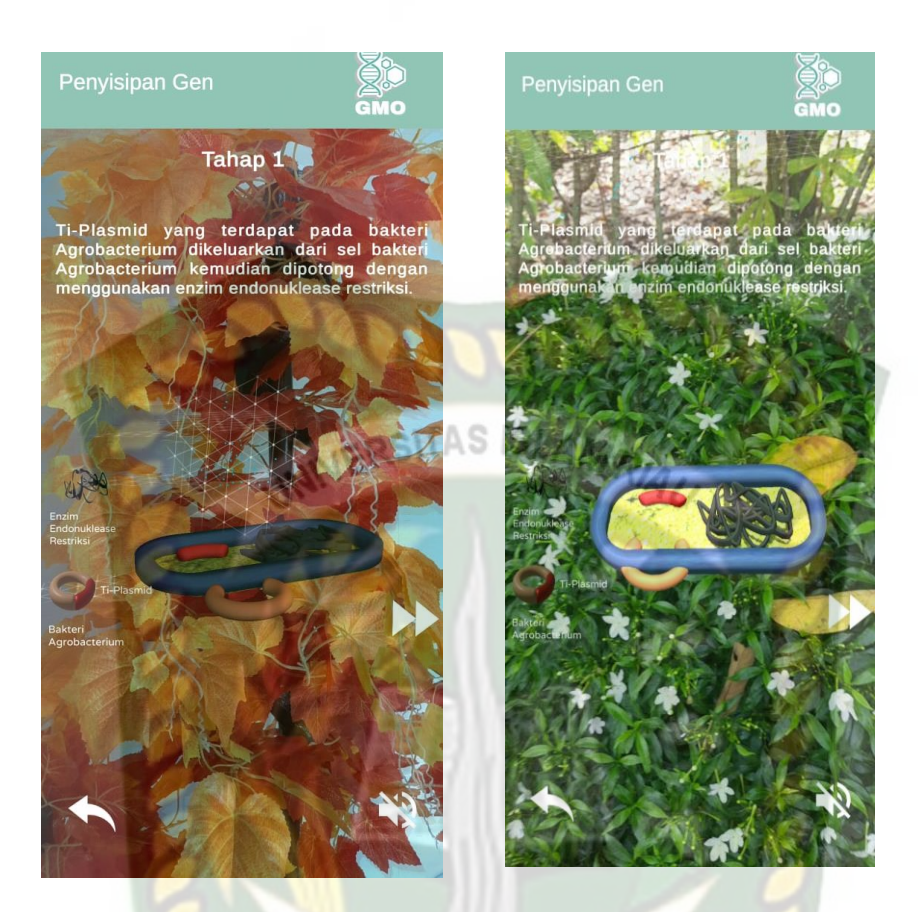

**Gambar 4. 68** Objek Tidak Rata

Dari hasil pengujian terhadap jenis objek tidak rata pada gambar 4.68 dapat diketahui bahwa objek 3D dapat tampil dengan baik. Kesimpulan dari keseluruhan hasil pengujian jenis objek *tracking* dapat dilihat pada tabel 4.12.

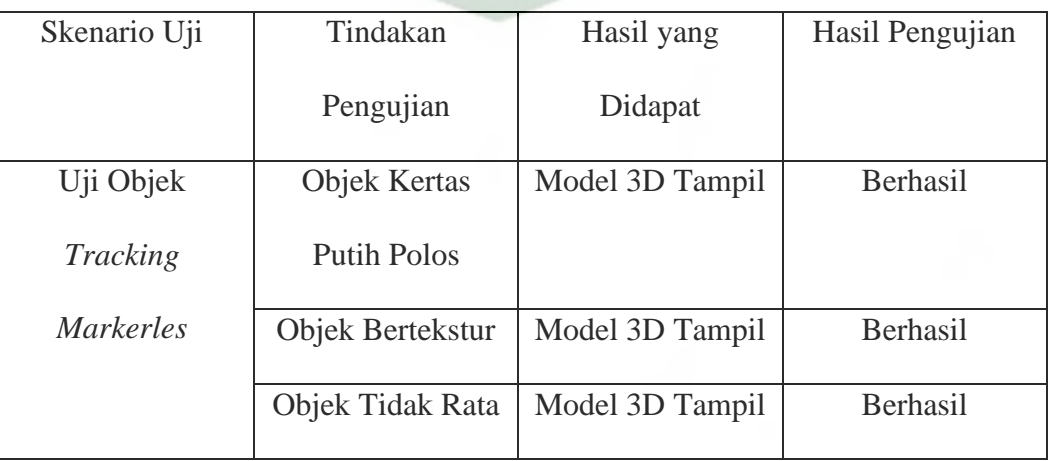

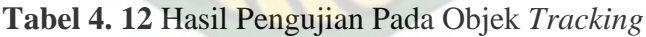

Berdasarkan pengujian yang telah dilakukan terhadap objek *tracking* dapat disimpulkan bahwa *library* ARCore SDK dengan metode *markerless* dapat digunakan pada semua bidang objek *tracking*. Maka dapat dikatakan bahwa Aplikasi Media Pembelajaran Tanaman Transgenik dapat digunakan diseluruh objek *tracking* seperti yang tertera pada tabel 4.12 dengan syarat terdapat cahaya yang mencukupi pada objek *tracking* tersebut.

### **4.3. Implementasi Sistem**

Implementasi sistem dilakukan dengan memberikan kuisioner kepada 20 orang dengan tujuan untuk mengetahui tanggapan dari pengguna tentang Aplikasi Media Pembelajaran Tanaman Transgenik Menggunakan *Augmented Reality* (AR). Hasil implementasi dengan memberikan kuisioner kepada 20 orang dapat dilihat pada tabel 4.13.

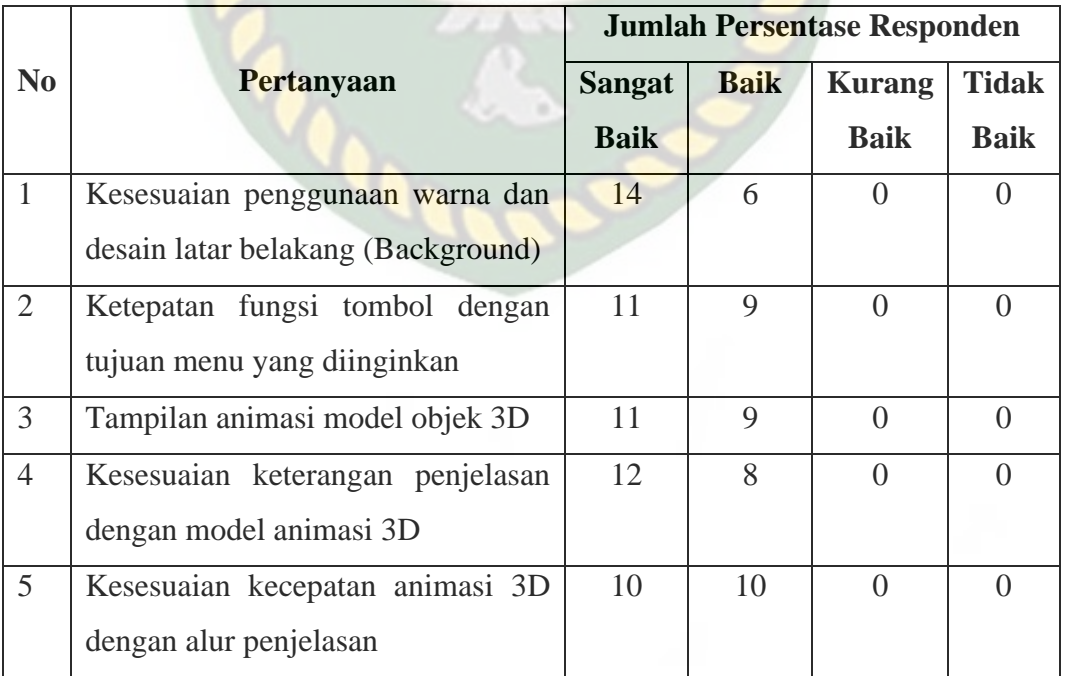

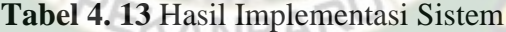

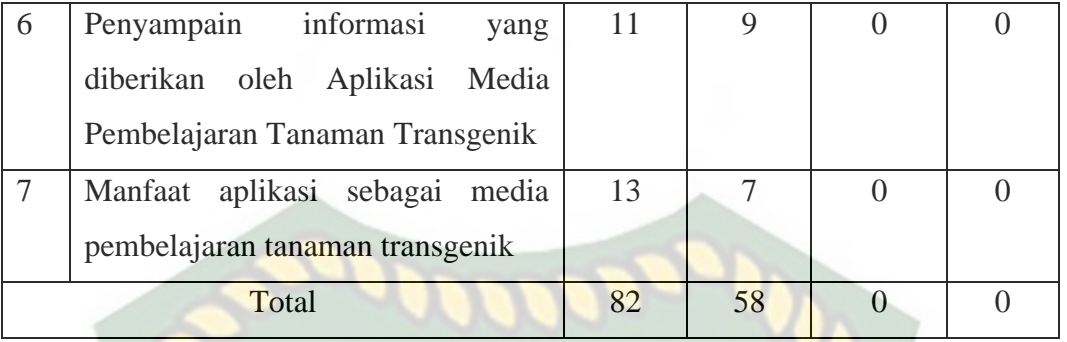

Secara umum hasil angket dapat dihitung dengan menggunakan rumus skala likert untuk memperoleh hasil persentase masing-masing tanggapan angket, per persen, sebagai berikut:

CANBARU

- 1. Bobot atau skor likert:
	- a. Sangat Baik : 4 Poin
	- b. Baik : 3 Poin
	- c. Kurang Baik : 2 Poin
	- d. Tidak Baik : 1 Poin
- 2. Total skor likert dapat dilihat dari perhitungan dibawah ini:
	- a. Sangat Baik =  $82 \times 4 = 328$
	- b. Baik =  $58 \times 3 = 174$
	- c. Kurang Baik =  $0 \times 2 = 0$
	- d. Tidak Baik =  $0 \times 1 = 0$

Total Skor =  $502$ 

- 3. Menghitung skor maksimum dan minimum:
	- a. Skor maksimum  $= 140 \times 4 = 560$
	- b. Skor minimum =  $140 \times 1 = 140$
- a. Indeks  $(\% ) = (Total Skor / Total Maksimum) \times 100$
- b. Indeks (%) =  $(502 / 560)$  x  $100 = 90$
- 5. Interval Penilaian skor likert:
	- a. Indeks  $0\%$  24,99% = Tidak Baik
	- b. Indeks 25% 49,99% = Kurang Baik
	- c. Indeks 50% 74,99% = Baik
	- d. Indeks 75%  $100\%$  = Sangat Baik

Karena nilai indeks yang didapatakan dari perhitungan adalah 90 %, maka dapat disimpulkan bahwa responden "Sangat Setuju" dengan Aplikasi Media Pembelajaran Tanaman Transgsenik Menggunakan *Augmented Reality* (AR) yang dibuat untuk membantu proses belajar mengajar tentang materi tanaman transgenik di Fakultas Pertanian Universitas Islam Riau.

### **BAB V**

### **KESIMPULAN DAN SARAN**

#### **5.1. Kesimpulan**

Penelitian dan pembuatan Aplikasi Media Pembelajaran Tanaman Transgenik Menggunakan *Augmented Reality* (AR) telah berhasil dilaksanakan dan telah dilakukan serangkaian pengujian untuk menguji dari aplikasi tersebut dan didapatkan hasil sebagai berikut:

- 1. Aplikasi Media Pembelajaran Tanaman Transgenik Menggunakan *Augmented Reality* (AR) dapat digunakan sebagai media pembelajaran untuk tanaman transgenik.
- 2. Pada Jarak 10cm, 50 cm, 100 cm, 150 cm, dan 200cm aplikasi masih dapat menampilkan animasi 3D, selain itu aplikasi dapat digunakan untuk menampilkan animasi 3D diluar maupun didalam ruangan dan dapat melakukan *tracking* lokasi dimana saja dengan syarat memiliki intensitas cahaya yang cukup diatas 0 lux intensitas cahaya.
- 3. Aplikasi Media Pembelajaran Tanaman Transgenik dilakukan hasil pengujian *user* mendapatkan skor 90% dengan kesimpulan responden "Sangat Setuju" dengan Aplikasi Media Pembelajaran Tanaman Transgenik Menggunakan *Augmented Reality* (AR) yang dibuat untuk dapat membantu

4. proses belajar mengajar tentang tanaman transgenik di Fakultas Pertanian Universitas Islam Riau.

### **5.2. Saran**

Aplikasi Media Pembelajaran Tanaman Transgenik Menggunakan Augmented Reality (AR) masih memerlukan pengembangan yang lebih baik maka RSITAS ISLAM untuk pengembangan selanjutnya bisa menambahkan beberapa pengembangan yaitu menambahkan detail keterangan proses dari setiap jenis tanaman transgenik.

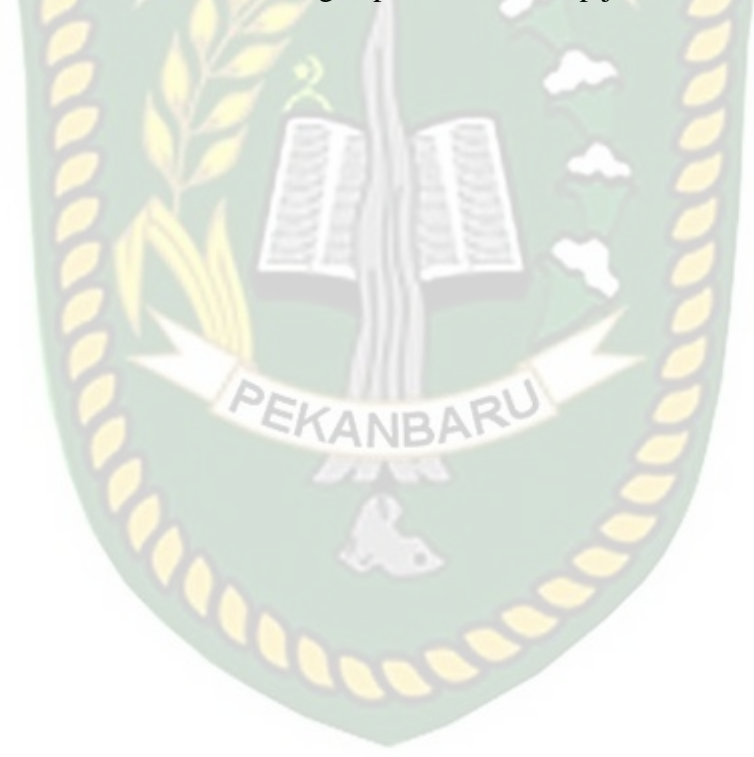

### **DAFTAR PUSTAKA**

Ani Purwati (9 Februari 2007). "Industri Padi Transgenik Hadapi Kerugian Akibat Penolakan Global". KONPHALINDO. Diakses tanggal 8 Juni 2010.

Anne Simon Moffat (1998). "*Biotechnology: Toting Up the Early Harvest Of Transgenic Plants*". Science: 2176 – 2178. doi:10.1126/science.282.5397.2176. Diakses tanggal 15 Juni 2010.

Burhanudin., 2017. "Pengembangan Media Pembelajaran Augmented Reality Pada Mata Pelajaran Dasar Elektronika Di Smk Hamong Putera 2 Pakem". Skripsi. Universitas Negeri Yogyakarta. Yogyakarta.

Conilie,M.,Pawawicara,R(2020). "Analisis Pembelajaran Daring Terhadap Kejenuhan Belajar Mahasiswa Tadris Biologi Iain Jember Di Tengah Pandemi Covid-19". Institut Agama Islam Negeri Jember, Jl. Mataram No. 1 Mangli, Jember 68136, Jawa Timur, Indonesia

Departemen Teknologi Informasi Koran Jakarta (23 Januari 2010). "Transgenik yang Menimbulkan Kontroversi". Diakses tanggal 7 Juni 2010.

Department of Soil and Crop Sciences at Colorado State University (11 Maret 2004). "*What Are Transgenic Plants?*". Diakses tanggal 23 Mei 2010.

Doriana Daroit, Luis Felipe Nascimento (2009). "*The Influence of the Actor Network on the Innovative Process of Transgenic Soybean in Rio Grande Do Sul, Brazil*". J. Technol. Manag. Innov. 2009, Volume 4, Issue 4. 4 (4).

Dwiyani,R.,Yuswanti,H.,Darmawati,I.A.P.,&Mayadewi,N.N.A(2016).Transforma si Genetik Pada Tanaman Melalui *Agrobacterium Tumefaciens*.SWASTA NULUS Denpasar-Bali.

European Commission (ec.europa.eu). *"Economic Impacts of Genetically Modified Crops on the Agri-Food Sector*" (PDF). WORKING DOCUMENT: Directorate-General for Agriculture.

- Herman M,(2008). Tanaman Produk Rekayasa Genetik dan Kebijakan Pengembangannya.
- Khallis Khalissandy., 2018. "Implementasi *Augmented Reality* (AR) Sebagai Media Pengenal Alat Musik Khas Sumatera Barat Berbasis Android". Skripsi.Universitas Sumatera Utara, Sumatera Utara.
- Kranthi KR, Kranthi S, Khadi BM, Jain KC. "*Challenges in detecting GM crops*"
- Reynaldi Desta Aditya., 2018. "Rancang Bangun Aplikasi Mobile Untuk Media Promosi Kaos Berbasis *Augmented Reality*". Skripsi. Universitas Islam Indonesia. Yogyakarta.
- Sugianto., 2017."Kajian Bioetika Tanaman Transgenik". Jurnal Biologi dan Pendidikan Biologi. Universitas Wiralodra. Indramayu.
- Tanner SN, Jenkins GR, Kendall DC. "*Technologies (ELISA, PCR, etc.) and standard to test for genetic traits*" (PDF). International Quality Grains Conference Proceedings. Diakses tanggal 9 Juni 2010.

Yuan Kun Lee (2006). *"Microbial biotechnology: principles and applications. World Scientific Publishing Company"*. ISBN 978-981-256-676-8. Page.518.

Yulianti, A., Andika, B. P., & Labellapansa, A. (2019). Aplikasi Cerita Rakyat Batu Belah Batu Bertangkup Di Provinsi Riau Dengan Augmented Reality. *IEE*, 60-64.